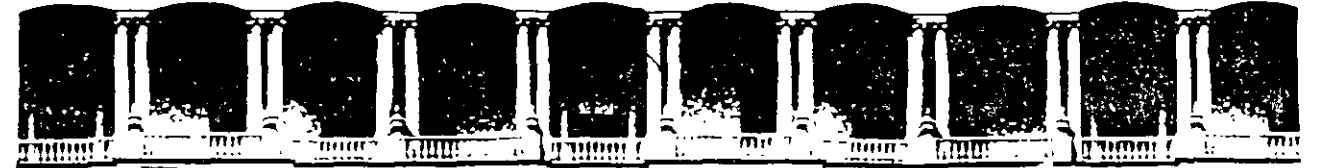

# FACULTAD DE INGENIERIA U.N.A.M. DIVISION DE EDUCACION CONTINUA

 $\ddot{\phantom{a}}$ 

 $\overline{a}$ 

# CURSOS INSTITUCIONALES

# DIPLOMADO GERENCIA DE PROYECTOS ICA-DECFI, UNAM

Módulo 1 "Fundamentos de la Gestión de Proyectos Parte 11" 22, 23 y 24 de abril de 1999

*"Programación"* 

Ing. Óscar E. Martínez Jurado Palacio de Minería 1 9 9 9

 $\label{eq:1.1} \frac{1}{\sqrt{2\pi}}\sum_{i=1}^N\frac{1}{\sqrt{2\pi}}\sum_{i=1}^N\frac{1}{\sqrt{2\pi}}\sum_{i=1}^N\frac{1}{\sqrt{2\pi}}\sum_{i=1}^N\frac{1}{\sqrt{2\pi}}\sum_{i=1}^N\frac{1}{\sqrt{2\pi}}\sum_{i=1}^N\frac{1}{\sqrt{2\pi}}\sum_{i=1}^N\frac{1}{\sqrt{2\pi}}\sum_{i=1}^N\frac{1}{\sqrt{2\pi}}\sum_{i=1}^N\frac{1}{\sqrt{2\pi}}\sum_{i=1}^N\$ 

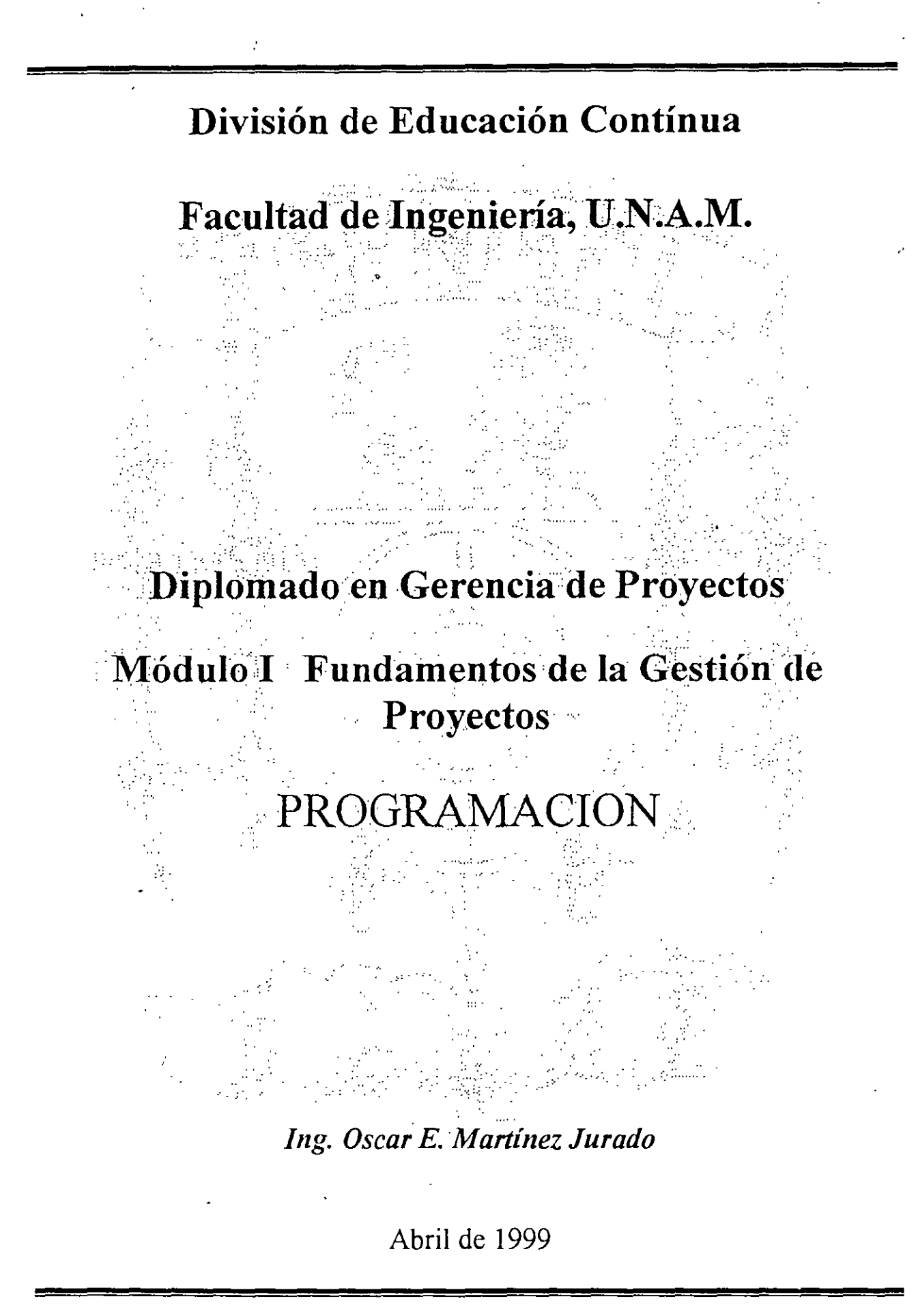

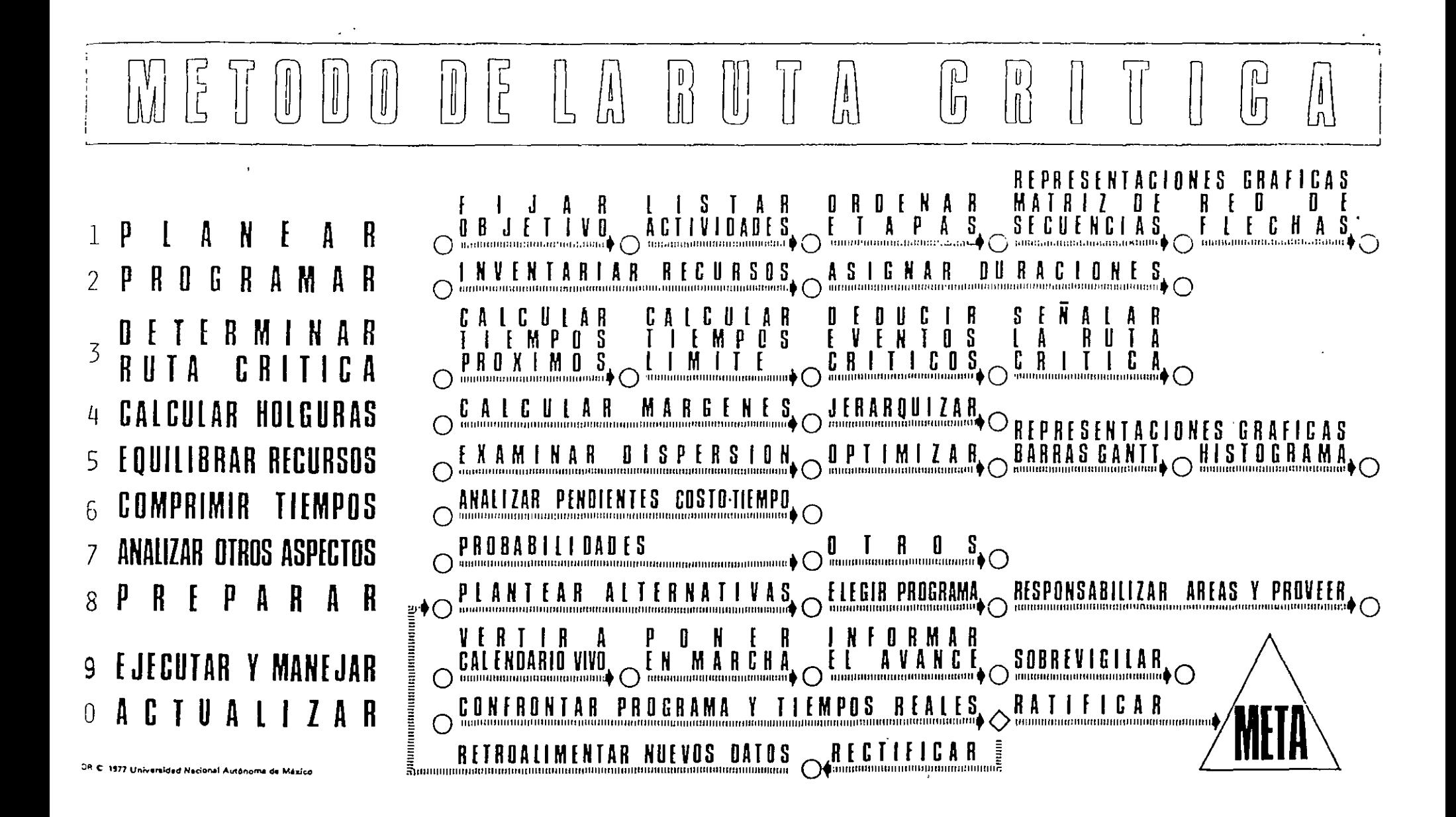

⊁∙

## 11ETOOO DE LA RUTA CRITICA

El método de la ruta crítica tiene como elementos bási cos un diagrama y una ruta crítica. El diagrama está forma do por eventos y actividades.

El evento es un momento dentro del proceso constructivo que no consume tiempo ni recursos, representa a la inicia ción o a la terminación de una actividad. Deben los eventos sucederse en una secuencia lógica y se representan por medio<br>de círculos:  $\bigodot$ 

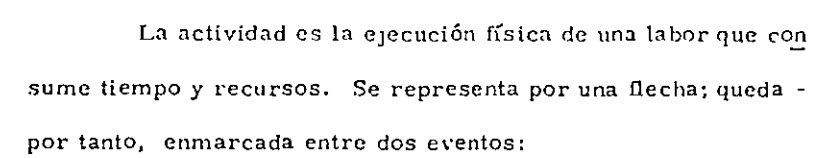

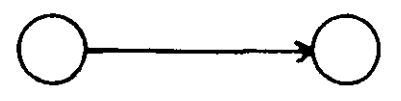

Una actividad ficticia es aquella que no consume tiempo ni recursos y se representa por :  $----------$  y se usa, solamente, para expresar restricciones que define el proceso -constructivo, como son las dependencias entre actividades.

 $\sim$   $\sim$ 

Ing. Osser E. Alartinez Jurado

El conjunto de actividades constituye una cadena y el conjunto de cadenas, ligadas entre sí, constituye la red o diagrama: DIAGRAMA I

Los eventos que siguen inmediatamente a otro se llaman eventos subsecuentes. Lo mismo sucede con las activida des: En el diagrama I la actividad Bes subsecuente de la.actividad A, significa además que para que pueda ejecutarse B, tiene que haberse ejecutado A.

Los eventos que están inmediatamente antes de otro evento se llaman antecedentes o precedentes, lo mismo sucede con las actividades; en el diagrama I el evento 1 es precedente

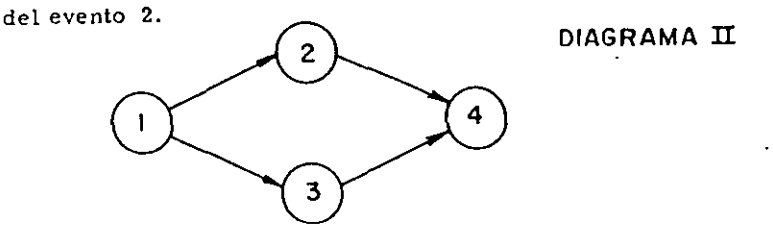

En el diagrama 11 el evento 1 es precedente de los even

tos 2 y 3.

Dependencia de las actividades. - En el diagrama II la -

activiQad 2-4 depende de la actividad 1-2 y la 3-4 de la actividad

1-3. Las actividades 1-2 y 1-3 no dependen de ninguna actividad. La actividad 1-2 es precedente a la actividad 2-4 y ésta es subsigui ente de la 1-2.

En una actividad la longitud de la flecha no representa ni su duración ni el volumen de la obra. La flecha representa algo que tiene que ser realizado. El origen de la flecha representa el principio de la actividad y la punta representa su termi nación.

Para preparar un diagrama de flechas se deben contes tar tres preguntas básicas sobre cada actividad específica: a) Qué actividades preceden inmediatamente a la ejecución de -

ésta? b) Qué actividades deben llevarse a cabo inmediatamente después

de realizar ésta?

DIAGRAMA III

c) Qué actividades pueden realizarse al mismo tiempo que ésta?

Hay ocasiones en que dos actividades que parten de un mismo evento han de realizarse inmediatamente antes de una nnsma actividad y por lo tanto llegan al mismo evento:

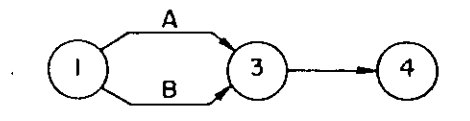

Esta notación no la usare mos por no ser convenien te para el cálculo de la  $\stackrel{-}{\text{-}}$ red. Tiene el inconvenien te de que al nombrar la  $-\overline{$ actividad 1-3 no sabemos si nos referimos a la actividad A ó a la B.

En este caso podemos hacer uso de las actividades ficticias y el diagrama nos quedaría de la siguiente manera:

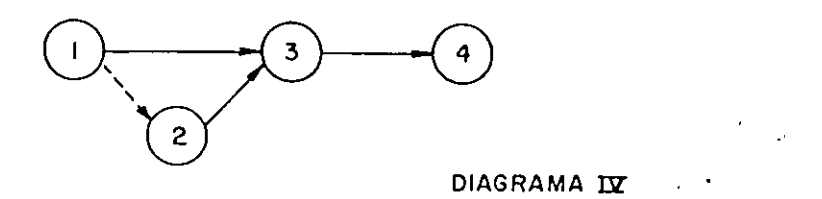

Las actividades ficticias se introducen para indicar la

secuencia lógica en que se encadenan las actividades.

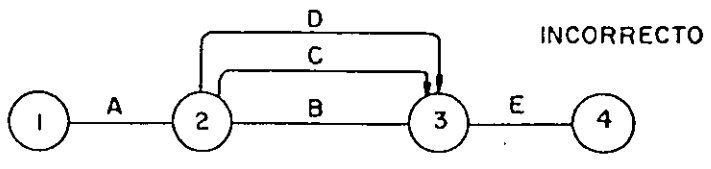

DIAGRAMA V

Lo correcto sería :

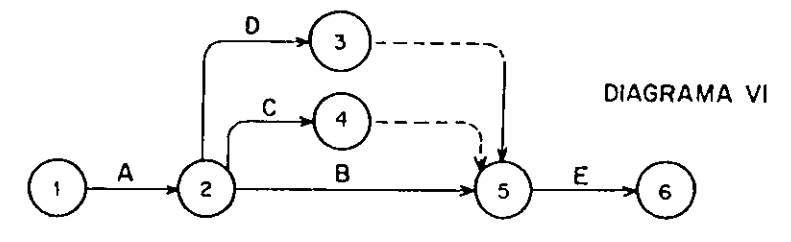

En éste diagrama las actividades ficticias se colocaron después de las actividades 2-3 y 2-4; en el diagrama VII se han colocado antes, su significado es el mismo.

Ing. Oscor Dellardino Jurado

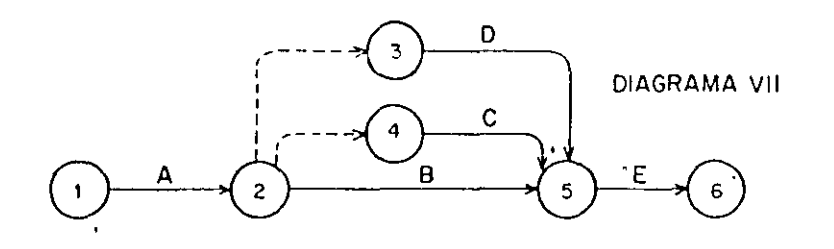

Cada actividad se representa sólo con una flecha, sin embargo un trabajo puede dividirse en varias etapas; por ejemplo: si tenemos un terreno cuyas dimensiones son considerables y queremos construir una bodega en ese lugar, no es necesario excavar todo el terreno y después empezar a colar la plantilla para recibir la cimentación. Podríamos dividir el terreno en tres partes iguales a, b y c de tal manera que al término de la excavación en a se inicie el colado de la plantilla en a y la excavación en b al mismo tiempo, y así sucesivamente. El diagrama quedaría de la siguiente manera:

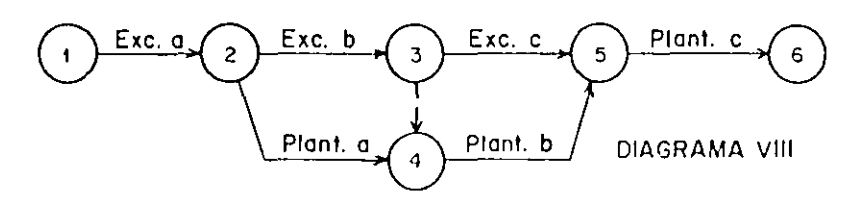

Este trabajo podría representarse de varias maneras, como podemos ver en los diagramas siguientes:

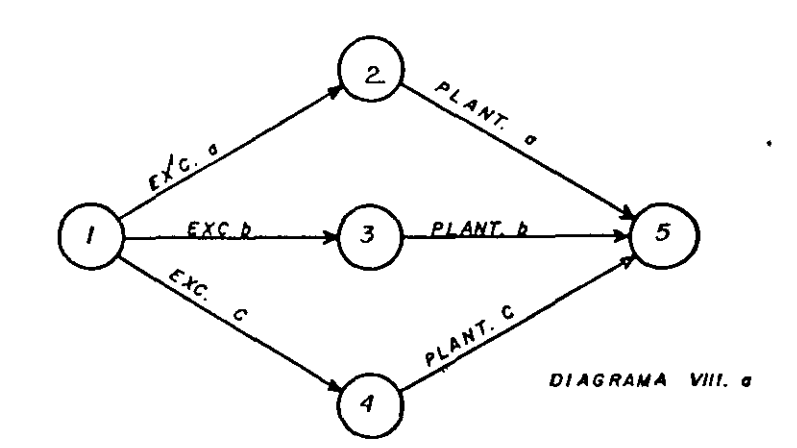

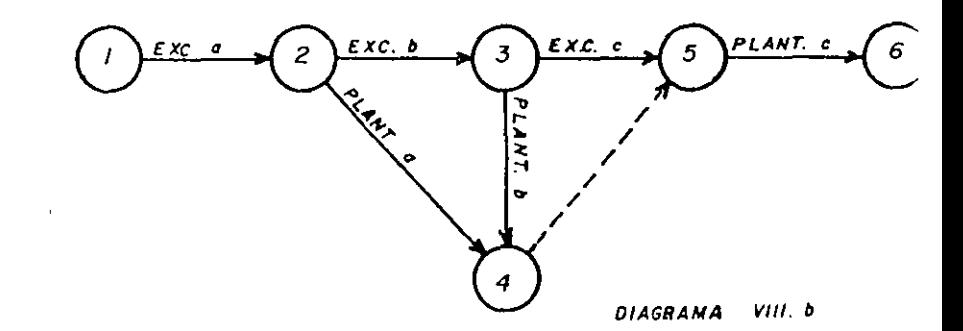

 $\mathcal{C}$ 

El siguiente diagrama indica que la actividad 3-4 no debe iniciarse hasta que las actividades 1-3 y 2-3 se hayan ejecutado:

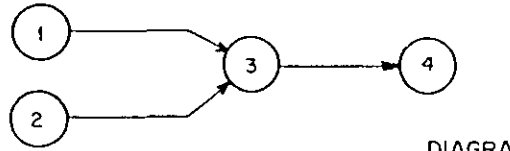

DIAGRAMA IX

que el del evento final.

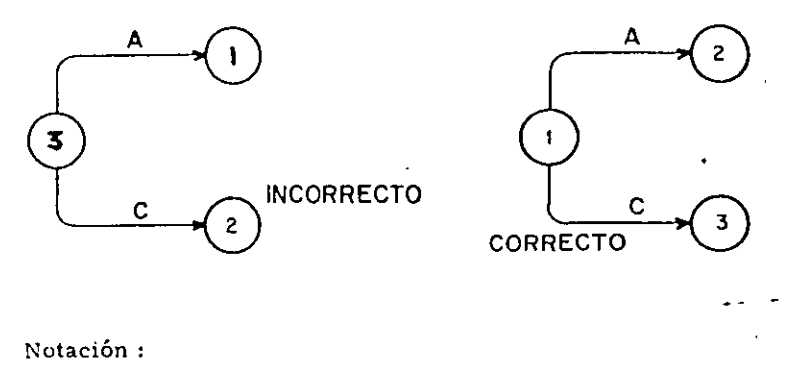

Considérese el siguiente ejemplo:

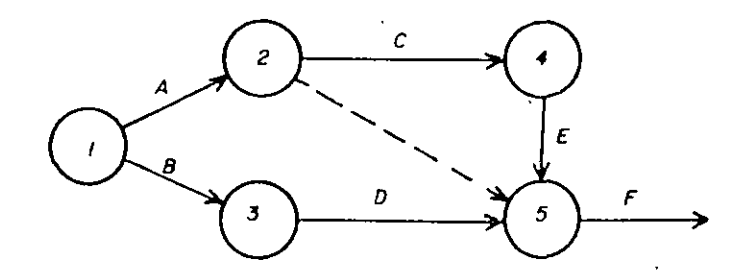

- A y B no dependen de nada
- depende de A  $\mathbf C$
- D. depende de B
- depende de C  $E$

÷

 $\overline{\mathrm{F}}$ depende de C, D, E.

Los eventos hay que numerarlos de tal manera que el número del evento inicial, corresponda a un numeral menor

Si consideramos la actividad 0-1 (Diagrama XII), te-

 $\ddot{\phantom{a}}$ 

nemos que

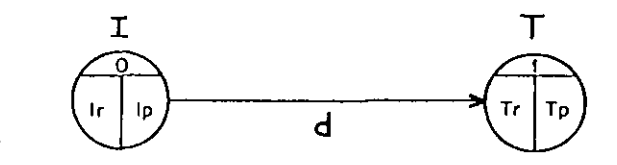

DIAGRAMA XII

En la rarte superior del círculo se coloca el número que corresponde a cada evento y en la parte inferior de la flecha la duración de la actividad que corresponda. DIAGRAMA XII

### DEFINICIONES:

Ir : Tiempo de iniciación más remoto de la actividad. corresponde a cada evento y en la parte inferior de la flecha la Tp : Tiempo de terminación más próximo de la actividad. Composito de la actividad que corresponda. Tr : Tiempo de terminación más remoto de la actividad. DEFINICIONES: d : Duración de la actividad. In establecer en el establecer en el establecer en el establecer en el establecer en el establecer en el establecer en el establecer en el establecer en el establecer en el establecer en el es

### ~I'iempo de iniciación más próximo de cada acttvidad. d Duración de la actividad.

Para encontrar el tiempo de iniciación más próximo de - entre entre entre entre el termicial. cada actividad se requieren tres cosas: T: Evento final.

- 2. La relación en secuencia de las actividades del proyecto, entre entre entre el tiempo de iniciación más próximo de hasta llegar a la actividad que nos ocupa. cada ortividad se requieren tres cosas:
- 3. La duración de cada actividad del proyecto, que en cadena les entre entre la fecha de imciación del proyecto. anteceden a la actividad que se analiza.

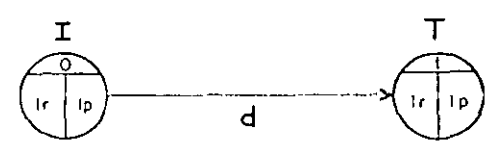

Ip : Tiempo de iniciación más próximo de la actividad. En la parte superior del círculo se coloca el número que

 $\mathbf{r}$  and  $\mathbf{r}$  and  $\mathbf{r}$  are all  $\mathbf{r}$  and  $\mathbf{r}$ 

Evento inicial. Ir: Tiempo de iniciación más remoto de la actividad T : Evento final. The final de terminación más próximo de la actividad. Tr : Tiempo de terminación más remoto de la actividad. 1. - La fecha de iniciación del proyecto.<br>
Tiempo de iniciación más próximo de cada actividad. 2. • La relación en secuencia de las actividades del proyecto,

hasta llegar a la actividad que nos ocupa.

3. · La duración de cada actividad del proyecto, que en cadena anteceden a la actividad que se analiza.

La fecha de iniciación del proyecto puede representarse por el "tiempo cero" y luego desarrollar números con relación a ésta base.

Las relaciones de secuencia de todos los trabajos quedan completamente determinadas de manera lógica y expuestas en el diagrama de flechas.

La duración o medida del tiempo se estima de acuerdo -con el método constructivo que se vaya a utilizar.

Si tenemos el siguien'e diagrama:

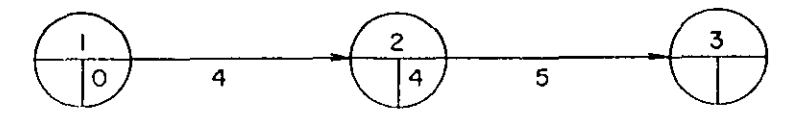

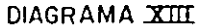

El Ip de la actividad 2-3 se calcula  $0 + 4 = 4$ , que a su -vez sería el Tp de la actividad 1-2.

Cuando a un evento concurren varias actividades el Ip -que dehemos tomar es el de mayor valor:

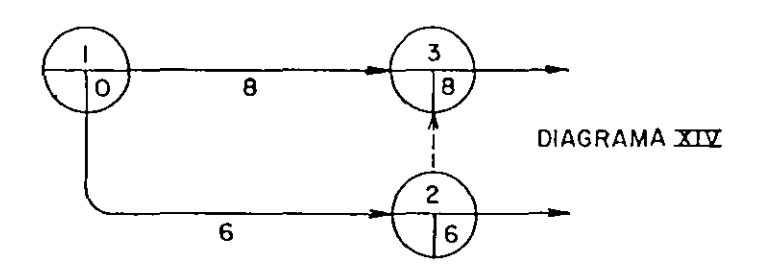

Las actividades ficticias se manejan como si fueran trabajos reales con una duración nula.

### Tiempo de terminación más remoto de codo actividad

Si tenemos calculados todos los Ip de un diagrama y vemos que el Ip correspondiente al último evento es X. conocemos la duración del proceso. Para el último evento se acepta que Ip = Tr

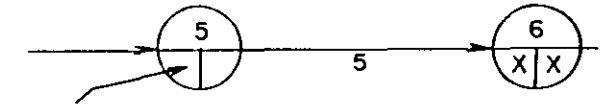

Tr de la actividad 4-5

condición inicial  $Tr = In$ 

Diagrama XV

El Tr de la actividad 4-5 se calcula Tr menos d. por lo - tanto Tr - X - *5.* 

Todos los demás Tr del diagrama se calculan de la misma forma yendo del último evento hasta el primero. Si de un evento parten dos o más actividades, al venir efectuando el cálculo de losTr tendremos dos o más Tr para un solo evento. Debemos de escoger el de menor valor de todos ellos.

En el diagrama X Vl podremos darnos cuenta del cálculo de una red y de los !p y Tr que se escogen cuando a un evento concurren dos o más actividades.

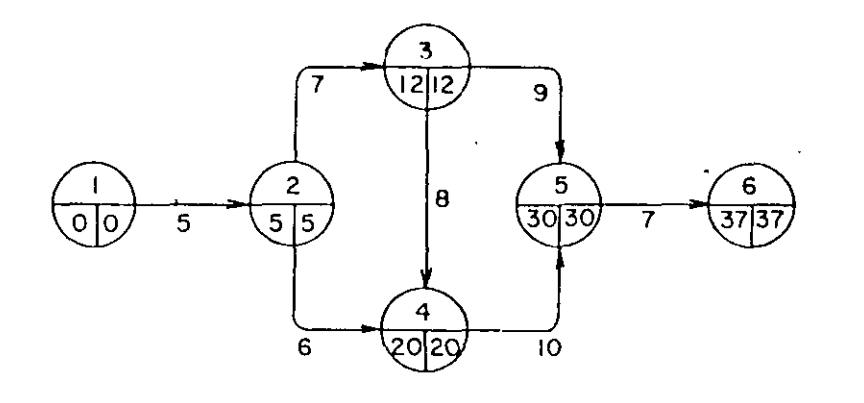

Diagrama XVI

En este ejemplo el Tr de la actividad 2 - 3 tiene dos valores:  $30 - 9 = 21$  y  $20 - 8 = 12$ . Se escoge el menor de ellos, que es 12.

Si aceptamos que la red es un modelo gráfico de un proyecto, habremos de huscar la mayor semejanza posible entre estos. También el proyecto puede considerarse como un sistema, en el que cada actividad a su *vez* es un sub-sistema, de aquí se deduce que, puede un proyecto representarse en distintos niveles detall e.

### RESUMEN:

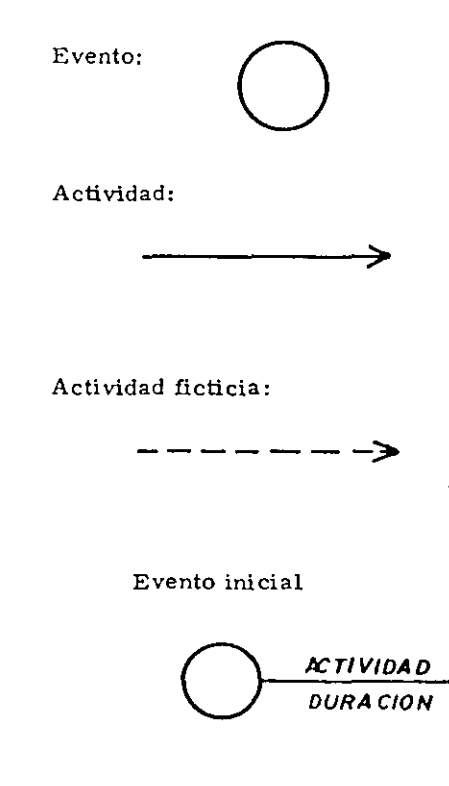

Significa iniciación o termi nación de una actividad.

Consume tiempo y recursos,. significa la ejecución de una labor.

No consume tiempo ni recur sos, sirve para expresar secuencia lógica.

Evento final

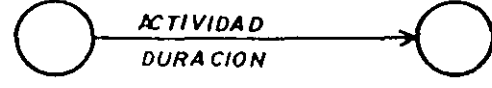

### Cadena de actividades :

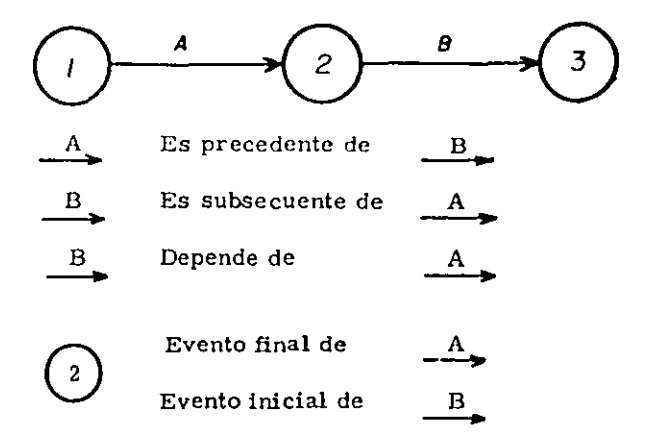

Para cada caso de programación, las condiciones (recursos, restricciones, etc.) nos darán una red diferente.

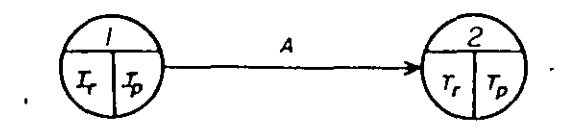

Si 2 fuera el evento final:

$$
\mathbf{T}_{\mathbf{r}} = -\mathbf{T}_{\mathbf{p}}
$$

- ay b no dependen de nada na letter substitution and a siguen.
- 
- d depende de b
- e depende de b
- g depende de d
- 
- 
- j. depende de h
- depende de  $f, g, j$   $H_L = Tp lp d$  $\mathbf{i}$

 $\sim$ 

Las actividades no críticas tienen varios tipos de bolguras; las principales son la holgura total y la holgura libre.

- HOLGURA TOTAL: Es el tiempo que puede desplazarse una actividad sin que se modifique la duración del proyecto.
- HOLGURA LIBRE: Es el tiempo que puede desplazarse una acti Ejemplo: vidad sin modificar la fecha de iniciación -- Construya la red para: más próxima de las actividades que en cade

e depende de la la diferencia de los substitutivos de los substitutivos de los substitutivos de los calcula cori la diferencia de los substitutivos de los substitutivos de los substitutivos de los substitutivos de los subs tiempos remotos menos los tiempos próximos :

$$
H_T = Tr - Tp = Ir - Ip
$$

La Holgura libre se calcula directamente del diagrama h depende de e e e de flechas con la siguiente fórmula :

Las actividades críticas no tienen holguras y en conse cuencia hay que ponerles mucha atención ya que retrasándose - una de ellas, como no tienen holgura, retrasa todo el proyecto.

## EJERCICIOS

*Para todos los casos relacione en forma de Red de Actividades cada descripción.* 

1.- Tanto J como K deben estar terminadas antes de poder iniciar L y M.

 $\ddot{\phantom{a}}$ 

- 2.- N y P deben estar terminadas antes de iniciar R, sin embargo T puede iniciarse tan pronto P esté terminada y es independiente de N.
- 3.- En una obra determinada, la actividad V depende de L, M y N; y a la vez las actividades R y T dependen solo de N.
- 4.- La primer actividad de un Proyecto es K, L y M no pueden empezar mientras K no ha sido terminada, pero pueden hacerse en forma simultánea. L debe estar terminada antes de iniciar N. M antecede a R. Ambos N y R deben terminarse antes de iniciar P. El Proyecto se termina cuando P ha sido completada.
- 5.- B y C empiezan después de A. D y E empiezan cuando B ha sido terminada. F. H y L empiezan cuando C ha sido terminada. J y K no pueden empezar hasta que L ha sido te~minada. M no puede empezarse hasta que E, *F* y J han sido terminadas. N empieza cuando H. K y M han sido terminadas. D debe terminarse antes de iniciar F. H y L.
- 6.- B y C empiezan cuando la actividad inicial A ha sido terminada. D y E siguen a B. *F*  sigue a C. B debe terminarse para poder iniciar F. D debe terminarse para iniciar M. E debe terminarse para iniciar H. H se inicia cuando la actividad M ha sido terminada. J no puede empezar mientras E y *F* no hayan sido terminadas, y debe terminarse antes de iniciar K. K y H deben terminarse antes de iniciar la actividad final L. J y M no tienen relación entre sí.
- 7.- Las actividades A y B no dependen de nada, C depende de A. D y E son subsecuentes de B. F sigue de C. D es precedente de H. J depende de E, y es precedente de K. L *es* la actividad final y es subsecuente de F. H y K.

## RESUELVALOS CON DIAGRAMA DE FLECHAS Y CON TEORIA DE NODOS

*/1* 

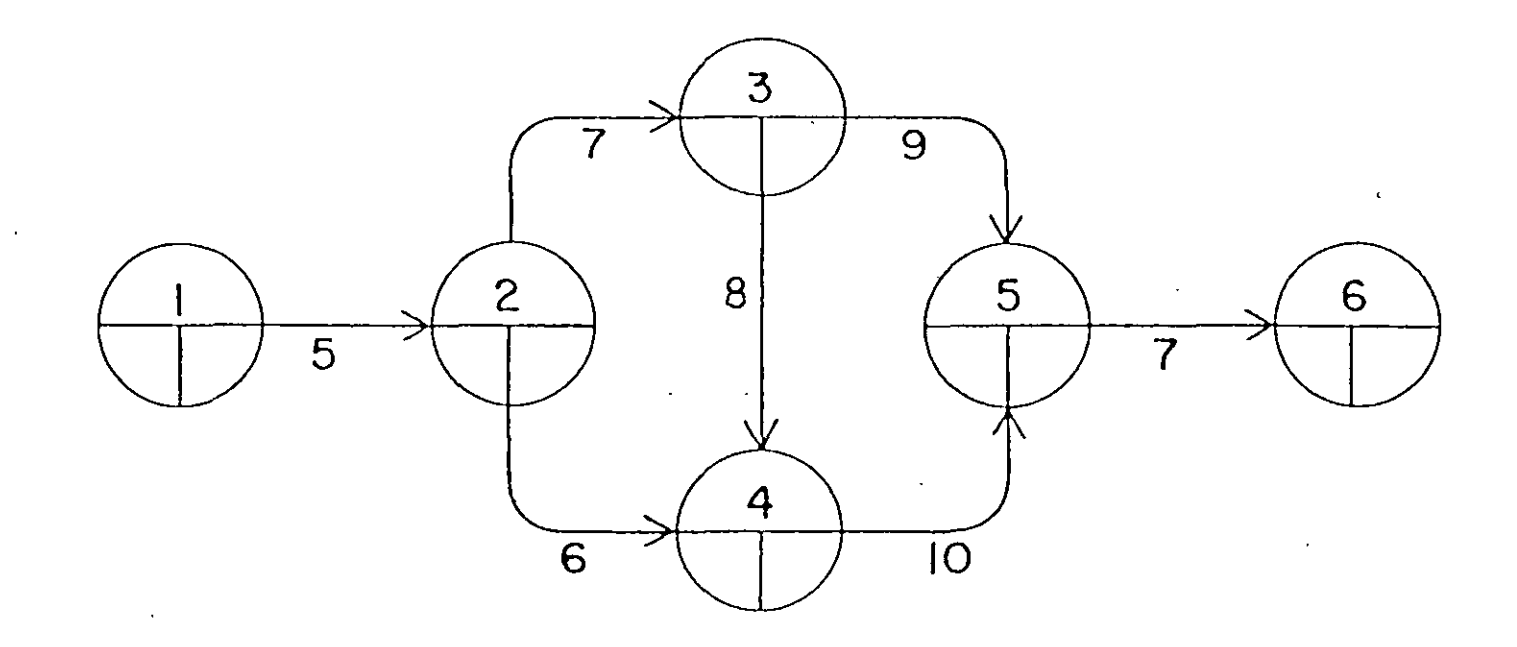

 $\mathbb{R}^2$ 

 $\tilde{\mathbf{r}}$ 

 $\overline{\phantom{a}}$ 

# Desarrollo de un Proyecto Habitacional en la Cd. de Toluca Método de la Ruta Crítica

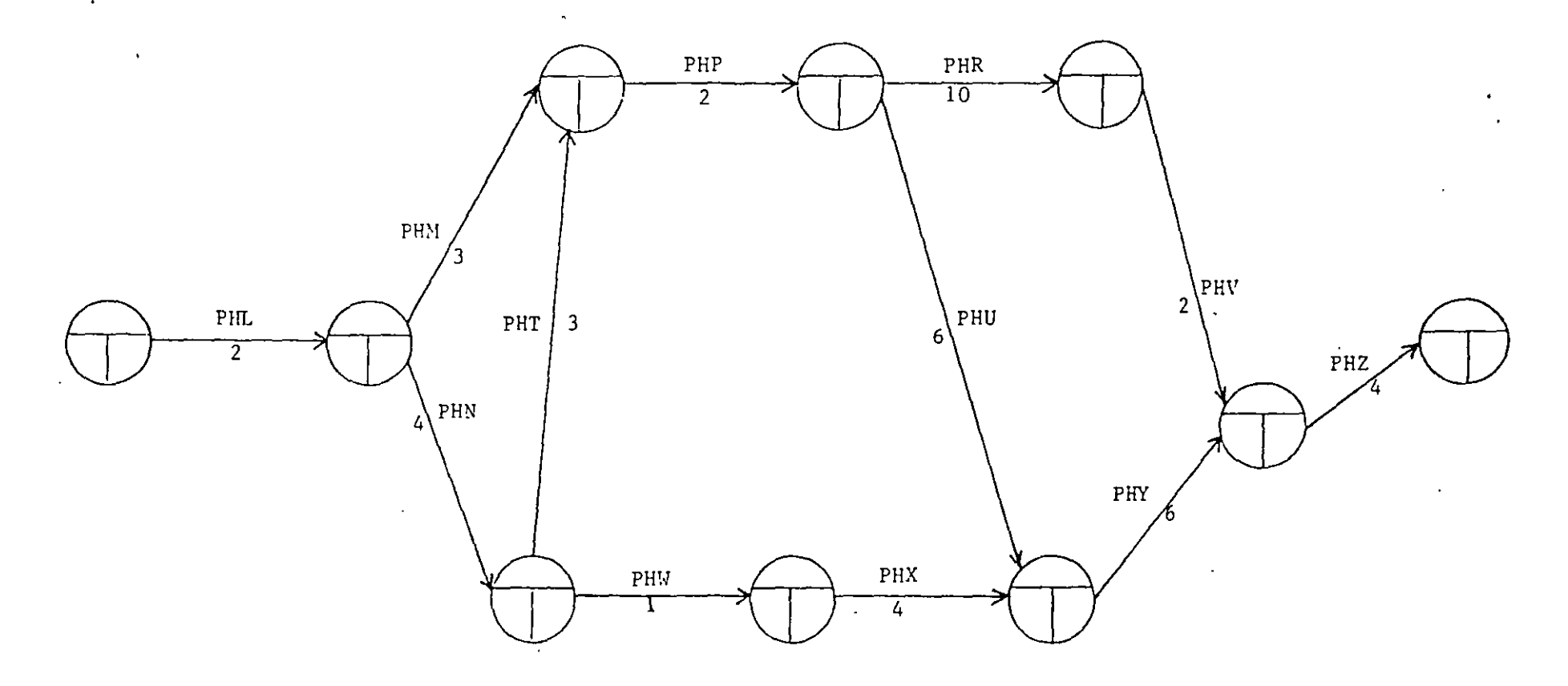

Dureci6n total del Proyecto: **Actividades críticas:**  Fecha de inicio: Fecha de terminaci6n: Fecha de entrega:

 $\sim$  .

 $\tilde{\mathbf{u}}$ 

# E J E R C I C I O

APLICAR EL METODO DE LA RUTA CRITICA A LA SIGUIENTE RED DE ACTIVIDADES:

 $\hat{\mathbf{z}}$ 

 $\mathbf{r}$ 

 $\mathcal{L}(\mathcal{L})$  and  $\mathcal{L}(\mathcal{L})$  are  $\mathcal{L}(\mathcal{L})$  . In the contribution of

 $\sim$   $\sim$ 

 $\bullet$ 

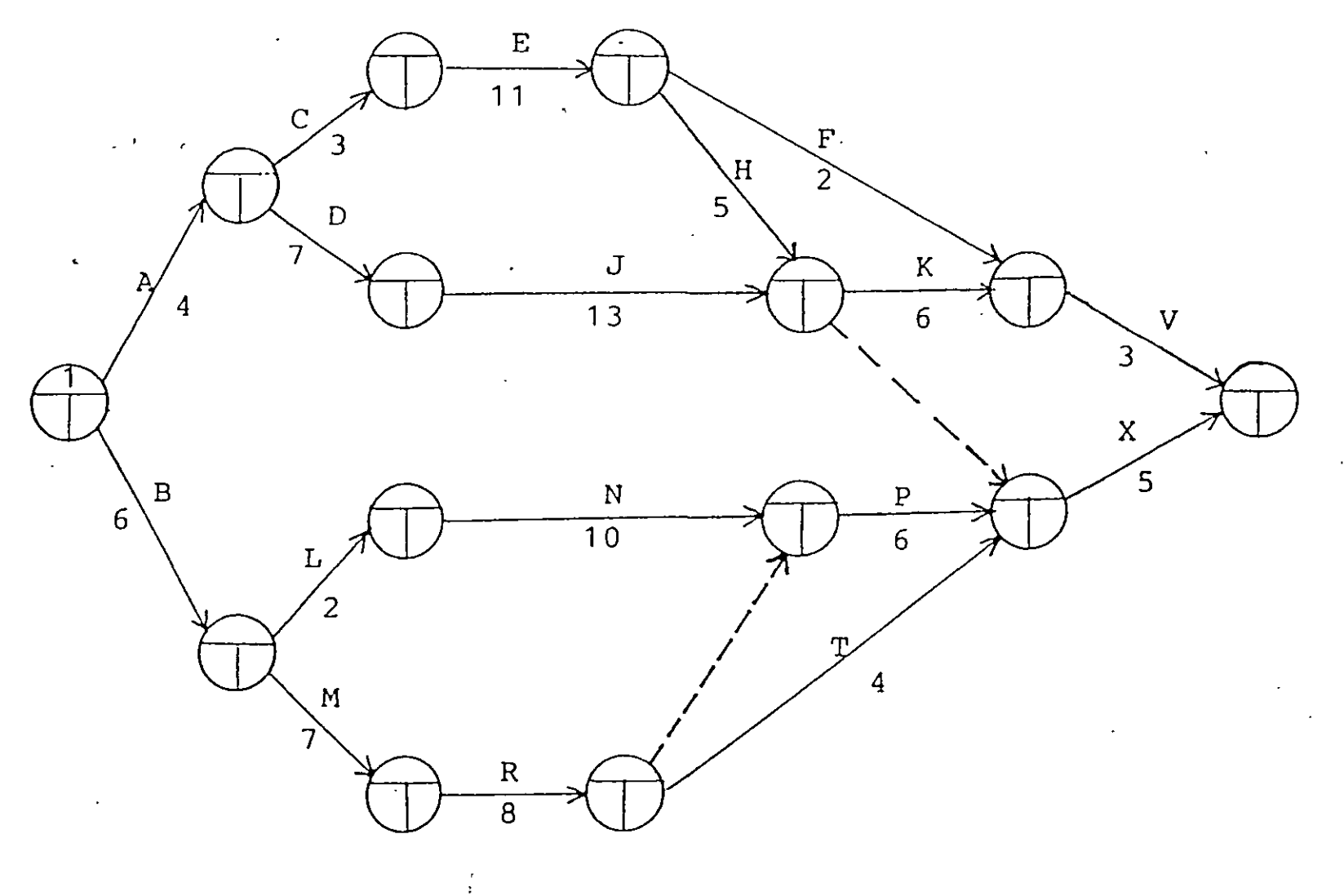

 $\langle \sigma_A \rangle^2$ 

 $\tilde{\gamma}$ 

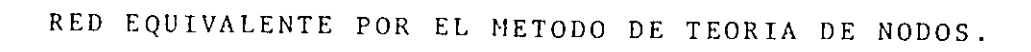

 $\sim$ 

 $\bullet$ 

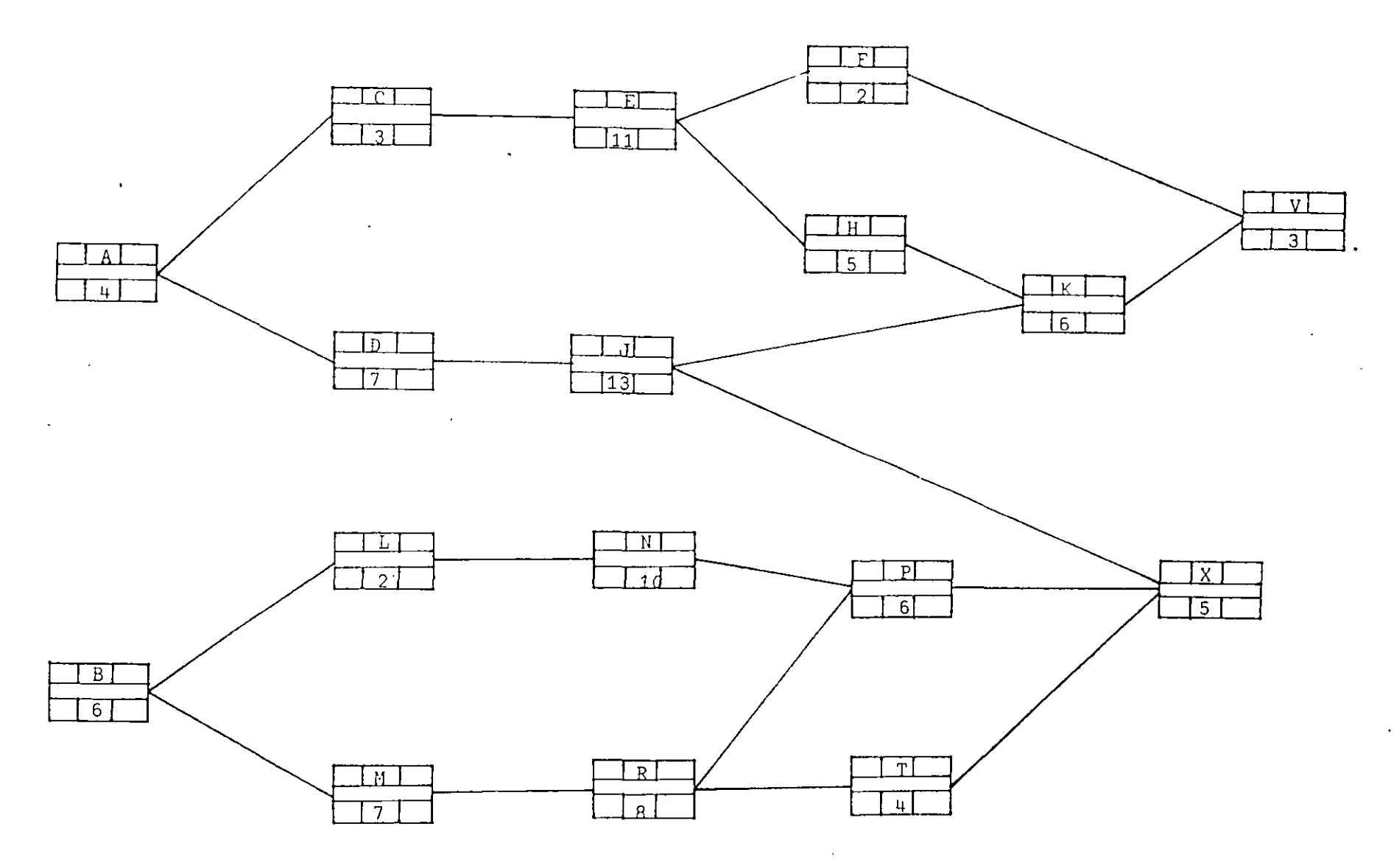

 $\sim 10^4$ 

 $\overline{C}$ 

 $\mathbf{r}$ 

 $\cdot$ 

MATRIZ DE PRECEDL JIAS Y SECUENCIAS

PARA LA CONSTRUCCION DE UNA BODEGA (ALTERNATIVA 1)

 $\mathcal{L}^{\pm}$  $\sim$ 

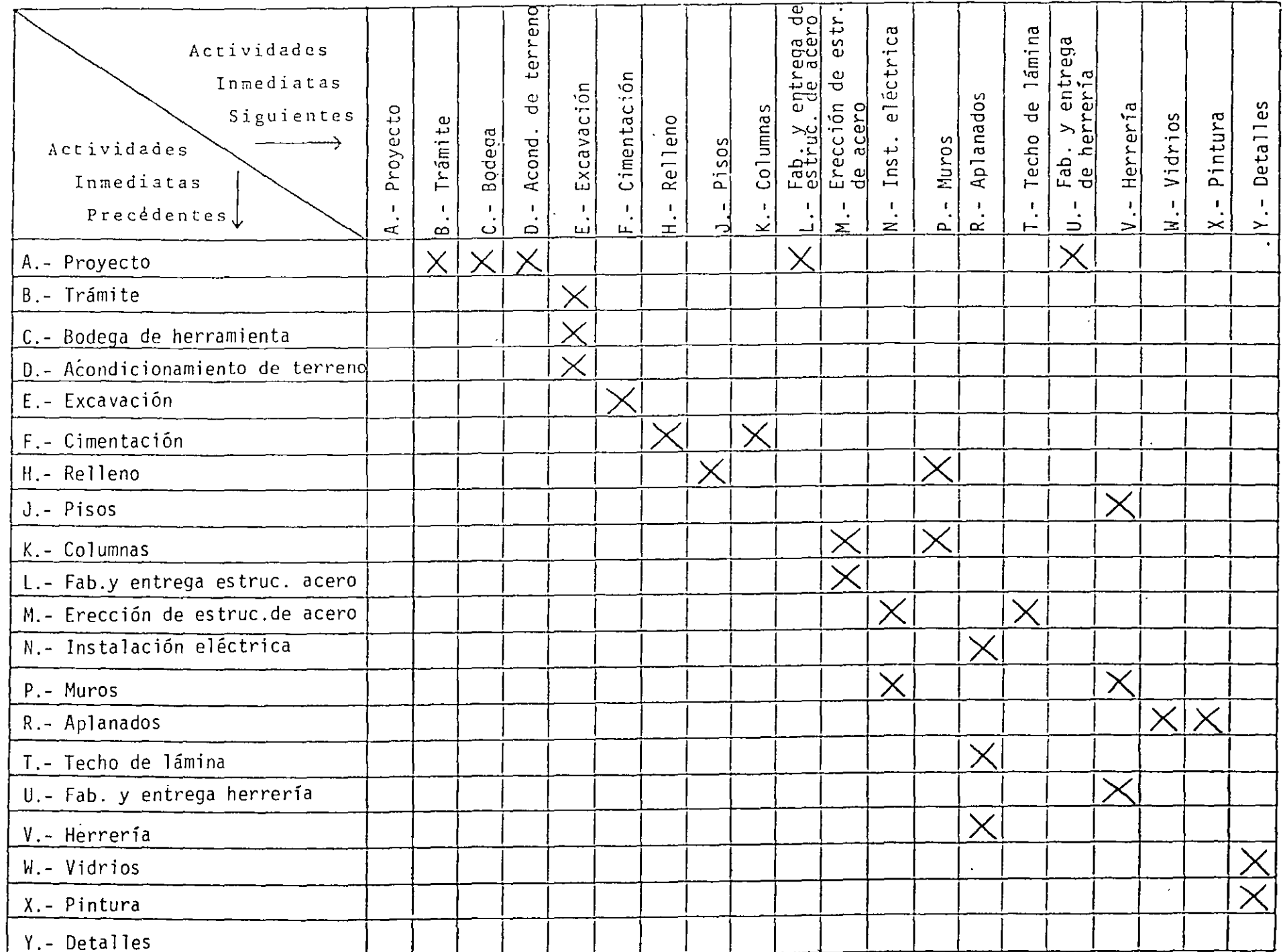

 $\mathcal{L}$ 

 $\tilde{\star}$ 

PLAN PARA LA CONSTRUCCION DE UNA BODEGA

 $\mathbf{r}$ 

(Alternativa 1)

 $\mathcal{L}$ 

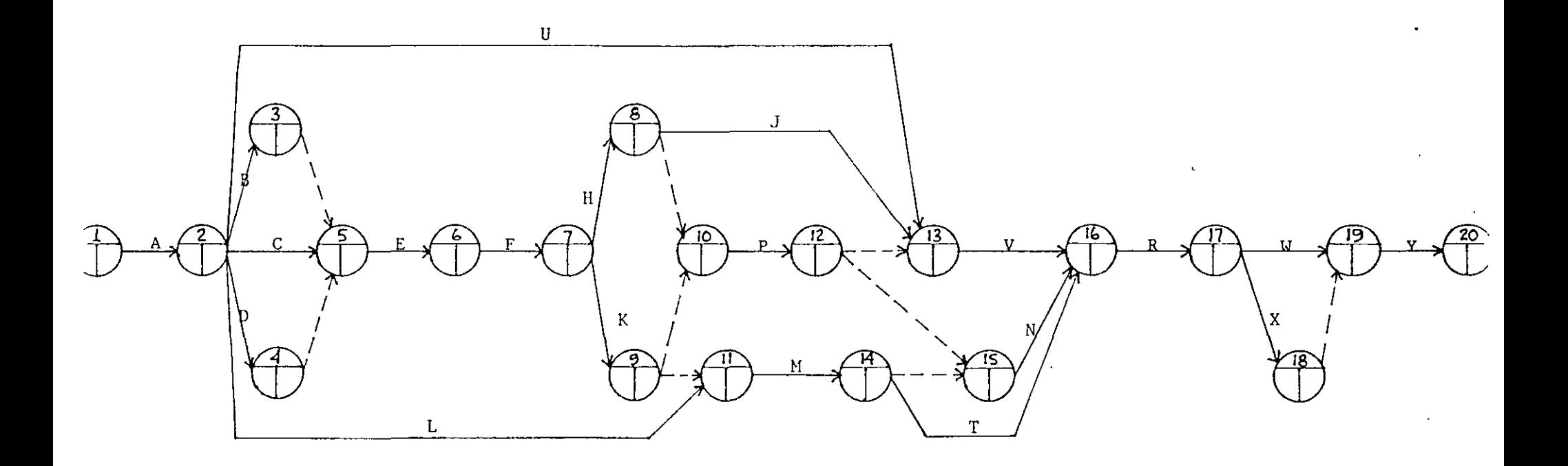

\*\* Tomado del libro "Métodos modernos de Planeación, Programación y Control de Procesos" de Melchor<br>Rodríguez Caballero.

# MATRIZ DE PRECEDE ... IAS Y SECUENCIAS

 $\sim$ 

 $\ddot{\phantom{0}}$ 

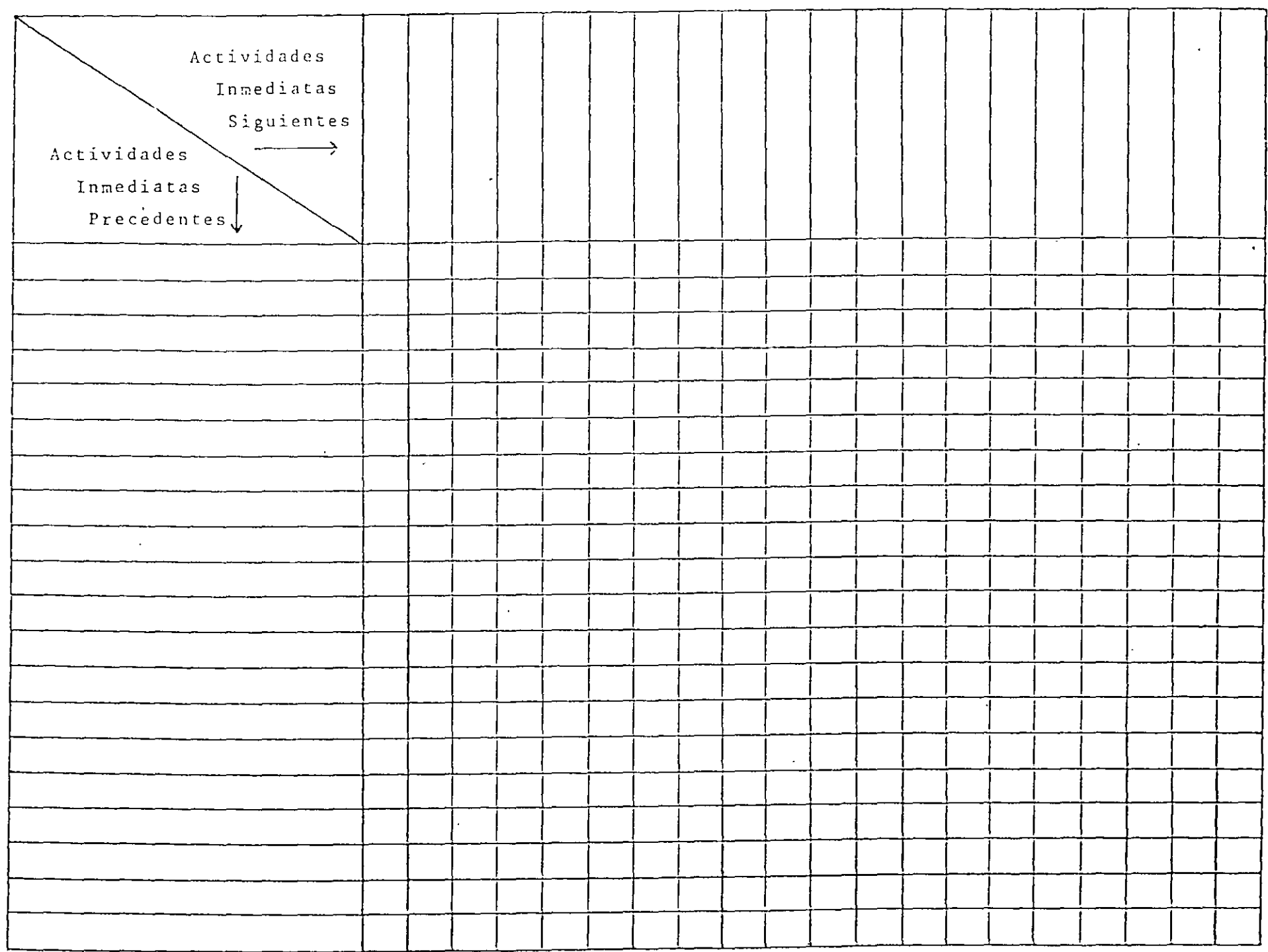

 $\epsilon$ 

 $\sigma$  and  $\sigma$  and  $\sigma$  and  $\sigma$  $\sqrt{a}$   $\sqrt{a}$ 

 $\frac{1}{2}$ 

 $\mathcal{S}$ 

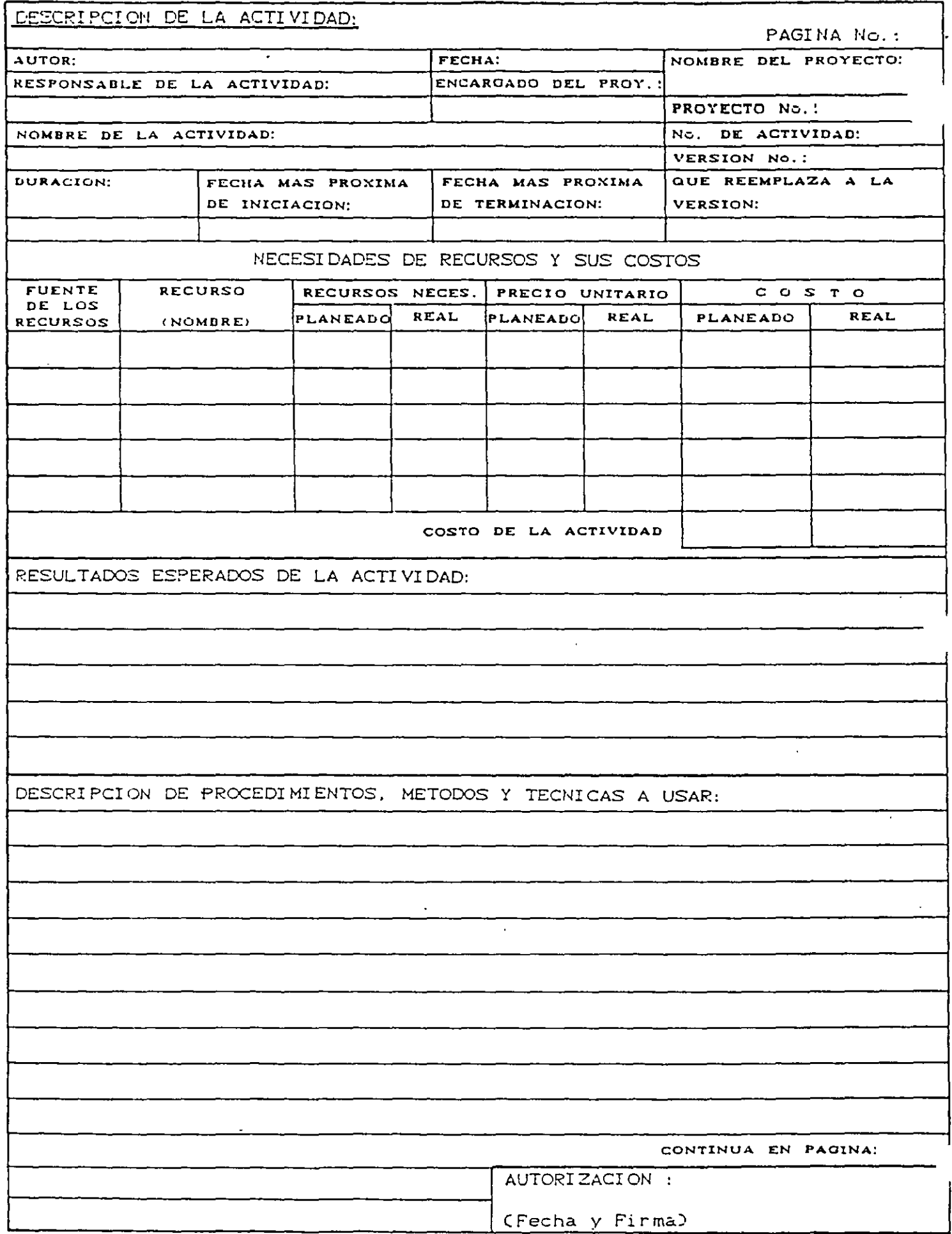

 $\frac{1}{2}$ 

 $\mathcal{F}_{\mathcal{A}}$ 

 $\bar{\beta}$ 

 $g_{ng} \hspace{2mm} {\mathcal C} {\scriptstyle {\rm\underline{1}z\acute{e}t}} \hspace{2mm} {\mathcal E}, \hspace{2mm} {\mathcal E} {\scriptstyle {\rm adi}} \hspace{2mm} {\mathcal C} {\scriptstyle {\rm adi}} \hspace{2mm} {\mathcal G} {\scriptstyle {\rm arad}} \hspace{2mm} {\mathcal O}$ 

 $\frac{1}{2}$ 

### COMPRESION DE REDES

La compresión de redes es el proceso de acortar el tiempo de guración de un proyecto, determinado por el método de la ruta crítica.

Cl costo directo se forma de la suma de los costos de materiales, mano de obra y de maquinaria y el costo indirec to es una función directa del tiempo de duración del proyecto.

Cuando la duración de un proyecto se acorta, el costo aumenta, si la parte del costo asoc1ada a los recursos au menta más que lo que se dlsminuyc la asociada con el tiem po. Si la duración del proyecto aumenta, también puede ocurrir que el costo aumente, si la parte del costo aso c1ada con el tiempo crece m5s que lo que se disminuye la parte asociada a los recursos. También, cuando el con -trol del proyecto es deficiente pueden aumentarse los cos tos considerablemente por efecto de recursos que no se - utilizan adecuadamente.

Cuando una actividad se ejecuta en un tiempo normal, se dio que dicha actividad tuvo una duración normal. Cn cam bio, cuanclo la duraciÓn de una actividad se acorta hasta su duración límite, se dice que esa actividad tiene una durac1Ón de premura.

La duración de premura se obtiene de iqual manera que la duración normal, o sea, volúmen/rendimiento, pero con la utilización de un mayor número de recursos que aunque aumentan la producci6n, el rcnd1:1icnto de cada máquina o el del personal, disminuye, por lo que aumenta el costo.

 $\mathbf{a}$ 

El gasto que nos cuesta reducir una actividad por cada un: dad de tiempo, una vez conocidas las duraciones *y* costos normales y de premura, se determina con la siguiente fórmu la:

Costo por unidad de tiempo acortada = Costo de premura - Costo normal Duración normal - Duración de premui

### Procedimiento para la compresión

Las compresiones las haremos directamente en nuestra red o diagrama, y si queremos acortar nuestro proyecto en un día o más, lo haremos en la ruta crítica y dentro de ésta esco geremos la actividad de menor costo por día acortado.

Para reducir el proceso se escogen aetividades de la ruta crítica debido a que no tienen holgura y cualquier reduc ción de tiempo en alguna de esas actividades se refleja en la duración total del proyecto.

Hay que tener cu1dado de que al comprimir una"actividad no vaya a desaparecer la ruta crítica original. En el proceso de compresión pueden produc1rse varias rutas críticas,

Si querernos acortar más tiempo el proyecto y ya tenernos la ruta crítica original *y* otra más formada por la última com presión, la siguiente reducción deberá hacerse simultáneamente y por el mismo número de días en actividades de ambu rutas críticas.

Una actividad no se puede acortar más allá de su duración lÍmite o de premura.

Al comprimir una actividad, el nuevo costo del proyecto se determina:

COSTO  $n =$  COSTO  $n-1 +$  COSTO/día n X No. días acortados

Cuando se desea realizar un proceso productivo en el me nor tiempo posible, es común efectuar todas las actividades del proceso en el menor tiempo posible, es decir, en condiciones límites. Esta manera de proceder conduce a un incremento innecesario del costo del proceso; pues como se ha visto deben acelerarse las actividades que producen acortamientos de tiempo. Hay actividades que no es útil acortar pero que de hacerlo incrementan el costo.

En base a lo anterior, podemos decir lo siguiente:

- a) La duración mínima de un proceso productivo, resulta cuando todas las actividades en la o las RUTA(S) CRITICA(S) tienen duraciones de premura.
- b) Existe una infinidad de combinaciones de las dura ciones de las actividades de un proceso, para las cuales la duración de éste es la mínima.
- c) El costo máximo de ejecución de un proceso cuando la duración de éste es la mínima, resulta de efec tuar todas las actividades en condiciones límites de premura.
- d) Las duraciones posibles de proceso se encuentran en tre la duración mínima y la duración normal.

Para la explicación del proceso, proponemos el si guiente ejemplo. Supongamos que tenemos un proyecto re presentado por el siguiente diagrama:

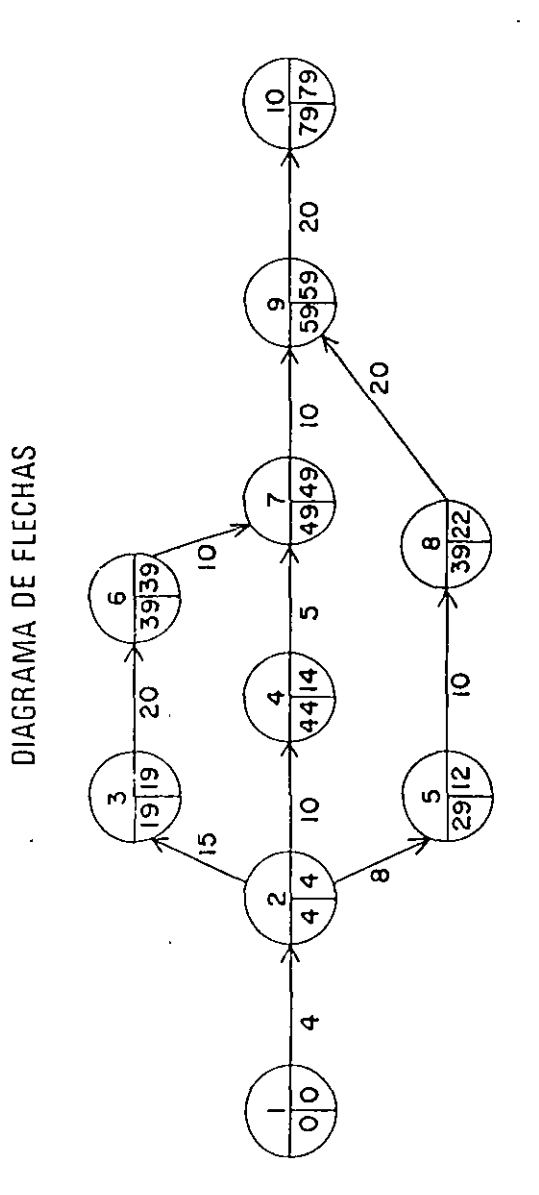

TIBLE OF DUPSCIONES V COSTOS

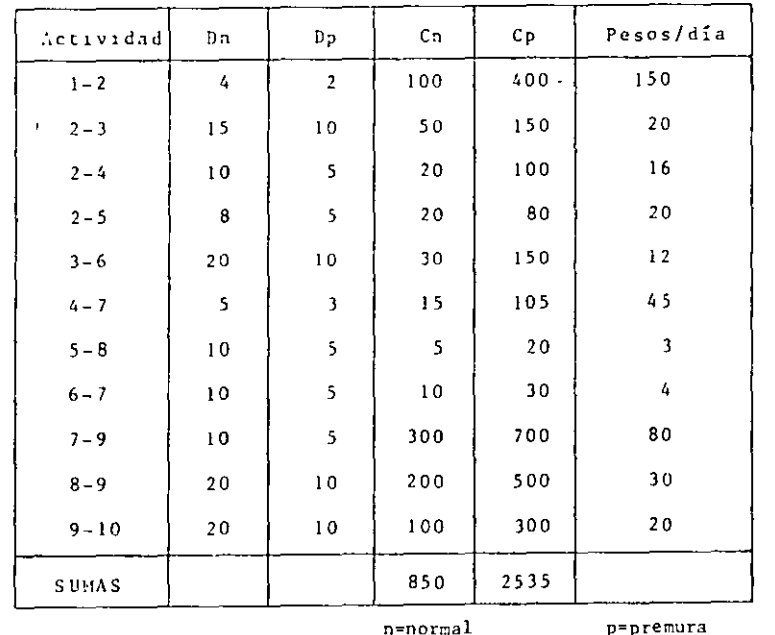

Costo para terminar la obra en condiciones normales de 79 días :

 $C_n = S_850.00$ 

La suma de los costos de premura de todas las actividades constituye el costo de ruptura :

 $Cr = S$  2 535.00

Necesitamos acortar nuestro proyecto 30 días por ne cesidades del cliente, por lo tanto escogemos una de las -

 $\sim 2$ 

actividades críticas que salga más bajo su costo por acor tar un día, por ejemplo la actividad 6-7.

Si acortamos la actividad 6-7 en un día nuestro -costo aumentaría :

 $C = 850.00 + 4.00 \times 1 = 5854.00$ 

la. compresión. - Si la actividad 6-7 la acortamos a su límite, o sea, cinco días :

Costo del proyecto = 850.00 + 4.00 x 5 = \$ 870.00

Esta actividad ya no podemos acortarla más pues ya llegó a su duración de premura.

La compresión la representaremos en el diagrama de

flechas de la siguiente manera :

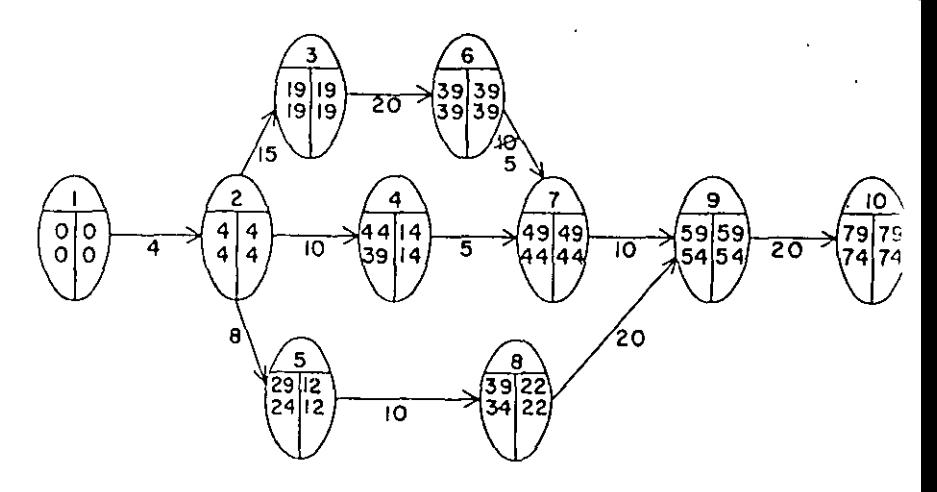

Org Oscar E. Martinez Jurodo

2da. compresión.- 1.a actividad 3-6 puede reducirse 10 días.

El diagrama quedaría :

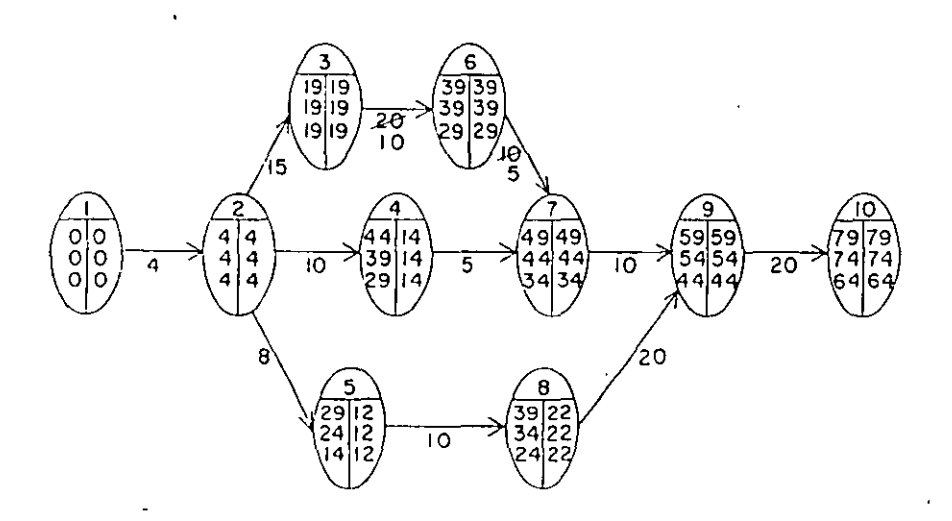

Jera. compresión.- Hemos conseguido la duración de premura de las actividades críticas 6-7 y 3-6. Ahora tenemos, que hay otras dos actividades e ftiess cuvo costo por día acor tado es el más bajo de las actividades críticas que quedan, y escogeremos la actividad 9-10 ya que si comprimimos la -2-3 en 5 días se afectaría la ruta crítica original y tendríamos otra; por lo tanto comprimiremos la 9-10 en 10 --días:

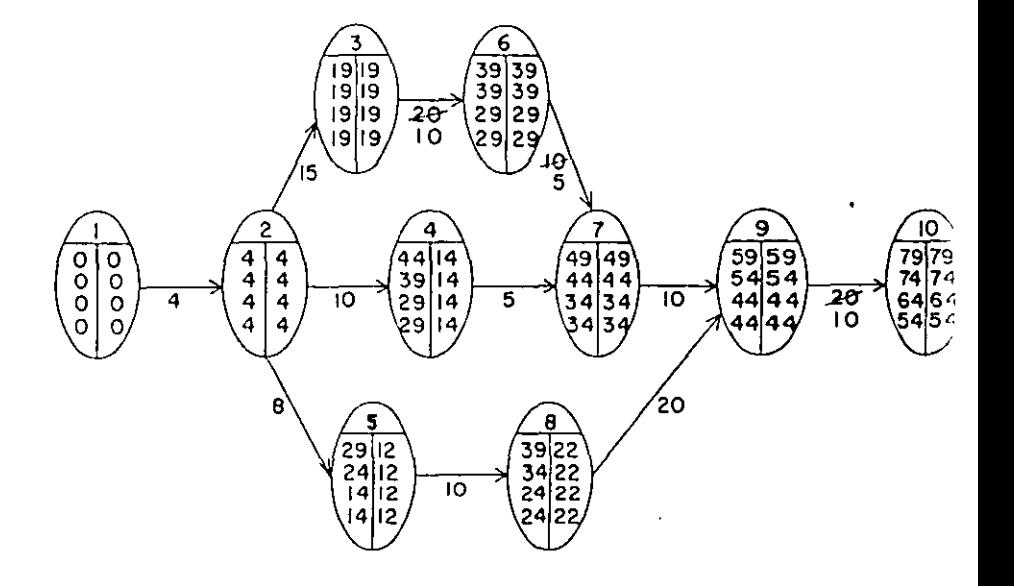

4ta. compresión.- Comprimiremos la actividad 2-3 en 2 días para no alterar la ruta crítica original.

En esta compresión no se afecta la ruta crítica ori ginal, pero se forna otra en la cadena 1-2-5-8-9-10, como -

podremos ver en el diagrama:

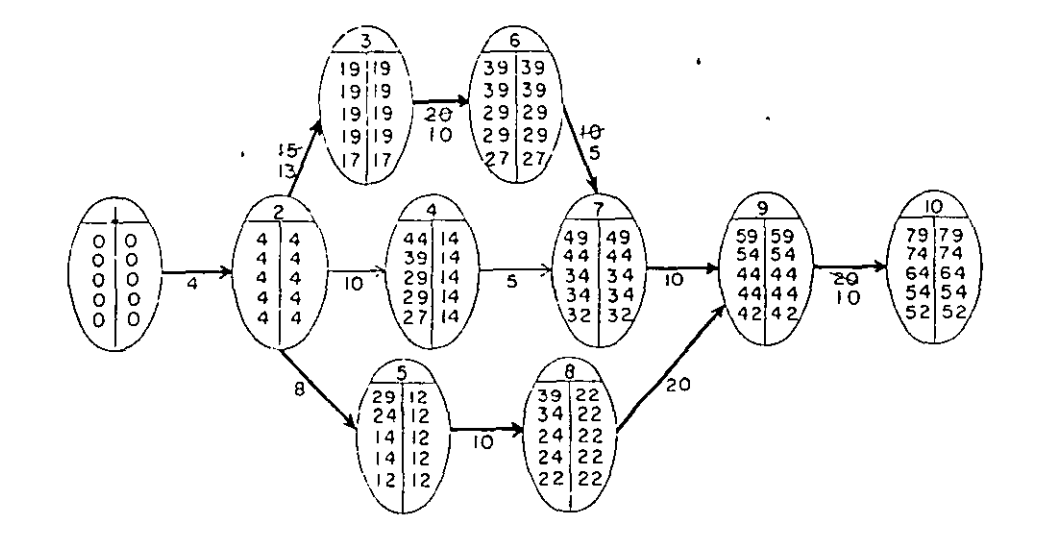

Sta. compresión.- Nos faltan 3 días para reducir nuestro proyecto en los 30 días que acordamos con el cliente. La actividad 2-3 la podemos comprimir en esos 3 días pero co mo ya tenemos otra ruta crítica, debenos reducir también en 3 días alguna actividad de ella para no alterar ninguna de las dos.

Por lo tanto, comprimiremos simultáneamente las actividades 2-3 y 5-8 en tres días. En esta compresión la actividad 2-3 quedará totalmente comprimida. El dia grama nos quedaría :

 $\mathcal{L}_{\mathbf{z}}$ 

 $\sim$   $^{\circ}$ 

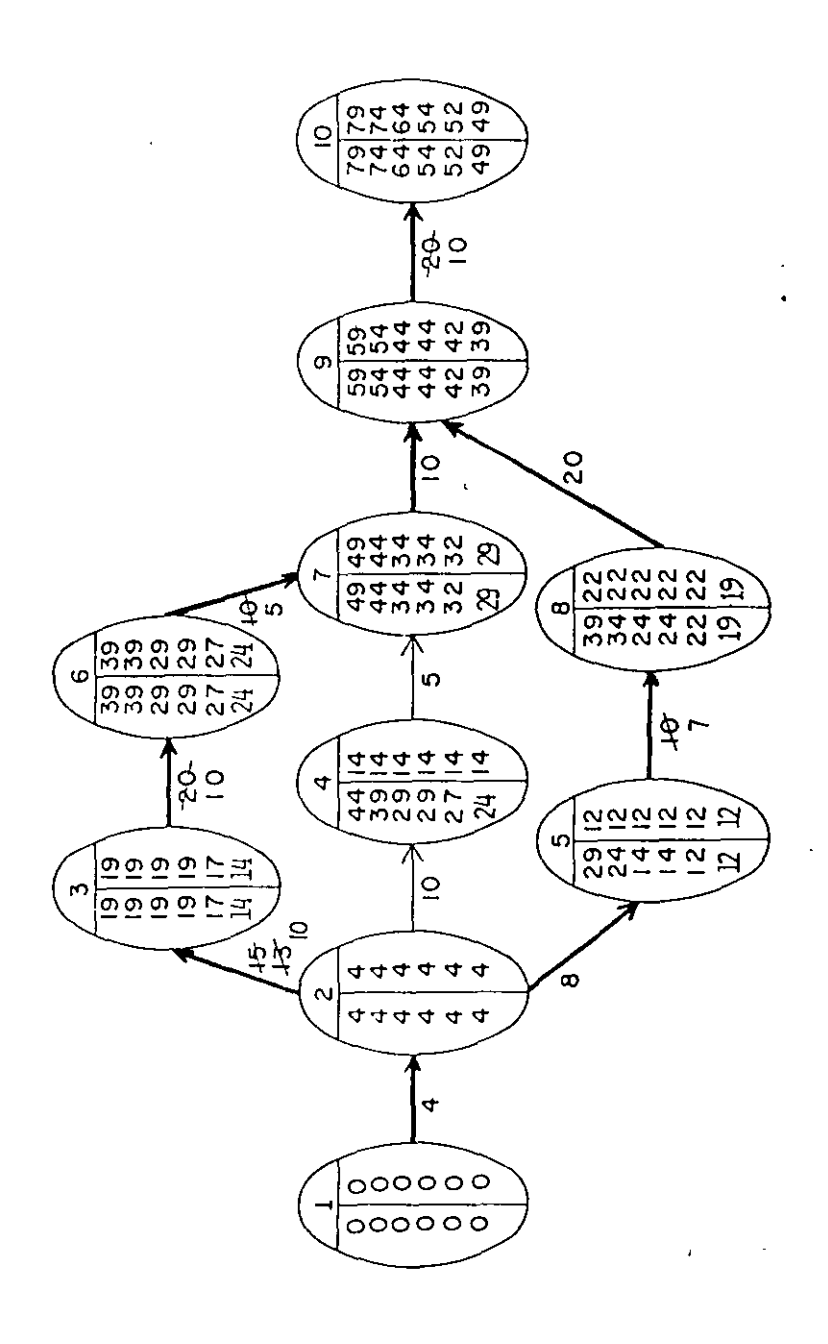

Por lo tanto, con cinco compresiones llegamos al tiempo que necesitábamos. La compresión de la red se ha terminado, según se ha pedido, y el diagrama fi nal que ha quedado es :

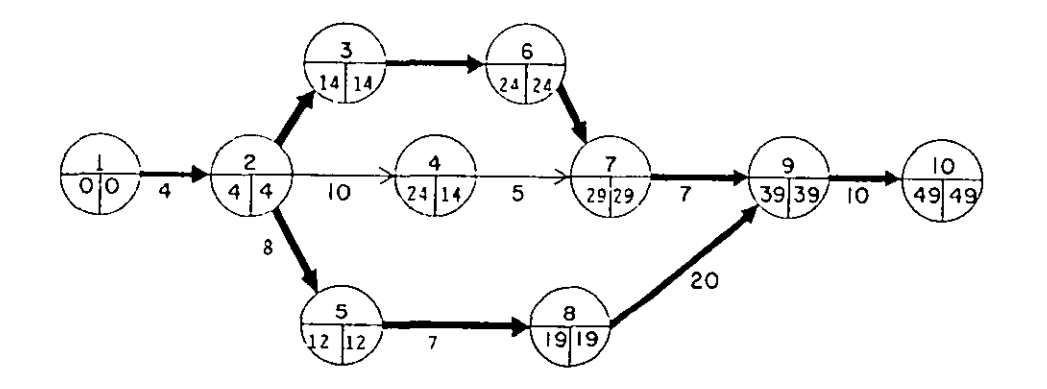

# Para una duración de 49 días, obtenemos por medio de la compresión de redes un aumento en el costo de -----\$ 850.00 hasta \$ 1,299.00

COSTO DE PREMURA =  $$1,299.00$ 

A este costo también se le llama costo de ruptura, porque aunque siguieramos acortando la duración de otras actividades, aumentaríamos el costo sín lograr reduccio nes en el tiempo.

### TABLA DE COMPRESIONES

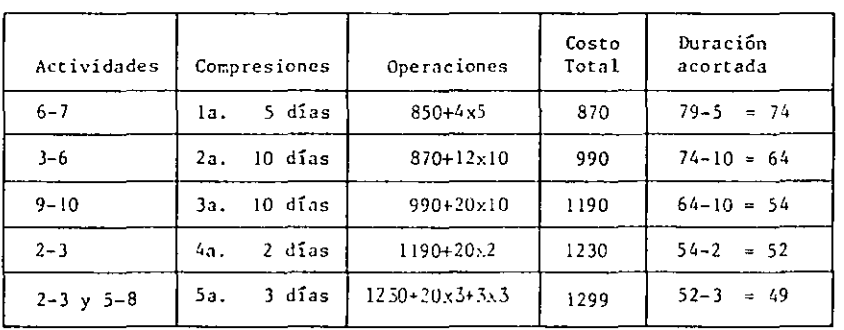

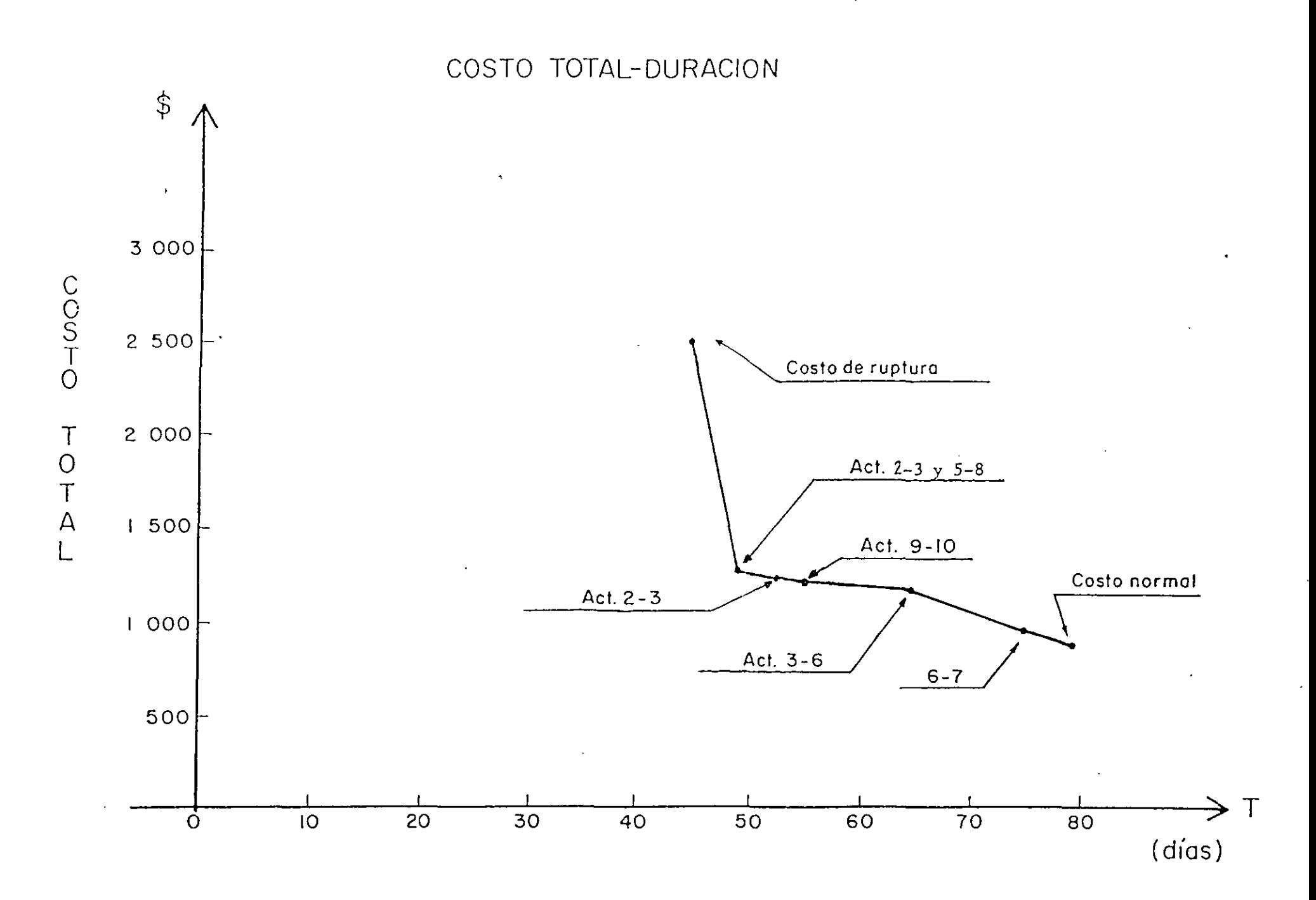

 $\tilde{\mathbf{y}}$ 

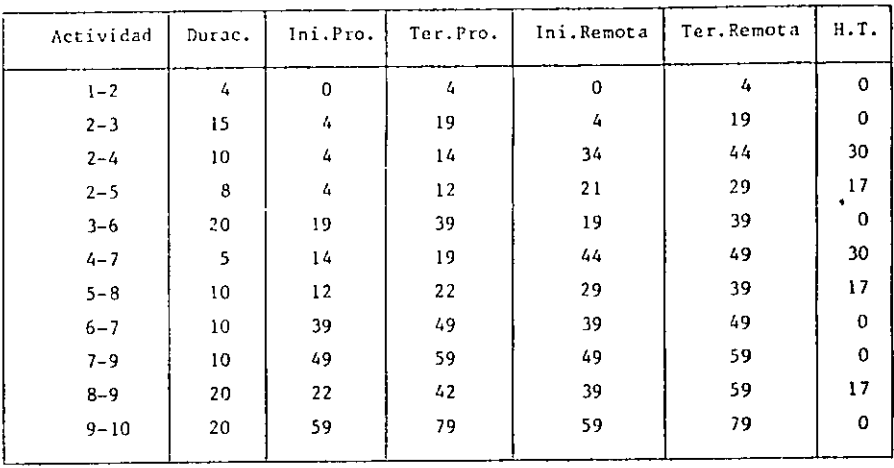

A partir del diagrama anterior obtenemos la siguiente tabla.

Después de 45 días hábiles el informe de la obra es el siguiente:  $(dia 45)$ 

| Actividad | comenzó | Z Avance |
|-----------|---------|----------|
| $1 - 2$   | 2       | 100      |
| $2 - 3$   | 6       | 100      |
| $2 - 4$   | 20      | 100      |
| $2 - 5$   | 18      | 100      |
| $3 - 6$   | 29      | 80       |
| $4 - 7$   | 40      | 50       |
| $5 - 8$   | 33      | 80       |
|           |         |          |

 $y_{ij}$  Oscar E. Martinez Jurodo

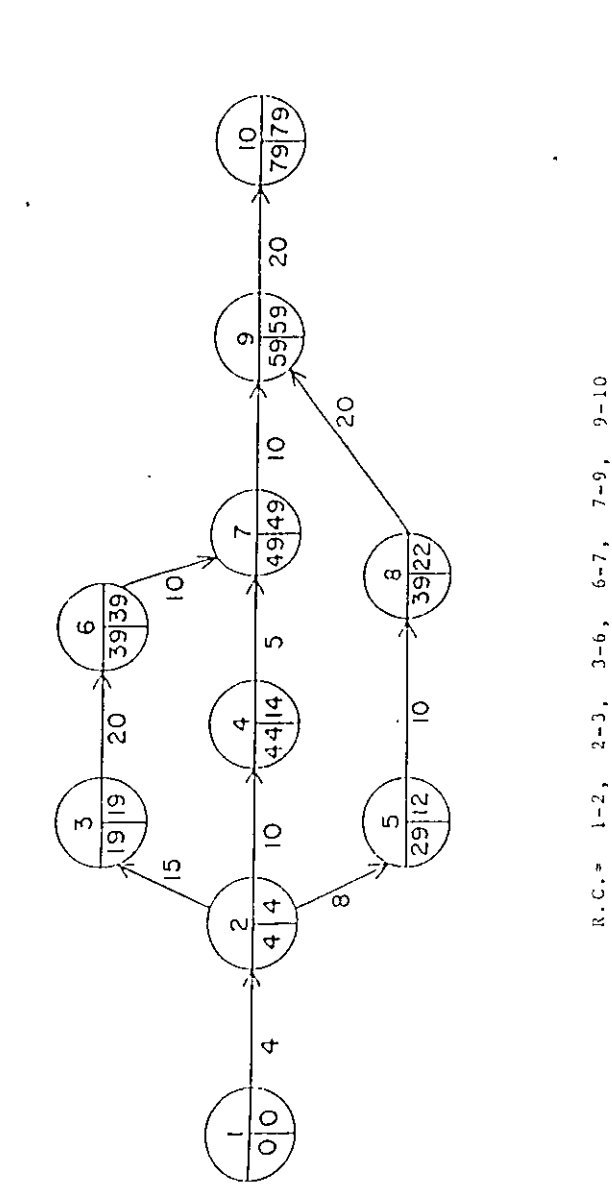

 $\omega_{\rm A}$  .

 $\ddot{\phantom{0}}$ 

 $\mathbb C$ 

 $\Box$ 

 $\alpha$ 

 $\bar{\mathbb{Z}}$ 

 $\mathcal{A}$ 

 $\overline{z}$ البير  $\frac{\pi}{2}$ 

control,

Redes).

Utilizando el Método de la Ruta Crítica como herramienta de

obrus (utilizando Compresión de

el avance de

ど

Proverción de las fechas de terminación más probable.

Activldad: J-6 dÍas de trabajo: 45 - 29 = 16  $x$  dvance  $=$  80%  $80$  --- 16  $100$  ---  $X = 20$ Fecha de terminación = 29 + 20 = 49 (más temprana) o de iniciación para la siguiente actividad. Actividad: 4-7  $\blacksquare$ dÍas de trabajo: *1,5* - *t.O* = S Z a van ce: *507.*   $50$  --- 5  $100$  ---  $X = 10$ 

Fecha de terminación:  $40 + 10 = 50$  (más temprana)

Actividad: 5-8

 $\mathbf{I}$ 

}>  $\infty$  días Jc tr.1b.1jo: *t.5* - )) = <sup>12</sup>

% avance: 80%

 $80$  --- 12  $100$  ---  $X = 15$ 

Fecha de terminación:  $33 + 15 = 48$  (más temprana)

El resultado que se obtiene en la red después de incluir estos resultados es el siguiente:

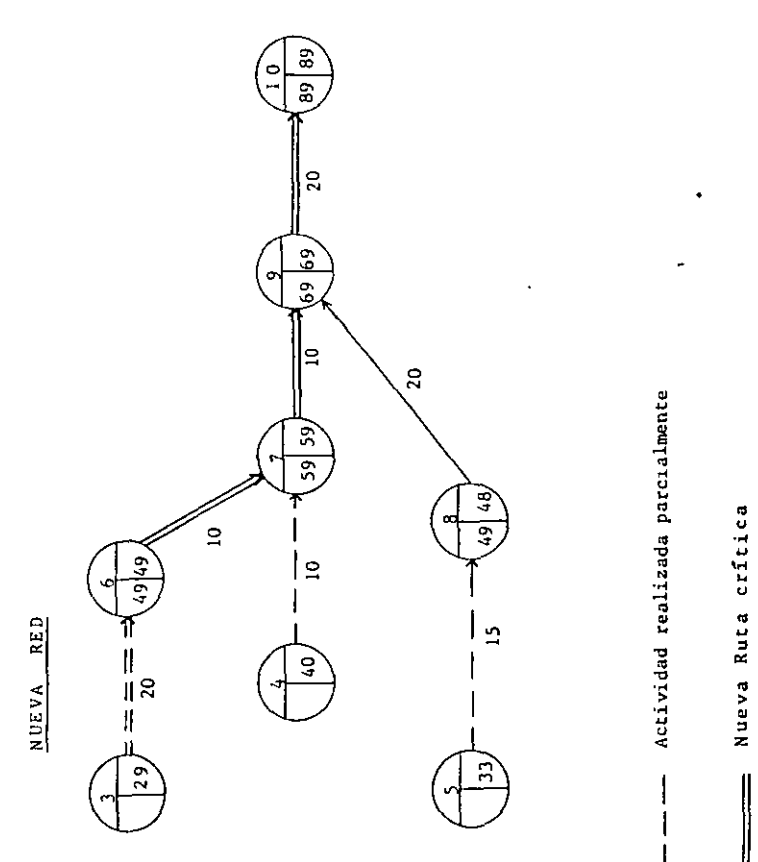

 $^{\circ}$ 

Ing. O., *.: E. A*lattinez Jurado

Como se puede observar, el proyecto se ha retrasado con respecto a la planeación inicial (estándar) por 10 días (89 - 79) = 10.

Se procede a tomar las medidas de corrección necesarias para hacer que el proyecto termine en la fecha señalada, lo cual se logra comprimien do la reJ.

### TABLA DE DURACIONES Y COSTOS

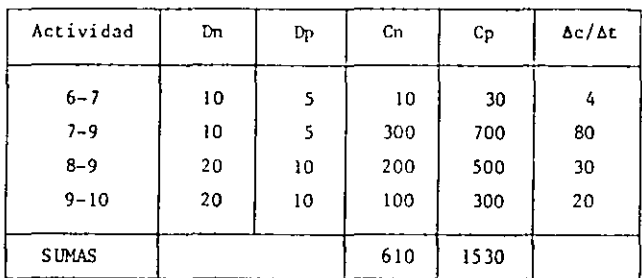

la. Compresión: comprimir la actividad 6-7; l día lo que hará aparecer 2 rutas críticas.

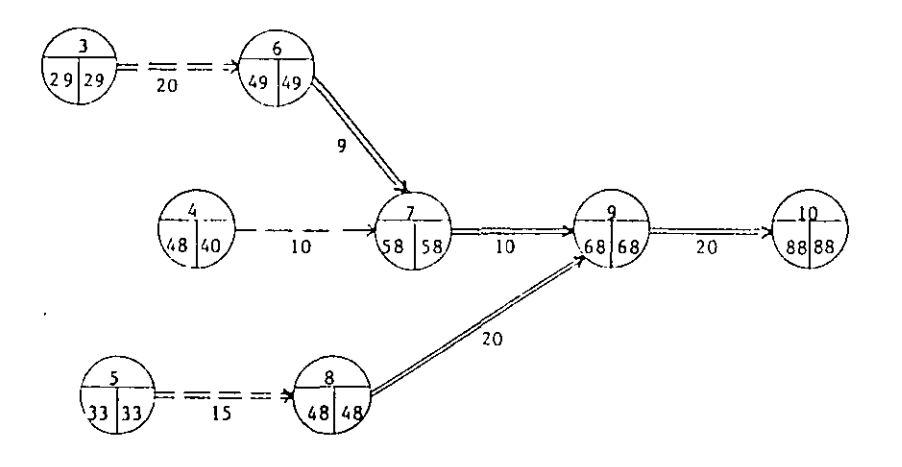

Costo adicional  $= 4$  unidades

 $\overline{\phantom{a}}$ 

### 2a. Compresión.

Dado que hay dos Rutas Críticas la compresión se puede obtener do dos formas:

- a) Comprimir 6-7 6 7-9 oon 8-9  $Costo = 4 + 30 = 34/dia$
- b) Comprimir únicamente 9-10  $Costo = 20/dfa$

Hejor b)

Comprimir la actividad 9-10, 9 días,

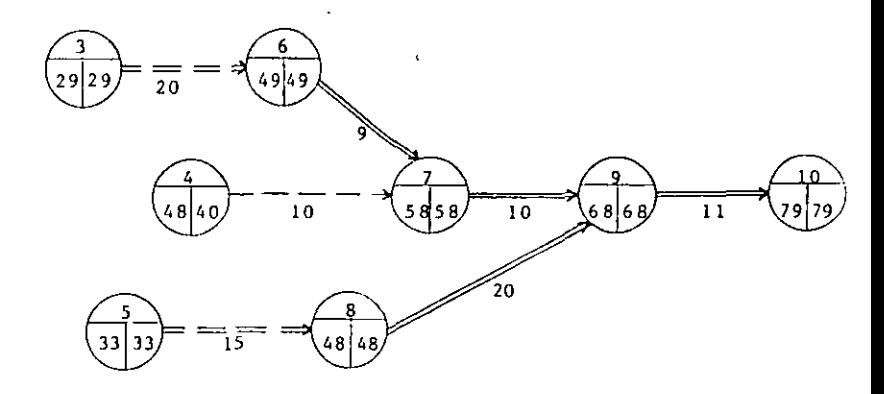

Costo adicional:  $20 \times 9 = 180$  unidades.

### TABLA DE COMPRESIONES

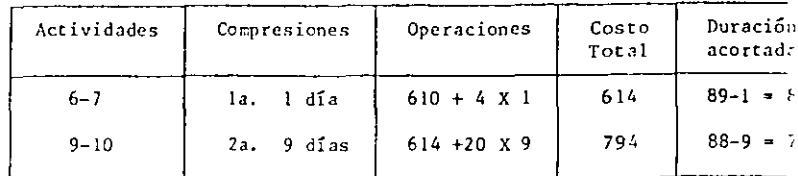

Reg. Comm L. Matting Jurodo

Para una duración de 79 días, obtenemos por medio de la compresión de redes un aumento en el costo de --- $$610.00 \text{ hasta} $794.00$ 

Costo adicional Total =  $180 + 4 = 184$ 

CON EL EJEMPLO SE VE EL USO DEL M.R.C. COMO HERRAMIENTA DE CONTROL EN EL AVANCE DE OBRAS.

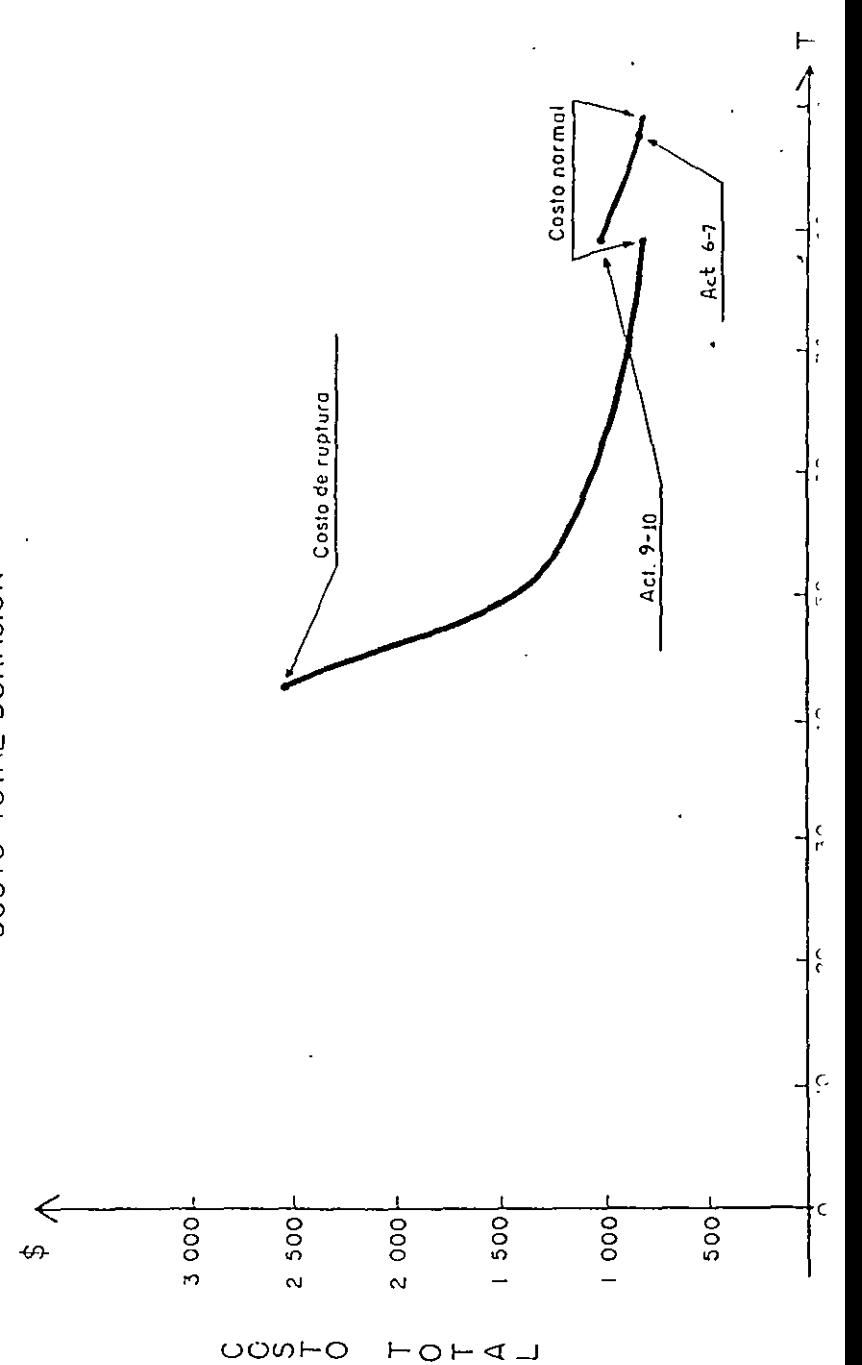

COSTO TOTAL-DURACION

 $\delta$ 

# División de Educación Contínua

Facultad de Ingeniería, U.N.A.M.

Diplomado en Gerencia de Proyectos Módulo I Fundamentos de la Gestión de Proyectos

# PRIMAVERA PROJECT PLANNER SURETRAK PROJECT MANAGER

Todo el material que a continuación se presenta fue elaborado por SYSTEC (Servicios y Sistemas Tecnológicos para la Construcción, S.A. de C.V.), quien es representante en México de los derechos del Software citado.

Ing. Oscar E. Martínez Jurado

Abril de 1999

# $\Box$ "Gerencia de Proyectos"

Systec, S.A. de C.V.

1

# Creación de un Nuevo Proyecto

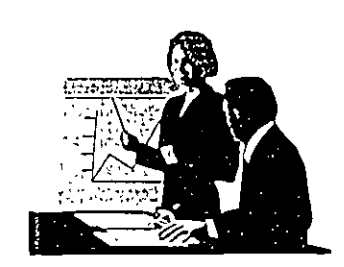

# Estructura del Proyecto

**E** Usos de los Códigos de Actividad

- Organizar un layout
- -Agrupar actividades en categorias
- Ordenar las actividades por código
- Seleccionar y sumarizar actividades
- Crear una secuencia de códigos para reportes
- -·Crear reportes y-gráficas

# Códigos de Actividad

- ~Los nombres de los clasificadores de códigos pueden ser hasta de 4 caracteres
- Máxrmo 20 c!asificadores por proyecto
- -El largo del valor del código es de móximo 10 caracteres
- -La sumo. del largo de estos valores no puede exceder 64 caracteres
- Se deben definir los valores de código y sus titulas para cada clasificación (Número ilimitado de valores)

1. \_\_\_\_\_\_\_\_\_\_\_\_\_\_\_\_\_ \_\_\_j

# Clasificar los Códigos de Identificación

- -Crea inteligencia en los Activity ID
- Usado para clasificar y organizar actividades
- Se puede crear un máximo de 4 códigos de ID por proyecto
- -El nombre del código de 10 puede ser hasta de 4 caracteres
- -Use una longitud máxima de 10 caracteres

# Calendarios

### **E** Caracteristicas

------·---·-·-----

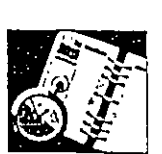

- 31 Calendarios por proyecto
- Calendarios por hora, dia, semana o mes
- Las definiciones globales se aplican a los calendarios individuales
- Dias festivos repetitivos

i i

- Permite per odos de asueto consecutivos
- Permite especificar excepciones a los periodos de asueto

'---~ \_\_\_\_\_\_\_\_\_\_\_\_\_\_\_\_\_\_ .J

- Número ilimitado de calendarios de recursos

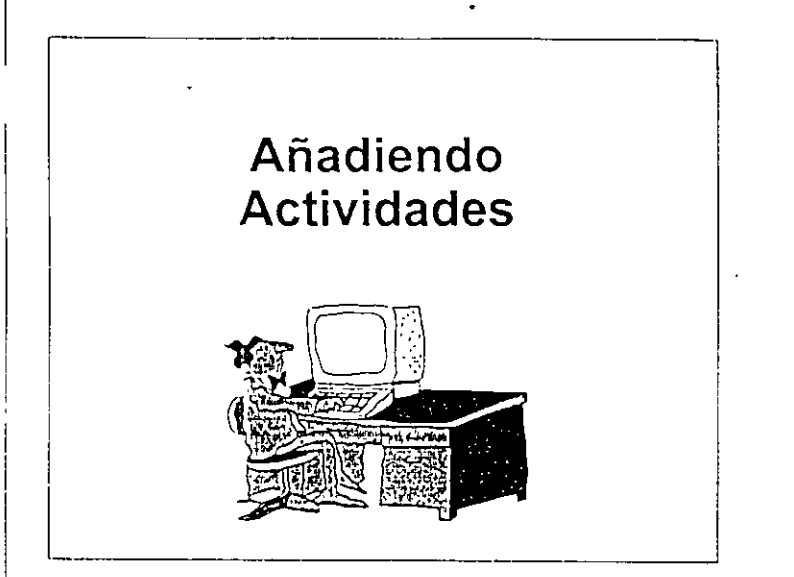

# ¿Qué es una Actividad?

- La unidad minima (más detallada) de información a controlar en el programa del proyecto
- Contiene la información a detalle sobre el trabajo que hay que realizar
- También se le conoce como tarea

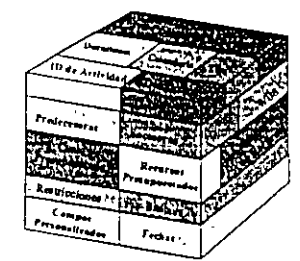

# Diagrama de Red

- Despliega el proyecto gráficamente
- Presenta las actividades y cómo se relacionan entre sí Muestra ligas lógicas Muestra prececedoras/sucesoras
- Sirve para crear, modificar o revisar las relaciones entre actividades
- Sirve para ver actividades y relaciones a diferentes niveles de dutalle

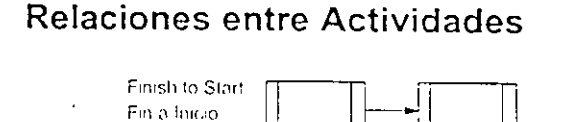

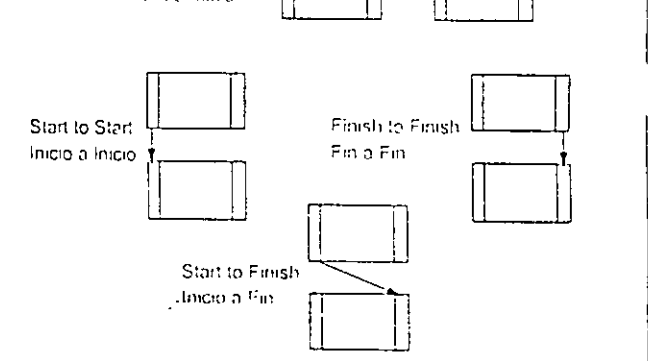

# Recursos

- Cualquier elemento utilizado para realizar el trabajo: mano de obra materiales y equipo
- Necesarios para llevar a cabo el proyecto
- Críticos para mantenerse en programa
- Asignados a nivel de actividad

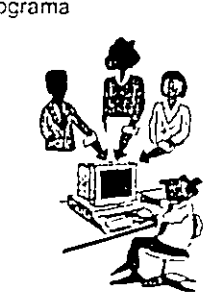

## Pasos para el control de **Recursos**

### Definir recursos

- Definir la disponibilidad del recurso durante todo el proyecto.
- Establecer el nombre de los recursos, descripciones, disponibilidad
- y costo; atributos que determinan el efecto del recurso en el programa

Asignar recursos

- Se debe capturar el nombre del recurso y la cantidad de trabajo planeada para esta actividad
- P3 calcula el costo basado en la cantidad del recurso y el precio por unidad como se definió en el Díccionario de Recursos

Analizar el uso de recursos

- La utilización del recurso se muestra en forma gráfica o en formato de hoja de cátculo
- 

### Systec, S.A. de C.V.

## "Gerencia de Proyectos"

 $\begin{array}{c}\n\hline\n\end{array}$ 

i 1

1 1

# Cuentas de Costos

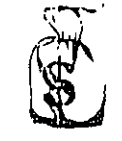

- Usadas para monitorear los recursos y el costo de las actividades
- Base para reportes de costos
- Pueden es!ar basados en un sistema de contabilidad Jnterno
- Permiten reportes sumarizados
- Perm1ten jerarquizar los costos asociados al proyecto

# Cálculo del Programa

- P3 realiza diferentes cálculos para dar fechas de inicio y término, temprano y tardio

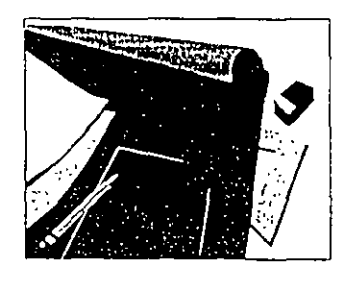

# Optimización

r- --·-------------------

1 1 1

> 1 1

1 1

1

- Si el final temprano de la última actividad es mayor a la fecha requenda de terminación del proyecto, es necesario recortar o comprimir el proyecto para lograr la fecha requerida
- Analice las actividades en la ruta crítica
- -Obtenga la Información relevante

Datos detalla dos sobre las actividades<br>Lógica de la red

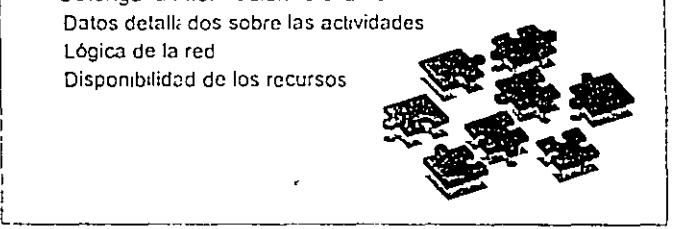

# Restricciones

- Las restricciones impuestas (tales como fechas) son usadas para reflejar los requerimientos del proyecto que no pueden ser establecidos en la Iógica

- Ayudan a crear un programa que se asemeje más a la realidad del proyecto
- Ofrecen un control adicional de programación
- Existen 3 tipos de restricciones:
	- Fechas
	- Durac1oncs
- -Holguras L

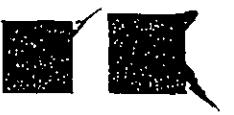

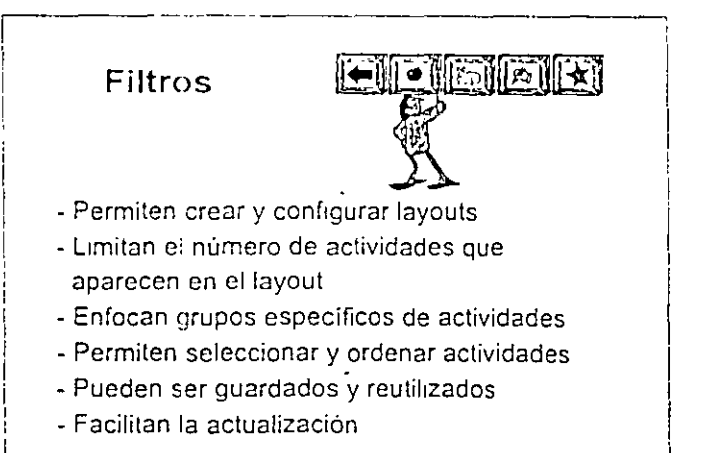

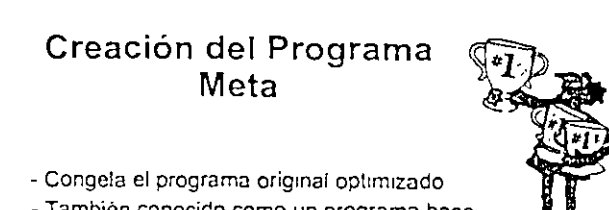

- También conocido como un programa base
- Refle¡a los ob¡ctivos onginales del proyecto
- Se puede crear un número ilimitado de programas meta
- Se puede comparar contra dos programas meta simultáneamente
- Los programas meta pueden ser modificados
- Utilizado para analizar y medir desviaciones

### "Gerencia de Proyectos" [

"1

1 1

l

# Actualización del Programa

·Durante la fase de seguimiento (control) usted registrará los avances reales de cada actividad en relación a una fecha de corte o fecha de datos (Data Date)

Registre fechas reales (actual dates) y avances (progress) Registre el uso real de recursos (actual resource usage) Registre costos reales (actual cost mcurred)

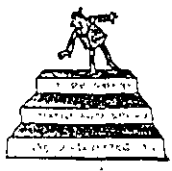

# Layouts

- -También conocidos como vistas
- Está formado por elementos gráficos tales como columnas, barras, colores, etc.
- Contiene las actividades requeridas y ordenas de una manera especifica
- -Pueden ser guardados para uso posterior

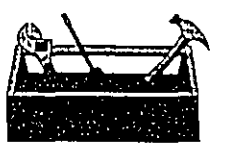

# Organizar

- Agrupa actividades por:
	- Cód1gos de Ac!rvidad

|<br>|-------- ---------- ----- -

- Recursos / Curntas de costos
- Fechas, Holguras, Calendarios.
- Subtotaliza los datos al principio o al final de la columna
- Especifica e: orden de las actividades en cada grupo

# Columnas

- Las columnas muestran los datos del proyecto El titulo, ancho, alineación y tipo de letra están preestablecidos en P3, pero pueden ser modificados
- Los datos del proyecto pueden ser editados dentro de las columnas. usando la barra de edición

# Barras de Actividad

- Representan gráficamente cuando ocurrirá la actividad y la duración del trabajo

. ---- -- -----... ------- ------------¡,

1

1 1

- Son usadas para comparar visualmente fechas de actividades
- Son salvadas con el Layout

# Respaldo del Proyecto

- Guarda los archivos del proyecto a un diskette o a un subdirectorio
- Conserva archivos en el subdirectorio de proyectos
- Protege información confidencial
- Protege los datos en caso de desastre  $\mathscr{E}$  , and the set  $\mathscr{E}$

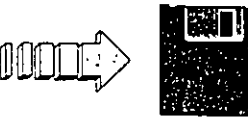

1

Systec, S.A. de C.V.

# "Gerencia de Proyectos"

# **Restaurar un Proyecto**

- Restaura un proyecto desde un diskette
- Seleccione opciones de restauración: **Consolidar Ciccionarios de proyectos**  Restaurar especificaciones de reportes tabulares y graficos

**Restaurar relaciones externas de proyectos** 

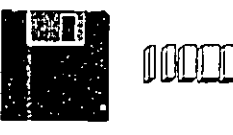

 $\mathcal{L}$ 

# **INTRODUCCIÓN**

La Constructora Palmas tiene un nuevo proyecto, que consiste en la construcción de un edificio en la Unidad Habitacional Independencia; dicho edificio se llamará Morelos. Usted, como empleado de la Constructora, será el encargado de construir el programa.

El proyecto es muy similar a la construcción de otro edificio de la misma Unidad, por lo que parte del proyecto ya está elaborado y solamente habrá que copiarlo a este nuevo. Usted ayudará al líder del proyecto ;a que necesita control sobre él desde diferentes perspectivas, por lo que tendrá que dar de alta diferentes códigos de actividad. Además, le han solicitado que la clave de la actividad lleve como primeros caracteres las iniciales de la compañía que elaborará dicha actividad, esto es porque la Constructora ha subcontratado algunas de las actividades del proyecto. Se ha decidido que se laborará 5 días a la semana o 6 días en caso de ser necesano. Además, el líder asignará a cinco personas la responsabilidad de asegurar que el trabajo esté terminado.

Después de deftnir la estructura del proyecto deberá capturar los datos del proyecto. Necesitará añadir las acttvidades y sus relaciones para la estructura del proyecto, asignar recursos y costos presupuestados a dichas actividades. Una vez capturadas las actividades, sus duraciones y relaciones, habrá que calcular el programa, y crear una programa meta para realizar comparaciones de programacion, recursos y costos contra el proyecto real.

Finalmente, se dará avance al proyecto y lo comparará contra el plan original.

En las st¡;utentes páginas se muestran los datos necesarios para la elaboración del proyecto.

# CREACIÓN DE UN NUEVO PROYECTO

1. Abra el menú File y seleccione New para introducir los datos como se muestra en la siguiente ventana de diálogo, al finalizar haga click en OK.

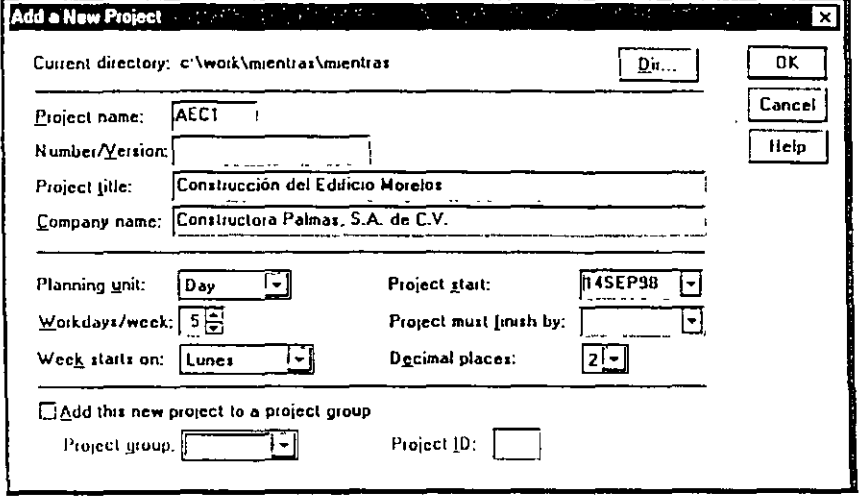

2. Presione la tecla ESC

# → CÓDIGOS DE ACTIVIDAD

1. Seleccione el menú Data, Activity Codes y dé de alta los siguientes códigos de actividad. Asegúrese que el campo Activity Codes esté encendido.

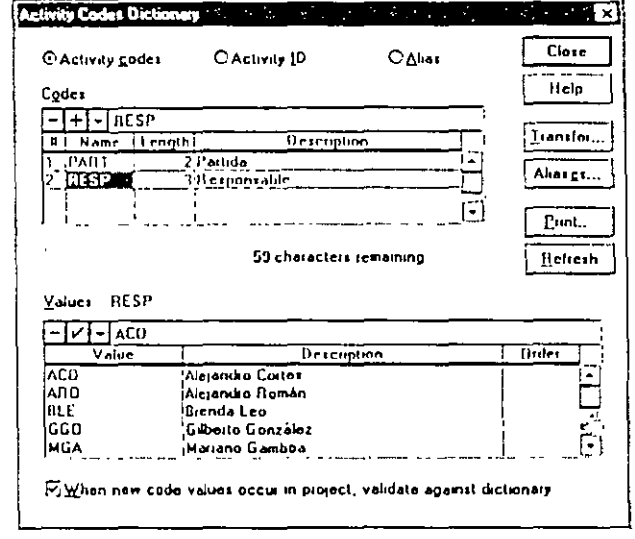

 $\cdot$ 

A continuación se presentan los datos que deberá dar de alta.

 $\ddot{\phantom{0}}$ 

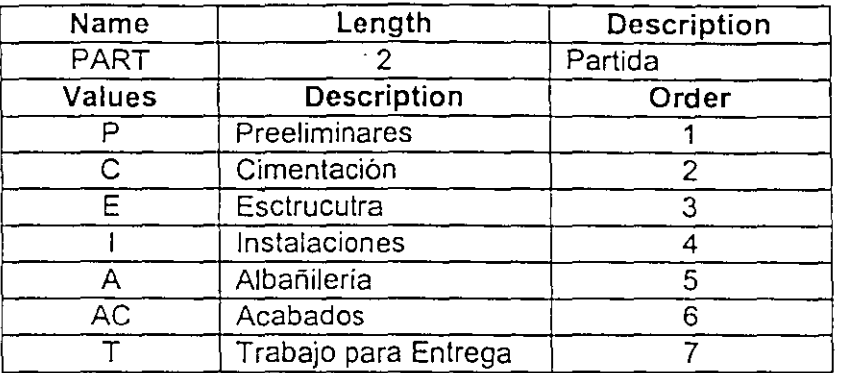

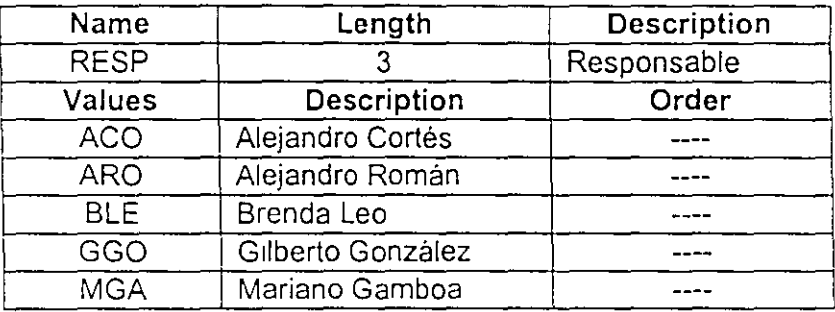

2. En la misma pantalla seleccione el campo Activity ID y capture el siguiente código de identificación como lo muestra la figura.

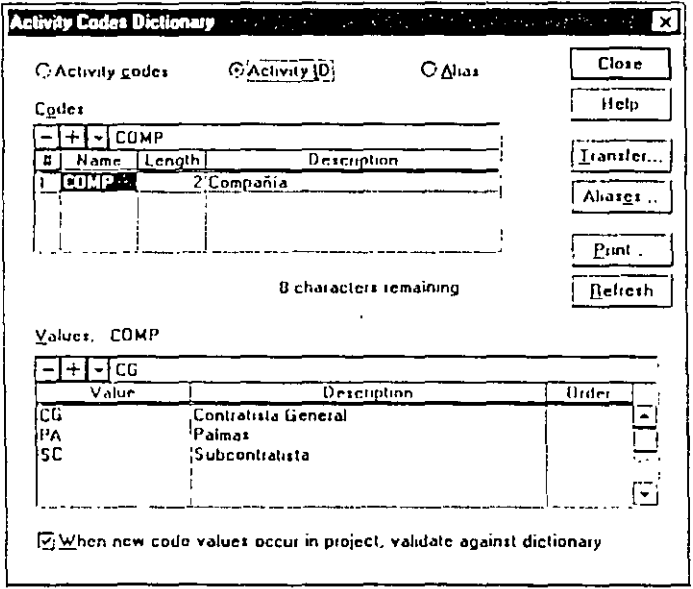

 $\frac{1}{4}$ 

 $\hat{\mathbf{z}}$ 

# CALENDARIOS

1. Seleccione el menú Data, Calendars.

 $\ddot{\phantom{1}}$ 

 $\bar{\phantom{a}}$ 

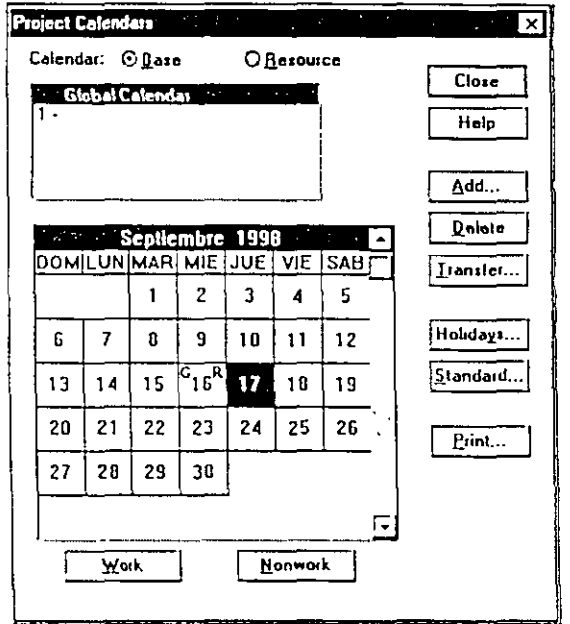

2. Dentro de la ventana dé de alta las siguientes fechas festivas dando un click en Holidays. Asegúrese que el Global Calendar esté seleccionado. Los días festivos se muestran en la siguiente figura. Al Finalizar de click en OK.

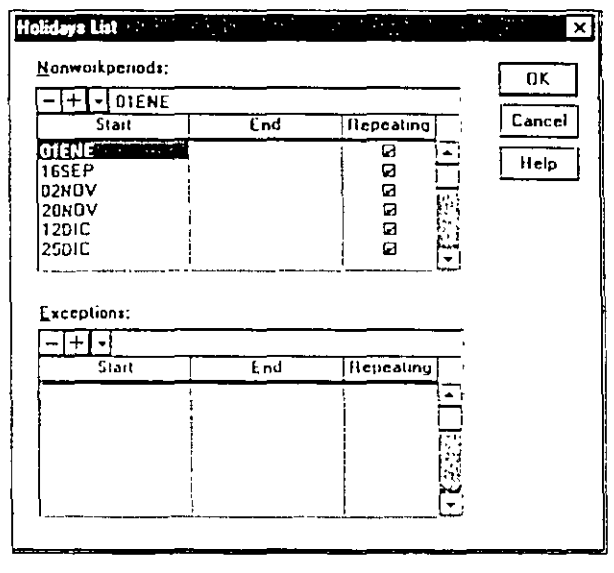

 $\mathcal{L}^{\mathcal{L}}$ 

 $\mathcal{I}^{\mathcal{I}}$ 

3. A continuación capture el calendario de trabajo para las actividades de nuestro proyecto. Seleccione el número 1 que está debajo del Calendario Global y haga click en el botón Standard, dé de alta el titulo del calendario y seleccione los días hábiles por semana. Al terminar haga click en OK.

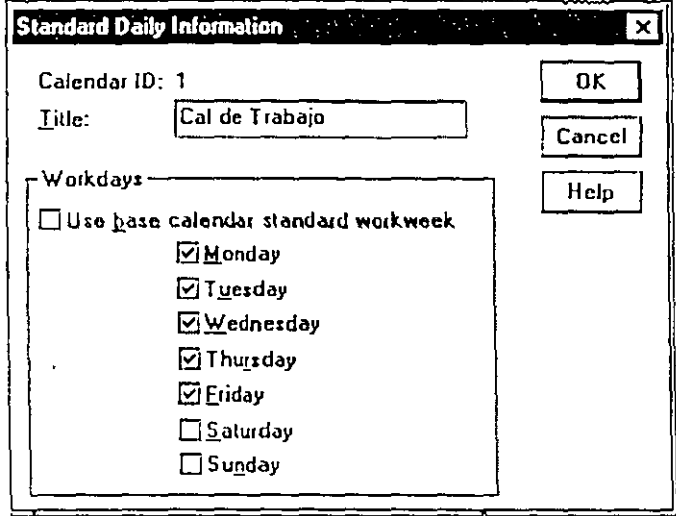

# AÑADIENDO ACTIVIDADES

- 1. Seleccione el menú Insert Activity.
- 2. Escriba la Clave de la primera actividad como aparece en la siguiente tabla y presione enter.

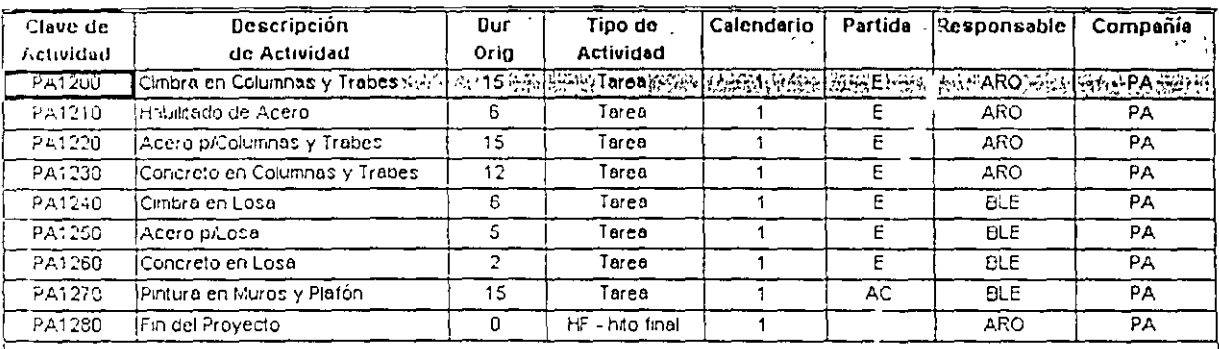

3. Presione F7 en su teclado y aparecera la siguiente pantalla (Activity Form) dentro de la cual usted dará de alta todos Jos datos de la actividad.

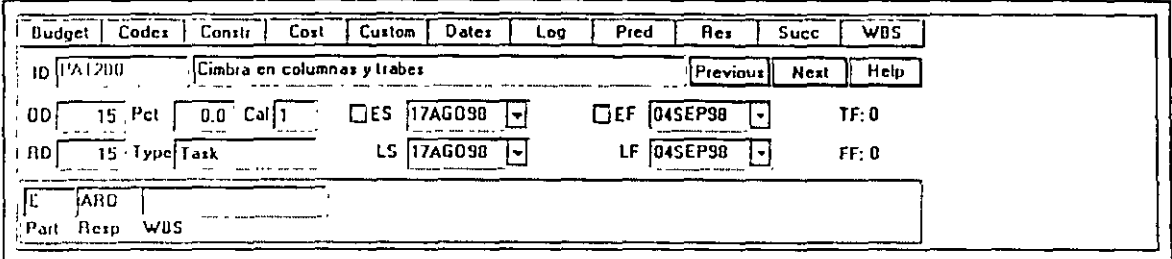

- 4. Nuevamente accione el menú lnsert Activity y automáticamente aparecerá la clave de la nueva actividad. De esta manera repetirá el procedimiento de los pasos 3 y 4 pudiendo asi insertar todas las actividades del proyecto.
- 5. Seleccione dentro del menú Tools, Fragnet, Retrive Fragnet y aparecerá la siguiente pantalla.

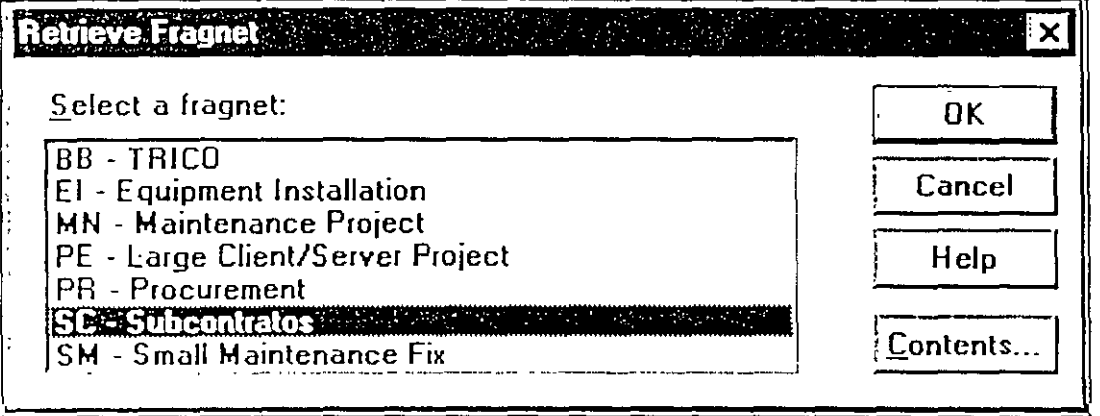

6. Seleccione el Fragnet SC- Subcontratos, el cual contiene parte del proyecto. Una vez seleccionado el fragnet, aparecerá la siguiente pantalla dentro de la cual seleccione Rename Duplicates Only y dé OK.

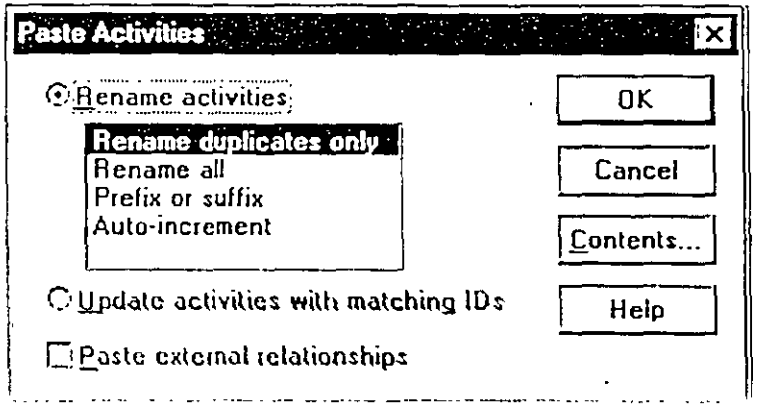

÷.

# ▶ RELACIONES

1. Oprima F7 para que aparezca la Forma de Actividad, dentro de esta haga click en el botón de Pred y capture las siguientes relaciones para cada una de las actividades.

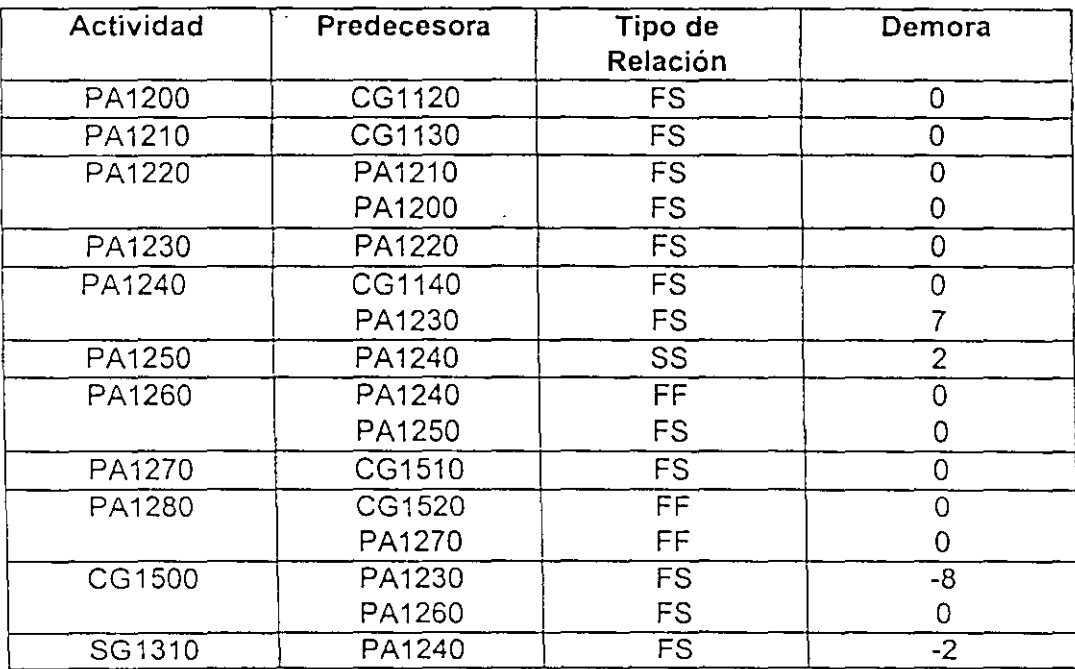

# B RECURSOS

1. Seleccione del menú Data, la opción Resources y capture los siguientes recursos en el diccionario de recursos.

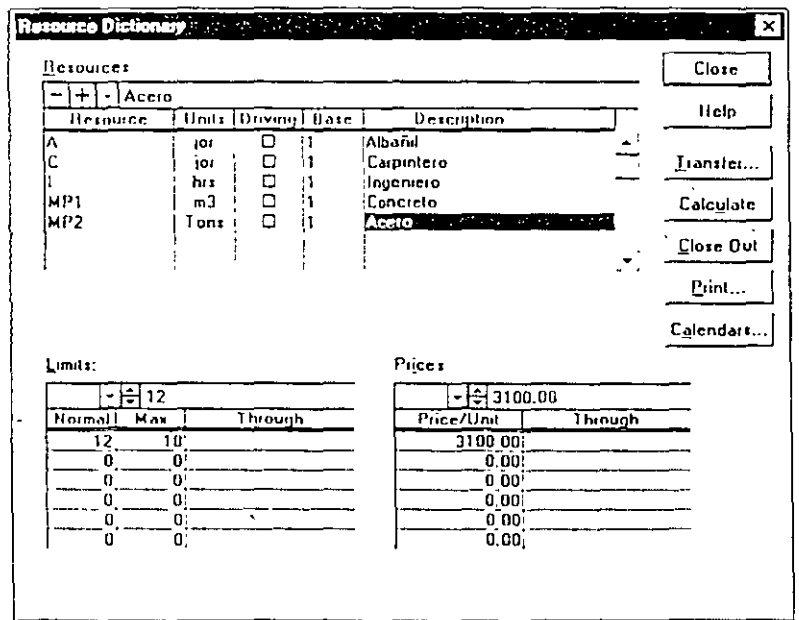

 $\ddot{\phantom{0}}$ 

 $\ddot{\phantom{a}}$ 

 $\ddot{\phantom{a}}$ 

2. Asegúrese dar de alta los límites y precios de cada recurso en la parte inferior de la pantalla. Debe seleccionar cada uno de los recursos para poder asignar sus límites y precios.

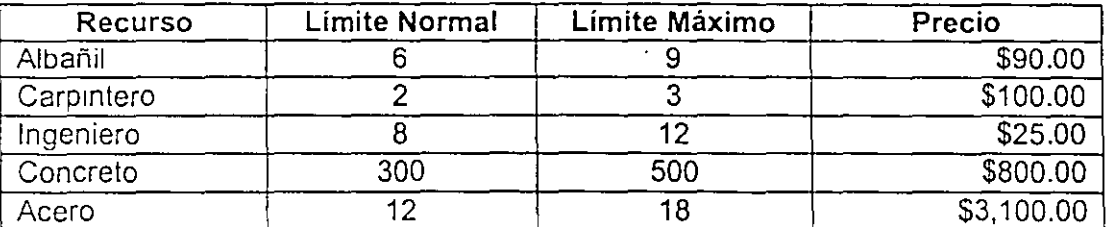

# **■** COSTOS

1. Seleccione el menú Data, Cost Accounts. Dentro de éste dará de alta las cuentas y categorías de costos que aparecen en la siguiente pantalla.

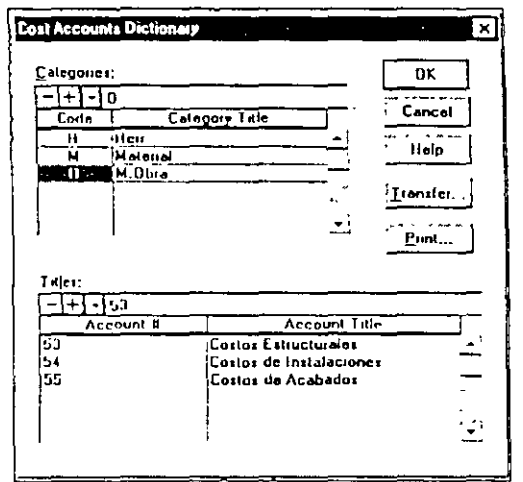

# → AÑADIENDO RECURSOS, CUENTAS Y CATEGORÍAS DE COSTOS

1. Seleccione la primera actividad, haga click derecho con el mouse y seleccione Activity Detail, Resources y aparecerá una pantalla como se muestra.

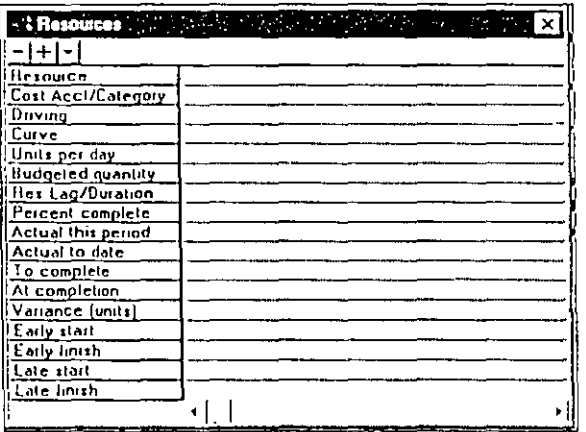

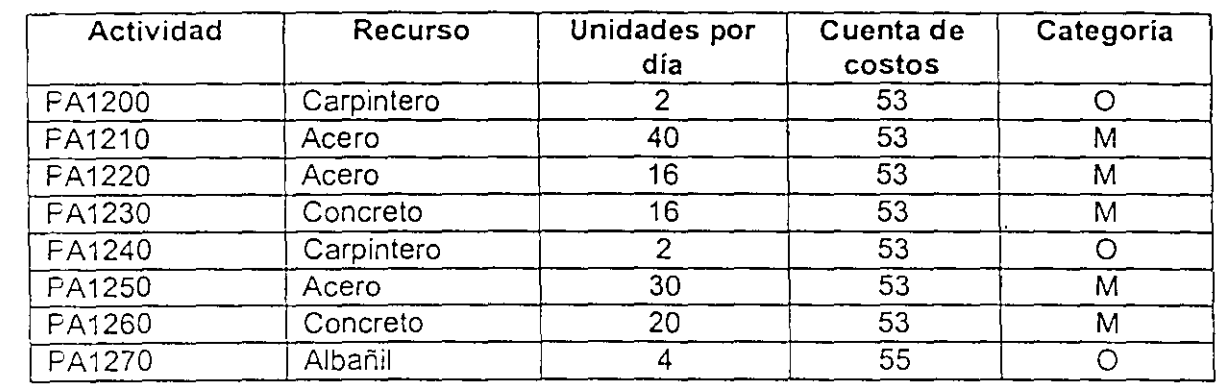

2. En la siguiente tabla se muestra las actividades a las cuales usted asignará los recursos anteriormente mencionados

3. En la tabla que se muestra a continuación aparecen las actividades con sus respectivas cuentas y categorías de costos. Tome esta información y asígnela a cada actividad. Posiciónese sobre la actividad haga click derecho, seleccione Activity Detail y Cost.

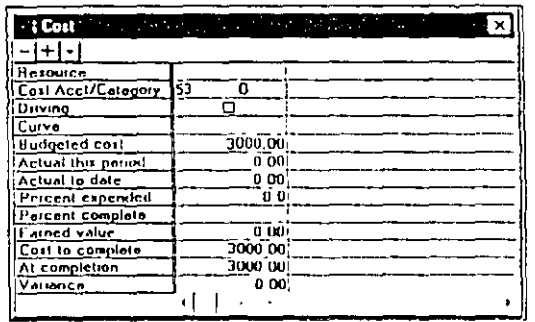

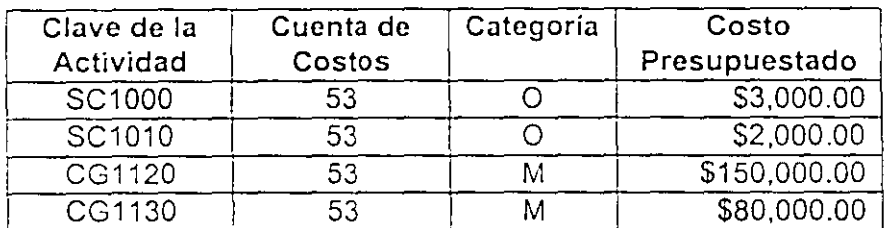

 $\bar{z}$ 

# **CÁLCULO DEL PROGRAMA**

1. Para que Primavera calcule el programa deberá usted seleccionar Tools, Schedule y aparecerá la siguiente pantalla.

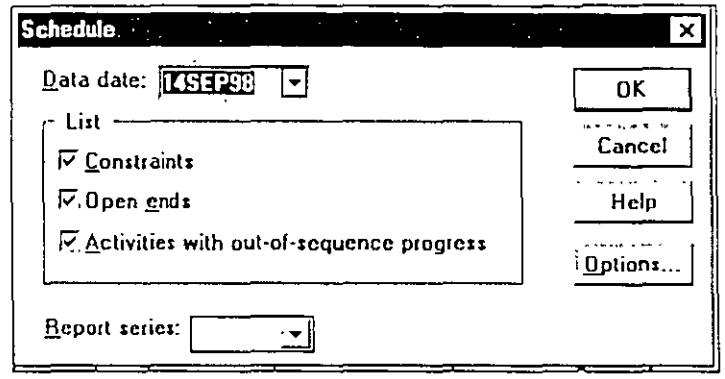

- 2. Dentro de la pantalla usted especificará la fecha a la cual el programa será calculado (fecha de corte o data date) y los datos que desea aparezcan en el reporte.
- 3. Verifique que los datos del reporte obtenido sea igual al que se muestra a continuación.

Constraint listing -- Scheduling Report Page: 2

Activity Date Constraint PA1280 Finish Milestone Open end listing -- Scheduling Report Page: 3 ----------------Activity PA1280 has no successors has no predecessors Activity SC1000 Scheduling Statistics for Project AEC1: Schedule calculation mode - Retained logic Schedule calculation mode - Contiguous activities Float calculation mode - Use finish dates SS relationships - Use early start of predecessor Schedule run on Thu Sep 17 10:24:34 1998 Run Number 11.

Number of activities................... 21 Number of activities in longest path... 16 Control antivities  $\cap$ 

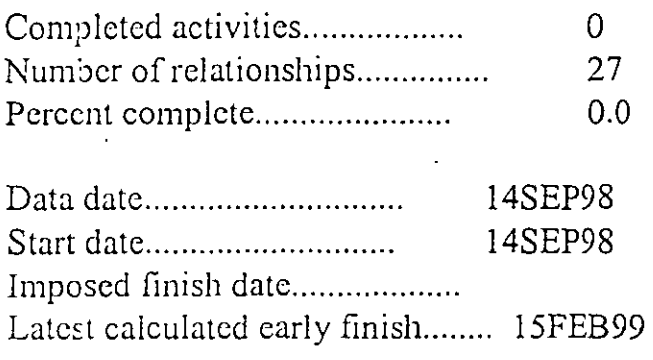

# → OPTIMIZACIÓN DEL PROGRAMA

El proyecto debe finalizar el 06 de enero de 1999, de acuerdo al reporte obtenido la fecha actual de terminación es el 15 de febrero de 1999, por lo que necesitamos realizar ciertas modificaciones para terminar el proyecto a tiempo. Dichas modificaciones consistirán en traslapar actividades y aumentar la semana de trabajo un dia.

l. Ingrese la fecha impuesta de terminación del proyecto seleccionando el menú File, Project Overview. En la ventana que se abrió dé de alta la fecha como se muestra a continuación, al finalizar haga click en OK.

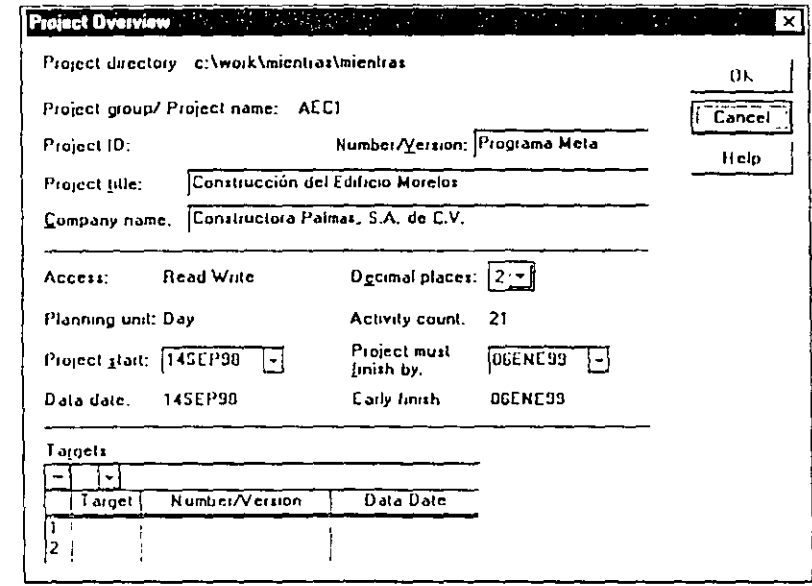

El proveedor de acero se ha comprometido a entregar el material el 9 de octubre de 1998, por lo que usted dará de alta una restricción de inicio temprano para la actividad PA1210 "Habilitado de Acero". Seleccione la actividad, dé click derecho sobre ella y seleccione Activity Detail, Constraint y ponga la restricción como se muestra en la siguiente pantalla. Al finalizar haga click sobre la actividad.

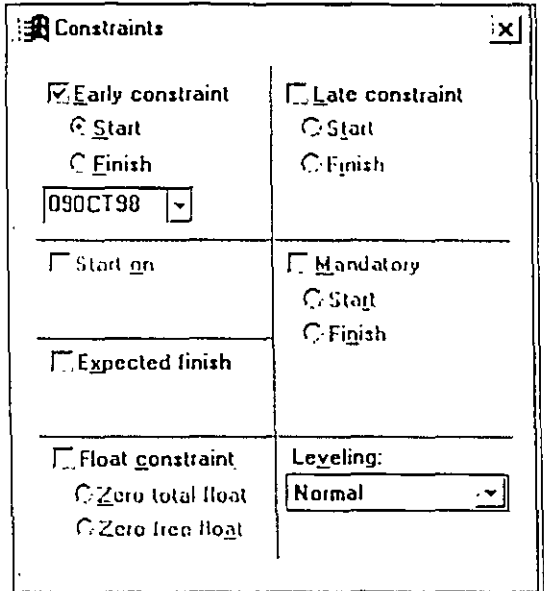

- 2. Todos los trabajadores de construcción trabajan seis días a la semana por lo que agregaremos un día al calendario de trabajo. Seleccione Data, Calendars y como se realizó en la sección de calendarios, agregue en Standard el sabado como dia hábil para el calendario número uno.
- 3. Nuevamente calcule el programa y observe si cambió la fecha de finalización del proyecto. Dicha fecha deberá ser el 20/enero/1999.
- 4. Aún tenemos que recuperar 10 dias por lo que se analizará la lógica de las actividades de la ruta crítica. Seleccione Format, Filter y aparecerá la siguiente pantalla.

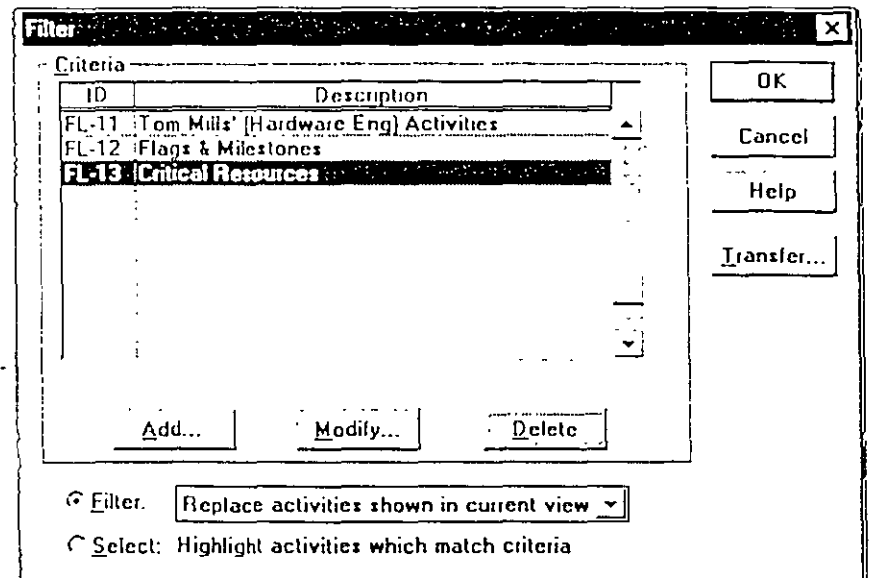

5. Haga dick en Add, en seguida aparece una pantalla en la que se puede indicar el número del filtro que deseamos crear, dé click en OK. Con esto se abre una tercera ventana en la que usted asignará los cn:erios para el filtro como se muestra a continuación. Al terminar haga click en OK para regresar a la pantalla anterior.

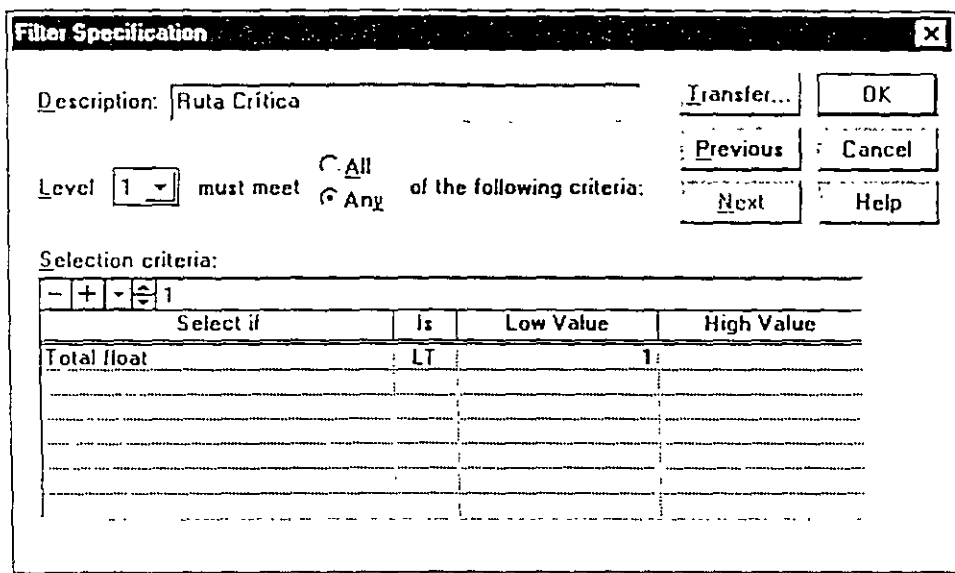

- G. Selec:ione el filtro que creó en el paso anterior y haga click en OK. Aparece una nueva pantalla p< que u3ted autorice la ejecución del filtro, una vez más haga click en OK.
- 7. Podc;nos observar que la actividad PA1220 comienza hasta que la PA1200 termina, podemos hacer un traslape agregando una demora a la relación para que la actividad PA1220 inic1e 8 días antes de que la actividad PA1200 termine. Haga el cambio en la lógica haciendo click derecho sobre la activirlad PA1220 y seleccione Activity Detail, Predecessors. Ingrese la demora como se muestra a contir uación. Al terminar haga click sobre la actividad.

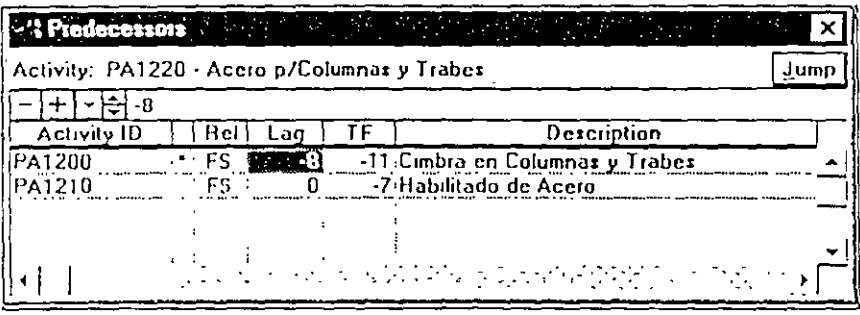

- S. Calcu'e el programa *y* observe SI cambió la fecha de terminación del proyecto. Dicha fecha deberá ser e! 15/enero/1999.
- 9. Pode:nos hacer el mismo cambio en la relación que existe entre las actividades PA1220 y PA1230. Repita el paso 7 para añadir una demora de -8 días.
- 1 O. CalcLie el programa. La nueva fecha de terminación del proyecto deberá ser el 06/enero/1999. El programa está terminado.

# $\Rightarrow$  PROGRAMA META

l. Seleccione el menú Tools, Project Utilities, Targets, aparecerá la siguiente pantalla.

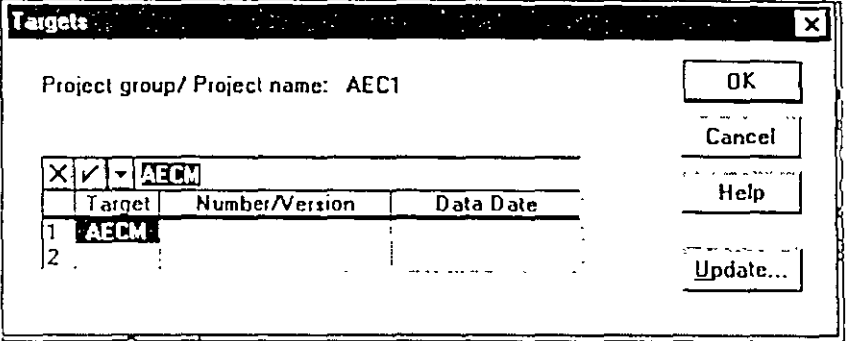

2. En dicha pantalla dé de alta el proyecto AECM, el cual será su programa meta.

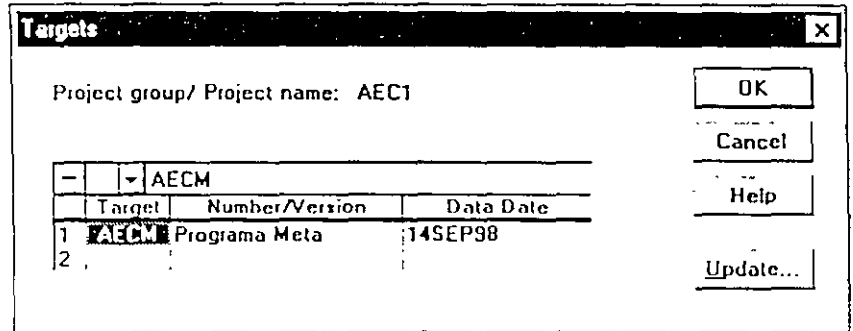

Al terminar haga click en OK.

# ACTUALIZACIÓN DEL PROGRAMA

1. Supongamos que el día de hoy es 14 de octubre de 1998 y deseamos saber el estado del proyecto a dicha fecha. Hemos recopilado los avances hasta el día de hoy por lo que habrá que ingresarlos. A continuación se presentan los avances a la fecha.

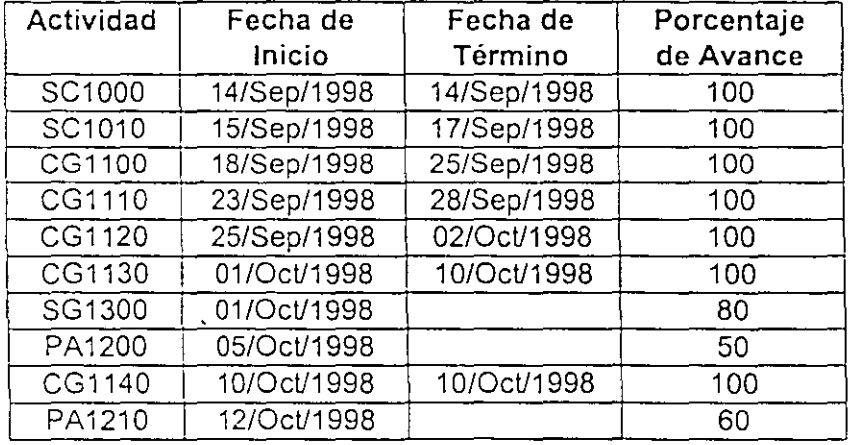

2. Colóquese sobre la primera actividad a la que dará avance, presione F7 y obtendrá la siguiente pantalla.

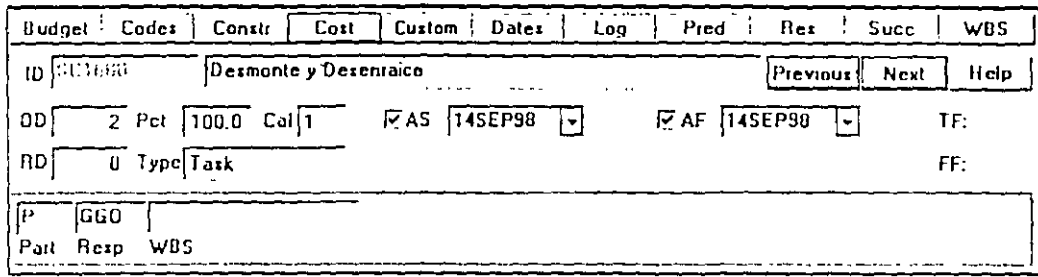

- 3. Ingrese los datos mostrados anteriormente en el campo correspondiente.
- 4. Además usted deberá dar avance a la utilización real de recursos de las actividades que actualizó. Presione el botón Resources que está en la Forma de Actividad y aparecerá la siguiente pantalla.

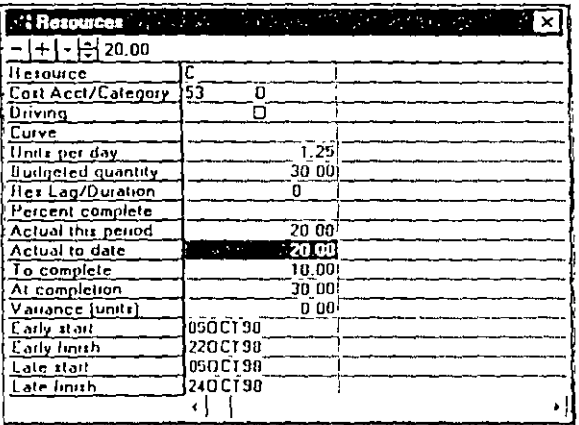

5. Colóquese en el renglón Actual to Date en donde ingresará las unidades utilizadas a esta fecha.

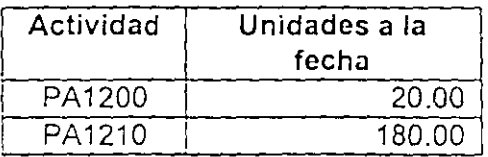

6. Una vez más calculará el programa para poder observar los cambios en éste. La fecha de corte será 14/Oct/1998.

7. Compare el reporte obtenido con el que se presenta a continuación.

Schedule run on Fri Sep 18 09:23:07 1998 Run Number 19.

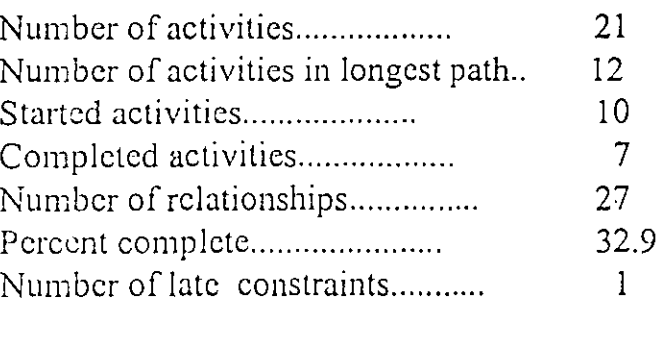

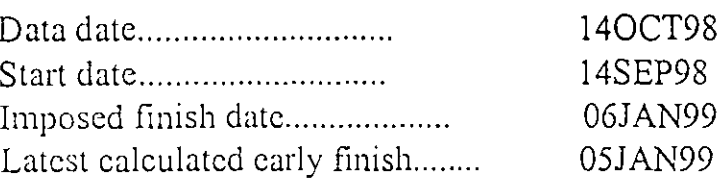

# B LAYOUTS

El gerente del proyecto necesita realizar ciertos reportes por medio de los cuales los ejecutivos puedan informarse de una manera sencilla y rápida sobre la situación.

I. Seleccione Format, Organize y aparecerá la siguiente pantalla en la que usted seleccionará la manera en que las actividades serán agrupadas.

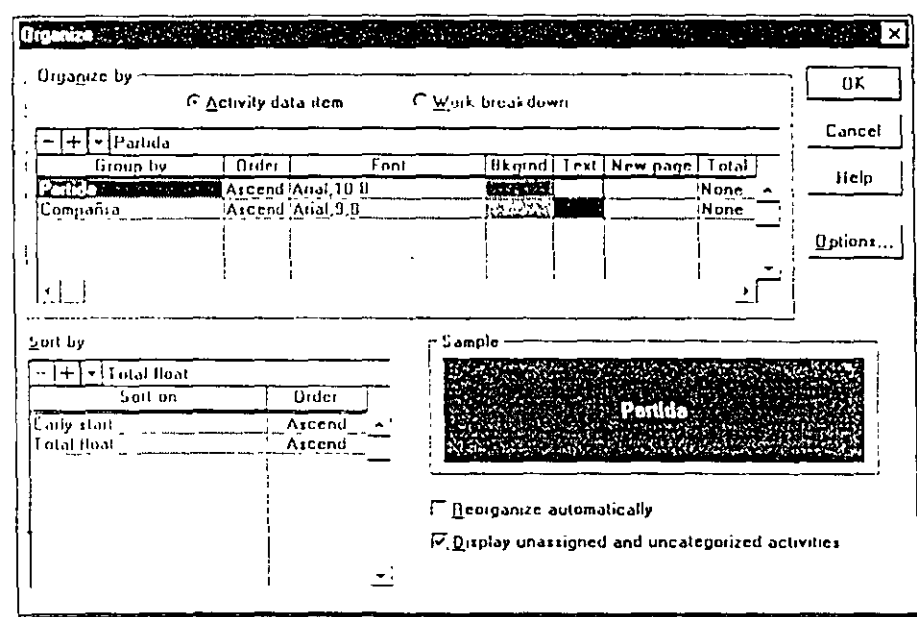

 $\mathbb{R}^2$ 

2. De un click en OK y podrá observar cómo las actividades se han organizado de acuerdo a los criterios seleccionados

 $\epsilon$ 

3. Seleccione Format, Columns y aparecerá la siguiente pantalla dentro de la cual usted seleccionará los datos que desea que aparezcan en el layout.

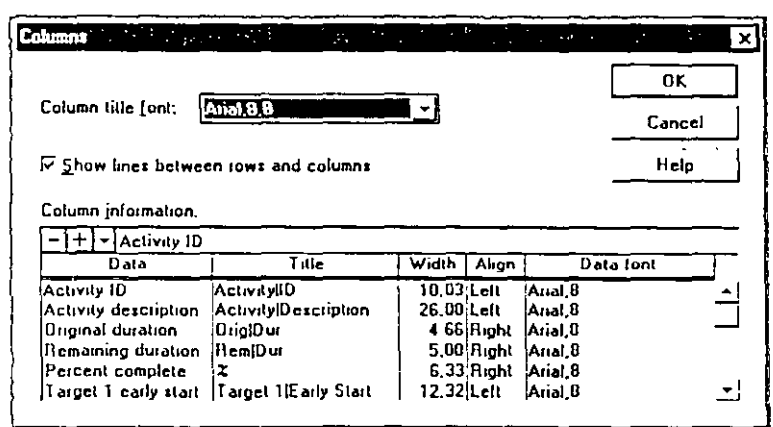

4. A continuación se presentan las columnas que deberán aparecer en el layout.

 $\epsilon$ 

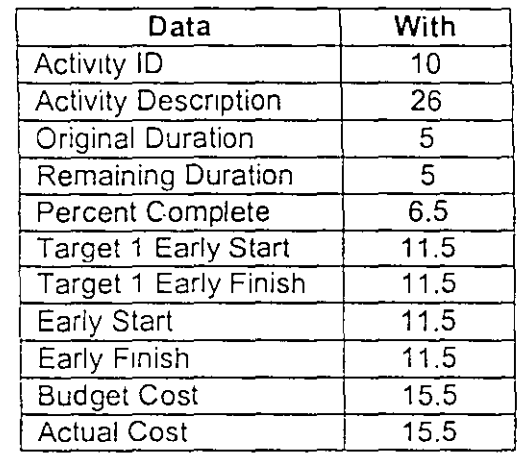

5. Para dar formato a las barras de la gráfica de Gant seleccione Format, Bars y aparecerá la siguiente pantalla.

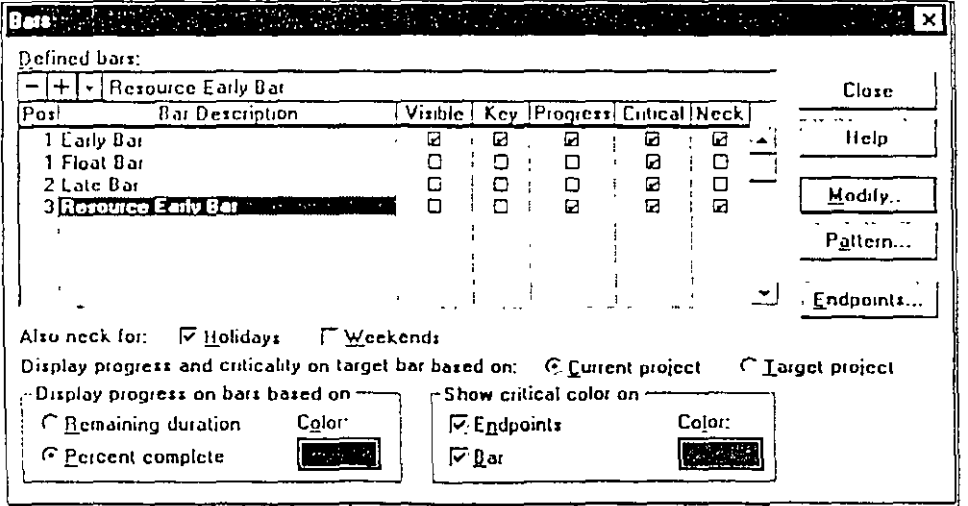

 $\mathbf{\hat{f}}$ 

# Systec S.A. de C.V

6. Haga un click en el botón de + que aparece junto a la barra de edición y aparecerá la siguiente pantalla, en la que usted capturará los datos que reflejará la nueva barra.

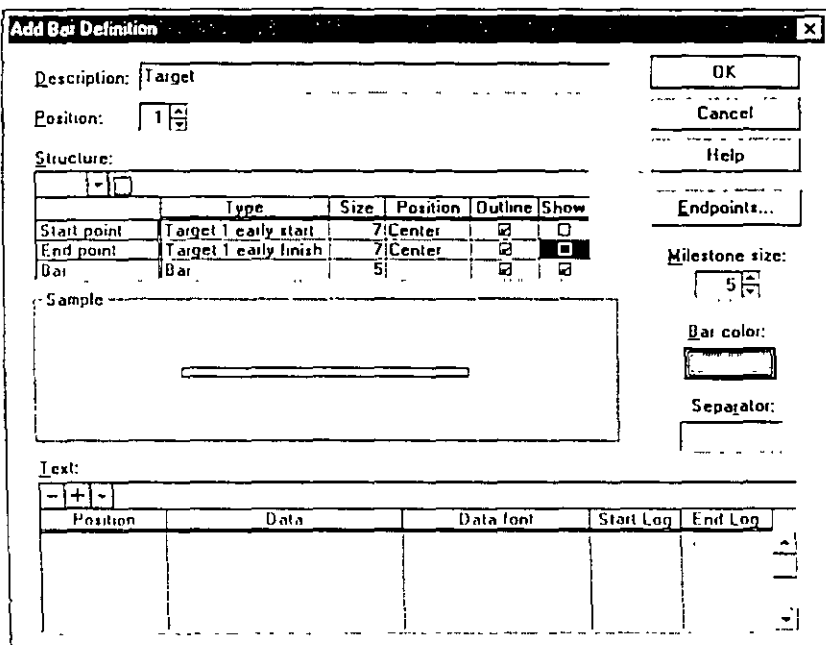

- 7. Una vez capturados los datos de OK al finalizar y volverá a aparecer la pantalla Bars. Asegúrese que solamente las barras Early Bar y Target tengan una paloma en la columna Visible. La posición (Pos) de la barra Target deberá ser la número 2.
- 8. Para saivar el layout selecione View, Layout, Save as y guárdelo con el nombre que usted desee.

# **▶ BACKUP Y RESTORE**

1. Para poder guardar su proyecto en un disco deberá comprimirlo. Primeramente cierre el proyecto, seleccione Tools, Project Utilities, Backup y aparecerá la siguiente pantalla.

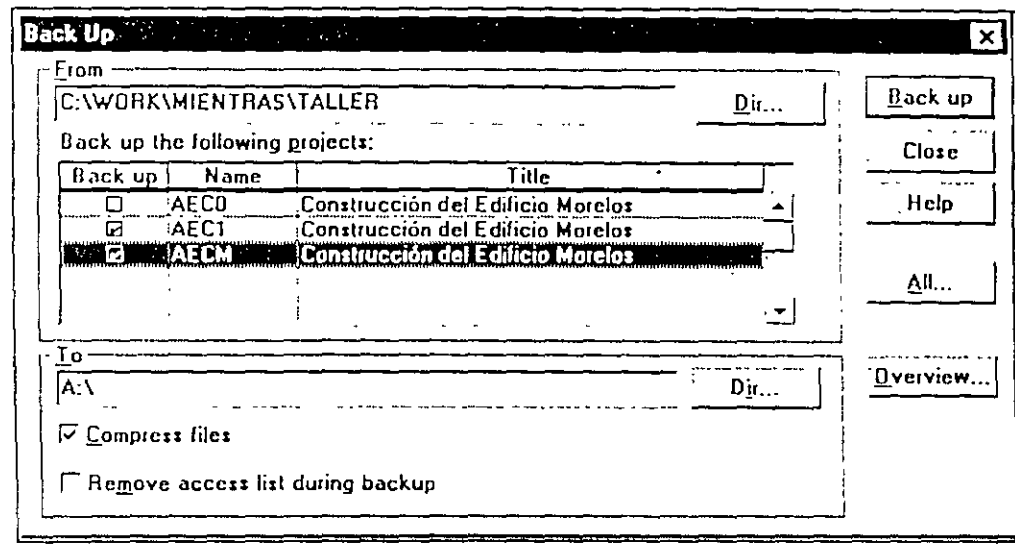

- 2. Dentro de la pantalla mostrada usted selccionará los proyectos que desea guardar. Asegúrese que opción Compress files esté encendida. Para seleccionarlos de doble click en en el cuadrito de la columna Backup.
- 3. Para restaurar un proyecto seleccione el menú Tools, Project Utilities, Restore y se abrirá la siguiente pantalia, donde usted seleccionará los proyectos que desea restaurar.

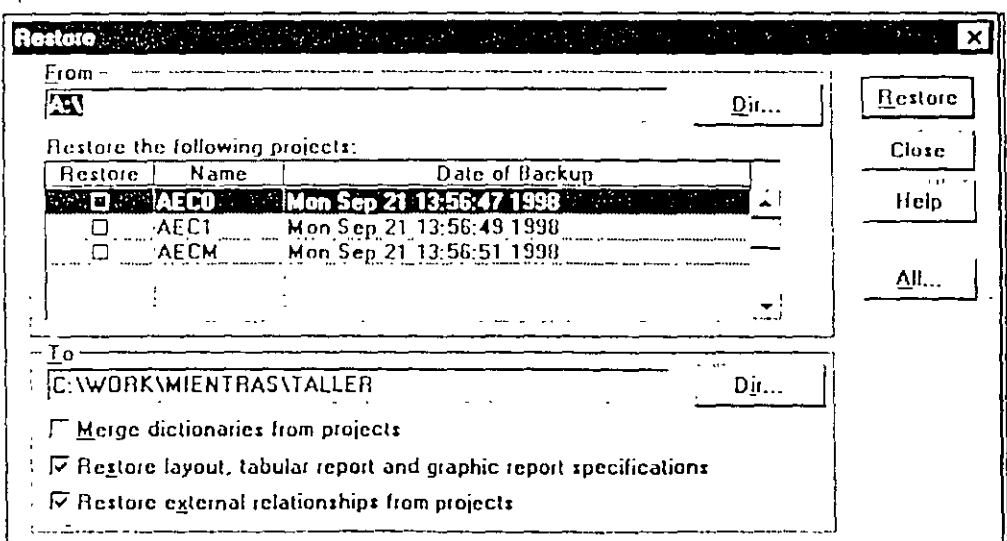

## Systec S.A. de C.V

6. Haga un click en el botón de + que aparece junto a la barra de edición y aparecerá la siguiente pantalla, en la que usted capturará los datos que reflejará la nueva barra.

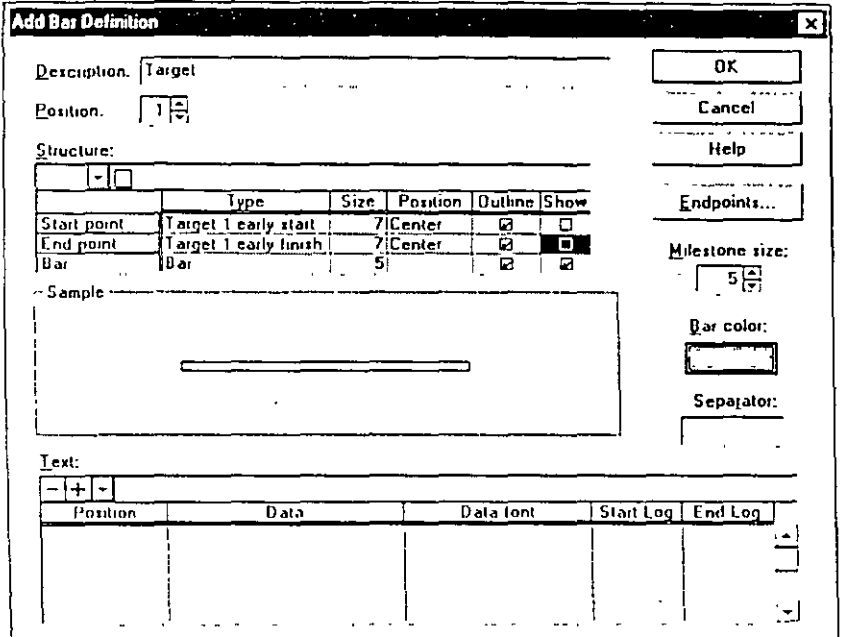

- 7. Una vez capturados los datos de OK al finalizar y volverá a aparecer la pantalla Bars. Asegúrese que solamente las barras Early Bar y Target tengan una paloma en la columna Visible. La posición (Pos) de la barra Target deberá ser la número 2.
- 8. Para salvar el layout selecione View, Layout, Save as y guárdelo con el nombre que usted desee.

# CARACTERISTICAS GENERALES DEL SOFTWARE

# PARA CONTROL DE PROYECTOS

# PRIMAVERA PROJECT PLANNER

 $\mathbb{R}$ 

### C Primavera Systems, Inc.

- · Dedicada exclusivamente al desarrollo de software para administración de proyector
- . Ocupa et 1er lugar mundial entre las empresas de software para control de proyecto
- Cuenta con un equipo de 300 personas en 20 palses
- · Existen más de 31,000 Instalactories en todo el mundo

### FI Soporto de Primavera

- · Hot Line de soporte técnico en México
- · Entrenamiento profesional
- · Excelente documentación
- Conferencias internacionales
- · Publicación de boletines técnicos
- . Actualizaciones constantes en base a las necesidades de los usuarlos

### $\Box$  Primavera y la Industria

- · Ingeniería y Construcción
- · Producción de Energéticos
- · Desarrollo de Software
- Manufacturera
- · Química y Farmacéutica
- · Investigación y Alta Tecnología

### □ Productos Primavera

- · Primavera Project Planner
- · Finest Hour
- Expedition
- · Parado
- Montecarlo
- · SureTrak Project Scheduler
- Executive Summary Presentation

□ Proyectos en Todo el Mundo

- · Nivelación de la Catedral Metropolitana
- · Construcción de la Presa Huiles
- · Restauración de la Estatua de la Libertad
- · Estadio de Baseball "Sky Dome" en Toronto
- · Expo '92 en Sevilla
- · Juegos Olímpicos de invierno, Noruega 94
- Euro Disneyland en París

D Usuarios en México.

- Allos Hornos
- · AT&T de México
- · Bufete Industrial
- Cementos Apasco
- · Cervecería Cuauhtemoc
- $\cdot$  C.F.E.

### $GLCNA$

- $\cdot$  Ford
- · Grupo ICA
- · Grupo Protexa
- · Grupo Vitro
- Upionn Laboratorios
- · Systec

### C) Primavera Project Planner

- · Programación por Ruta Critica
- · Organización inteligente de la información
- · Planeación de Recursos
- Control de Costos
- · Reportes y Gráficas
- · Ambiente Multiusuario

### **Características Principales**

- · Prográmación de actividades y recursos
- · Planeación, revisión y actualización facil y rápida
- · Análisis de giferentes escenarios
- · Control sobre elementos críticos del proyecto
- · Control de eventos a través de comunicación clara y consistente
- · Presentación de soluciones oportunas y convincentes

### C) Programación por Ruta Critica

- · Número ilimitado de proyectos
- 100.000 actividades por proyecto
- · Cuatro tipos de relaciones
	- FS. SS. FF y SF (Holguras y Retrasos  $H$ -)
- · Construcción y actualización de la red en forma interactiva

### C) Pregramación Avanzada

- + 31 Calendarios por provecto
- Restricciones de fechas
- · Duraciones continuas e interrumpibles
- · Fechas de suspensión y reinicio de actividades
- · Mantenimiento a proyectos meta

### Organización inteligente de la Información

- · 24 daves definidas por el usuario
- · Claves ierárquicas o indopendientes
- · WBS (Work Breakdown Structure)
- OBS (Organizational Breakdown Structure)
- · Multiples niveles de clasificación y selección
- · Habilidad para categorizar, agrupar v sumarizar por clave

### □ Administración de Recursos

- · Asignación ilimitada de recursos por actividad
- · Costos por periodo de liempo
- · Disponibilidad de recursos variable
- · Nivelación y optimización por prioridades definidas por el usuario

### $\Box$  Control de Costos

- · Cuentas de costos jerárquicas
- · 6 diferentes categorías de costos
- · Planeación del flujo de caja
- · Importación y Exportación de la información
	- $\cdot$  ASCII
	- $\cdot$  Lolus 1-2-3
	- $-$  dBASE

### $\Box$  Reportes

- · Más de 100 reportes definidos por el usuario
- · Formatos predefinidos modificables
- · Generación de reportes individuales o en grupo
- · Reportes detallados, sumarizados o por excepción

### L. Graficas

- · Gráficas de barras o Gantt
	- Detalladas
	- · Sumarizadas
	- Comparativas
- · Gráficas lógicas con liempo
- · Diagramas de lógica pura
- · Gráficas de recursos y costos

### □ Amblente Multiusuario

- · Control de acceso per claves de usuario
- · Protección de archivos y registros
- · Actualización y consulta simultáneas
- · Correo electrónico
- Soporta redes : Novell, Banyan, 3Com, PCSA y LAN Manager -

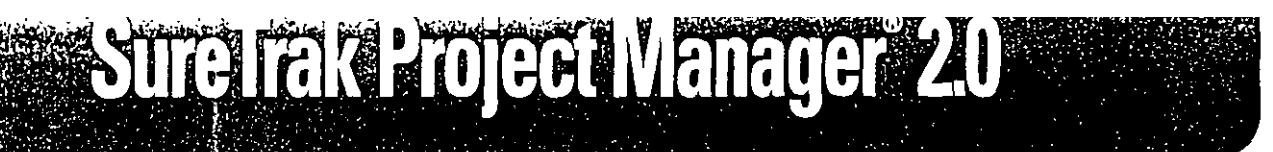

**Sureliak Project Manager** helps you plan, schedule and organize projects from start to finish. Even if you've never managed a project vou can do it like a pro with SureTrak.

 $0<\frac{1}{2}$  Since  $\frac{1}{2}$  Figure

ලින් ලෙබ ලෙබ යන ලැබුව යනු ලෙකු ලෙකු ල

**Resear**<br>Dec. 198

# Simply the best way to manage<br>all your projects.

Plan to succeed. No matter how many projects you're responsible for, or how complex they are, SureTrak Project Manager helps you develop a solid plan for achieving project goals and for managing them to a successful finish.

> Create project schedules quickly and easily. SureTrak offers two schedule views-Gantt and PERT, with graphics that can be easily inserted and rearranged, giving you optimal control over your project schedule

Control projects from start to finish. From your initial brainstorm session to your day-to-day updating, SureTrak gives you the tools you need to take control of your project and guide it to a successful finish. SureTrak gets you on the fast track with its unique features -Project KickStart<sup>™</sup> and Progress Spotlight<sup>™</sup>, which allow you to quickly and thoroughly plan and update your projects With SureTrak, you can model the inevitable changes in priority, analyze alternatives for dealing with limited resources and accelerate work as deadlines approach

Keep everyone up-to-date. Unite and motivate your team members with SureTrak's comprehensive e-mail capabilities, built-in Web publishing and flexible reporting Whether you are collaborating on activity details or gathering status information, SureTrak allows you to get your point across to team members regardless of where they are located.

Succeed with SureTrak. Feature for feature-SureTrak is simply the best way to manage all your projects. The proof is in the finished project: on time, on target and on the money.

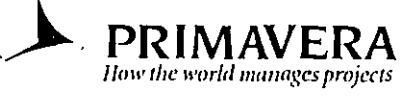

# Kickstart your projects

- **Special Bonus: Project** KickStart" wizard, the 30-minute project organizer
- · Planning made simple with eye-catching PERT and bar chart graphics
- Multiproject scheduling and resource planning
- . What-if analysis for creating action plans
- O Clear coloridi activity **Categorization**
- . Web publishing and e-mail project communication

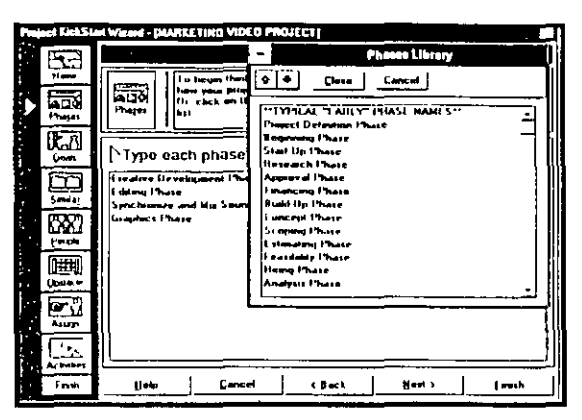

Fast-forward through years of experience. Getting started with project management

Project KickStart offers a customizable initial library of choices for each phase of your project.

Get the big picture-or deal with the details. Whichever way suits your needs-viewing the big picture or drilling down to the details-SureTrak gives you a straightforward. graphical project outline to view your deadlines for easier management and greater control

has never been easier-for novices or the project management. veteran. The SureTrak "getting started" wizard, Project KickStart, guides you through the initial stages of project planning with a proven framework for brainstorming and anticipating problems. You'll answer questions that define project. phases, clarify goals, establish tasks, anticipate obstacles and delegate assignments

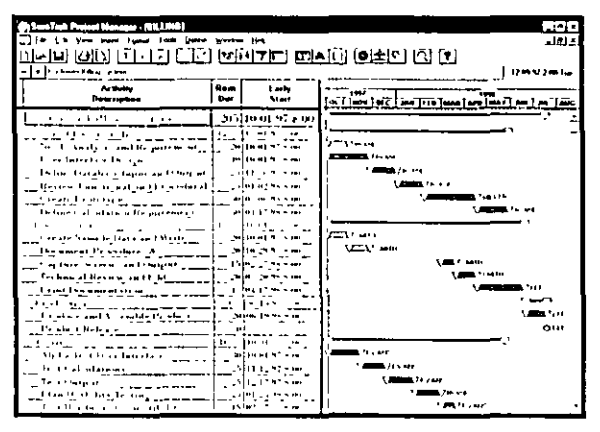

View your project-logically. With PERT, you can graphically

Higher level activities summarize the details of the sub-tasks.

নল জাত পিছটো শিশি দেখিছিল। দেখিয়া লিঙা চোৰুবাৰ)  $\frac{1}{100}$  $\left|\frac{1}{\left|\frac{1}{\left|\frac{1}{\left|\frac{1}{\left|\frac{1}{\left|\frac{1}{\left|\frac{1}{\left|\frac{1}{\left|\frac{1}{\left|\frac{1}{\left|\frac{1}{\left|\frac{1}{\left|\frac{1}{\left|\frac{1}{\left|\frac{1}{\left|\frac{1}{\left|\frac{1}{\left|\frac{1}{\left|\frac{1}{\left|\frac{1}{\left|\frac{1}{\left|\frac{1}{\left|\frac{1}{\left|\frac{1}{\left|\frac{1}{\left|\frac{1}{\left|\frac{1}{\left|\frac{1}{\left|\frac{1}{\left|\frac{1}{\left|\frac{1}{\left|\$ 

Graphically analyze projects.

insert and associate activities-indicating which activities are autonomous and which rely on the completion or the start of other activities. You can navigate large projects with PERT's Cosmic View Rearranging the activities is just a click away. Use the mouse to rearrange activities, put them in sequence or select a range of activities and link them in one step.

Speed up the process. SureTrak comes fully loaded with the features needed to get going-quickly. With customizable industry-specific templates, you'll save time while establishing a methodology for future projects You'll also save hours of frustration with the animated tutorial-getting you up-to-speed with a tour of SureTrak's features and wizards. And there's no learning curve with SureTrak menus and toolbars-they're all

familiar because they are consistent with Microsoft Office. SureTrak even reads Microsoft Project files for a quick conversion–and no dual entry

# **Control** with confidence

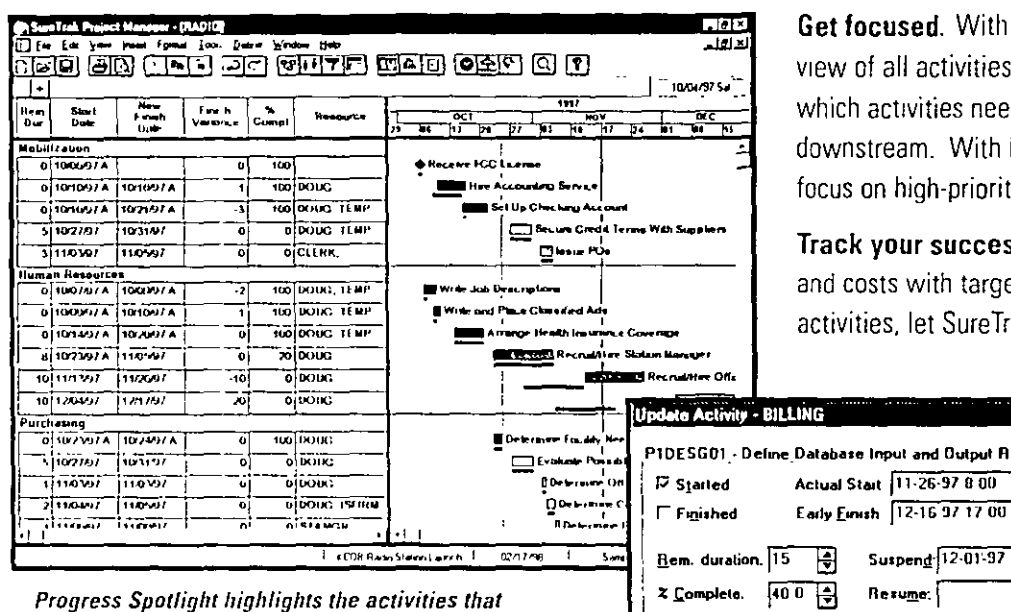

et focused. With Progress Spotlight, you'll get a quick lew of all activities within a specified time period. See hich activities need updating and which may cause a delay ownstream. With Progress Spotlight, team members can ocus on high-priority activities in this graphical to-do list.

rack your success. Compare actual completion dates nd costs with target dates and budget. After spotlighting ctivities, let SureTra estimate progress for the project as

Cancel

Update

Help

⊠

a whole or quantify progress on individual activities. Reforecast resource requirements in exact amounts or let SureTrak aut , matically adjust th m based on the e -to-date plan.

Show progress by entering actual start and finish dates or let SureTrak update status automatically.

 $Resumer$ 

H

Progress.

ise Input and Output Red [후]

Suspend 12-01-97 U

Ŧ

ग

▔▃

囗

.LYhyspy/Processorty<br>.∭ : resin(frencia ligis d.f.ra

Keep it in perspective. SureTrak activity code enable you to group and summarize activities by phase, responsibili j, resource and other customizable codes. You can view activity information from different perspectives and make the necessary changes by dragging and dropping groups of activities

Pull it all together. Pull projects together with the Project Group Wizard and manage them as groups even " hen projects are created

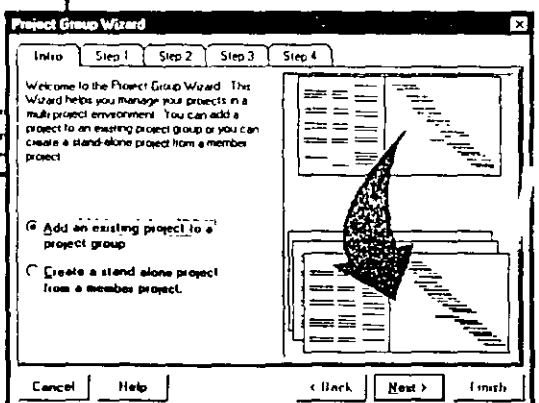

and scheduled by different people Once the projects are grouped, you can summarize activity data and give upper management a balance sheet of all projects

Take control of your project with one of SureTrak's many wizards.

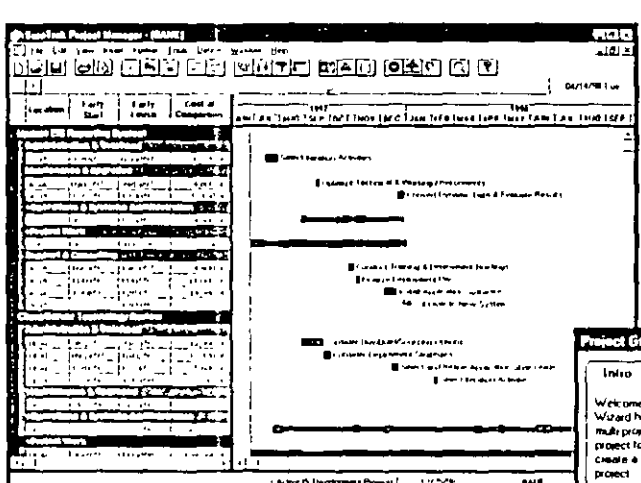

should be ready for updating.

Get a bird's eye view of your project for management.

# Maximize your resources

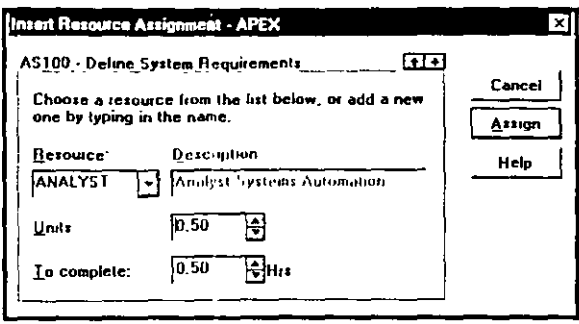

Simplify resource assignments. Real-world projects need real-world resource control. That's why SureTrak lets you define and assign resources-people, equipment or materials-to several activities at once. Model different work schedules with customizable resource calendars and variable resource availability. Even assign resources to work on activities part time.

Assign resources to one or more activities in a single step.

Forecast shortages to avoid delays. Before your project comes to a stop, see if you're getting the red light in SureTrak's resource profile or resource table. If an activity demands more resources than in supply, use SureTrak's resource leveling tool to reschedule low-priority activities until more resources are available. SureTrak can schedule around activity and resource calendars, as well as determine how long an activity will take based on its resource requirements and resource availability.

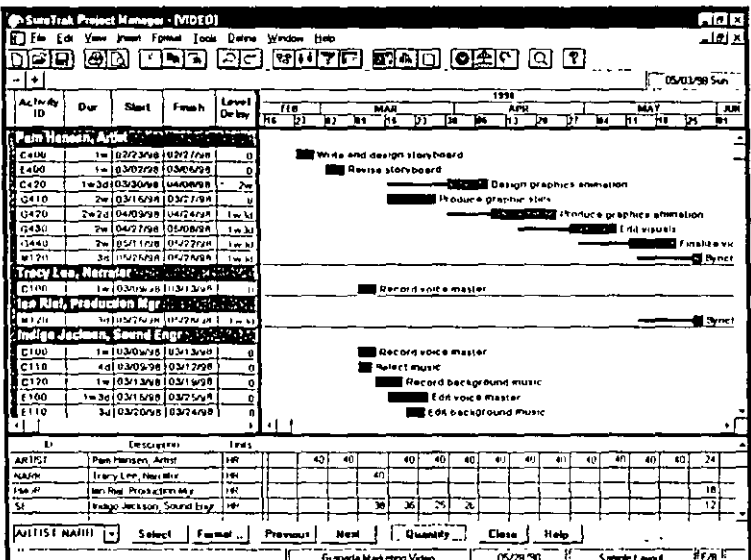

View each resource's assignment. See which activities were pushed out due to resource leveling and by how much.

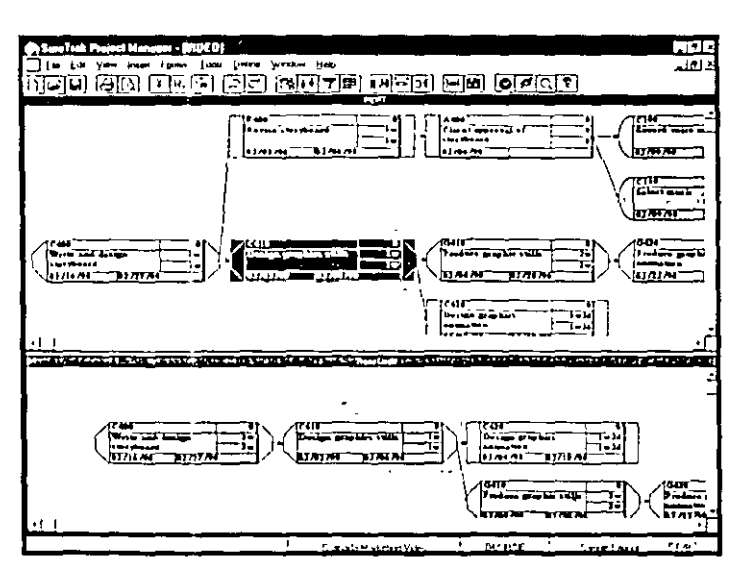

Anticipate obstacles. See how rescheduling one activity affects the predecessor and successor activities in the Trace Logic window of PERT As you encounter project delays or resource shortages, SureTrak automatically displays the downstream effects on the rest of the project, and most importantly, on the critical path

Use Trace Logic to visualize project flow.

# Make an impact-communicate effectively

Send it in writing. Print out what you see on-screen as a report, choose from 40 industrial-strength reports, or create your own. Emphasize deadlines, communicate priorities or clarify responsibilities by embellishing with graphics, vivid colors and attention getting fonts.

> **Customize headers and** footers to include titles. dates, logos, legends and revision blocks.

> > $\overline{...}$  and  $\overline{...}$

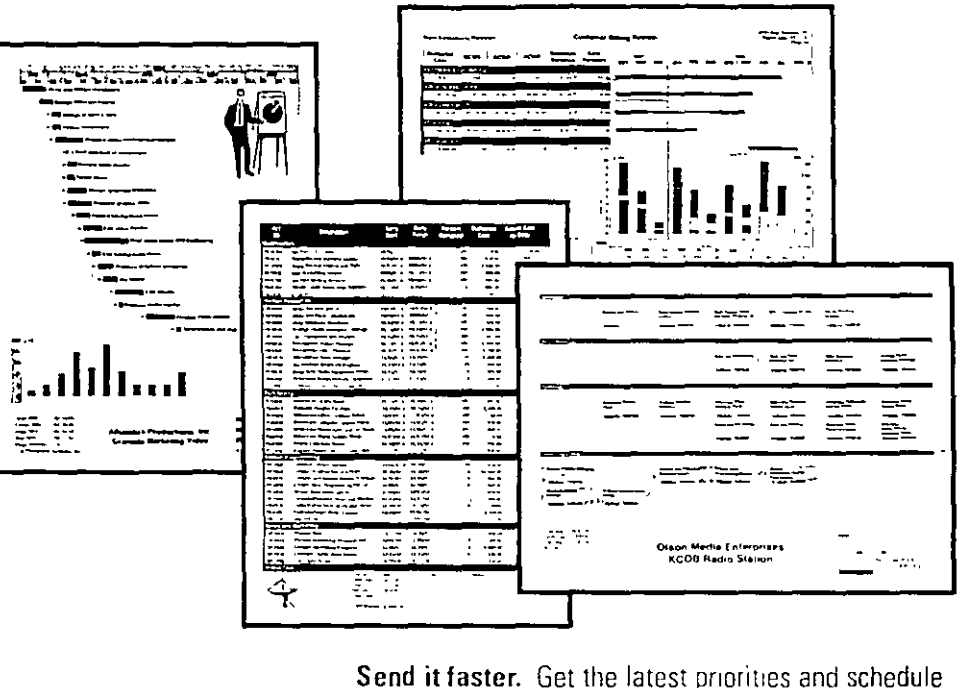

|                                 | .                                                   | <b>Property</b>                  |        |                                   |                              |                        | T M                      |
|---------------------------------|-----------------------------------------------------|----------------------------------|--------|-----------------------------------|------------------------------|------------------------|--------------------------|
| ۰.,<br>٠<br>٠                   |                                                     |                                  |        |                                   | <b><i><u>I MONTH</u></i></b> |                        | $\overline{\phantom{a}}$ |
| - <del>⊶ ⊺</del> ⊽              | $\sim$                                              | .                                |        | والوقا عددنا                      |                              |                        |                          |
| $\cdot$ $\cdot$<br>$\mathbf{r}$ | <b>House Company</b><br>10011910<br>e so            | hann si                          | о<br>м | 10012297<br>بمحصرا<br>is servi    | ъ                            | junior.<br><b>Home</b> |                          |
|                                 | <br>أمدة رعدا<br><b>HALLY A</b><br><b>PORT 1994</b> | ш.<br>. .<br><b>Rows</b><br>---- |        | <b>Harriotti</b><br><b>INTIME</b> | и                            | <b>NUMBER</b>          | 76<br>76                 |
|                                 | <b>DOM: 079</b><br>an a fa                          | <b>IReputAtion Sales</b>         |        |                                   |                              |                        | ш<br>10 <sup>2</sup>     |

Use e-mail to keep everyone informed.

changes to your team members quickly using e-mail. Freely distribute Primavera's easy-to-use Primavera Post Office to project team members. They'll see their assignments and update their work, indicating when activities started and how much work remains. When project updates are received, audit them for accuracy, approve them and automatically merge them into the schedule-without any dual entry

Send it farther. Share assignments, deadlines and project status with project participants at all levels in all locations with the SureTrak Web Publishing Wizard Link data from documents, photos, drawings and spreadsheets to your portfolio of projects. Browser-equipped team. members can access project details for a better understanding of their roles in the project.

Integrate project information into corporate systems with OLE. automation, accessible by Visual Basic®, C++ or SureTrak's own. object-oriented Basic (SBL)

Increase visibility of project information with the Web Publishing wizard.

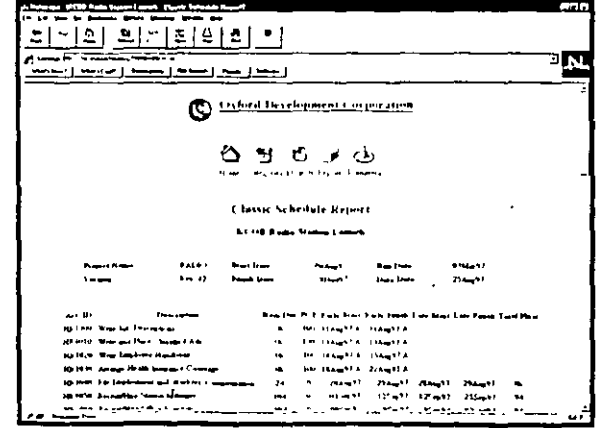

# Streirak Project Manager 20

# eatures

# **Project Modeling**

- · Project KickStart for project brainstorming
- . Up to 10,000 activities per project Multiproject scheduling and resource planning
- Simultaneous projects of
- project groups
- Simultaneous access to projects
- within project groups<br>• Work breakdown structure
- and project outline
- . Up to 24 activity codes with
- dictionary of titles
- · Up to 10-character, intelligent activity IDs.
- 'Activity codes and IDs for selection, sort-
- ing, grouping, summarizing and reporting · Customizable activity and
- resource calendars
- · Industry-specific project templates, or create your own
- 
- · Target date, original/remaining duration id budget baseline comparisons
- ocheduling and prioritizable
- resource leveling
- **What-if analysis**
- · Earned value analysis

# **Scheduling**

- · Critical path scheduling
- Precedence Diagramming Mathod (PDM)<br>• Finish-to-start, start-to-start, finish-to<br>• Finish and start-to-finish relationships
- 
- 
- All relationships with lead and lag
- Free, total and negative float calculations
- · 31 base calendars per project
- · Durations in hours, days, weeks or a combination
- 10 types of schedule constraints (e.g. start-no-earlier-than, finish-no-later-than, as late as possible)
- 
- 7 types of activities (e.g., milestones,<br>hammocks, independent activities)<br>Suspend and resume dates for
- 
- in-progress activities<br>Automatic and manual activity updating<br>Culusive Project Spotlight for<br>Casisted update

# **Resource and Cost Management**

- · Unlimited resource calendars
- Resource leveling, with customizable priorities
- · Resource-driven durations
- . Cost, schedule, and budget variances.
- . Unit cost and revenue by resource
- · Variable resource availability
- . Resource start and finish dates and lags
- . Reports and graphics tracking budget, actual cost to date, percent complete, earned value, cost to complete, cost at completion revenue to date, revenue to complete and revenue at completion
- Cash flow forecasting

# **Presentations, Reports, Graphics**

- . Gantt bar charts and PERT diagrams
- · Resource/cost histograms and curves
- . Organized project data by filtering, grouping, sorting or summarizing
- . Predefined reports, filters and layouts or create your own
- · Summary and detailed reports
- . Scaleable reports to fit the specified number of pages or scaling percentages.
- · Customizable header and footer with titles, dates, logos, legends, and revision blocks
- . Pivot Table wizard for cross-tab reporting
- · Multinational language specification for reports
- . Complete customization of project workspace (e.g., colors, date, and time formats).
- · Activities with pictures, text, OLE files or Web URLs attachments
- . Log text for free-form notes

# **Graphical User Interface**

- . Bar chart view with resource histograms/tables
- . PERT with frace Logic and Cosmic views
- · Stretch/compress timescale and activities
- . Movable activities with drag and drop
- . Graphically assign actuals and constraints
- · Point-and-click relationships
- · Interactive print preview
- · Unlimited zoom levels
- · Customizable, tear-away toolbars
- . Pop-up calendars and legends
- . Wizards, on-line help and animated tutorial
- . Comprehensive on-firte help with link to Primavera Web page

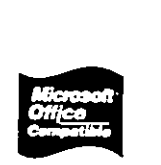

Copyright in 1997 Proteiveral Systems. Inc. Streetrak Prueert Manager. Primaver F Praject Planterr and P3 are registered trademarks. the CEL Honoroment and Project Constantino in the enter of the galaxy of the same Disapperty

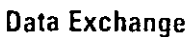

- · Read/write Primavera Project Planner\* (P3") files
- . Integration with other Primavera products
- · Read/write Microsoft Project MPX files
- Automated mail broadcasting for undate requests
- . Compliant with VIM and MAPI e-mail systems
- · Primavera, Post Office for team updating of assignments
- . Cut and paste between Windows" applications via Clipboard
- ODBC-compliant database
- Macros and Basic automation scripts
- Year 2000 compliant

# **Minimum Requirements**

- $\bullet$  Windows" 3.1. NT. 95
- $\bullet$  8 MB RAM
- . One 3.5" high-density (1.44 MB) disk drive
- . VGA or higher resolution monitor
- . CD-ROM required to access bonus clip art, tutorial and sample projects.
- . Hard disk with 15-38 MB free space

# **Headquarters**

Two Bala Plaza Bala Cynwyd, PA 19004-1586 . USA (610) 667-8600 - (800) 973-1335 Fax: (610) 617-7599 sales@primavera.com

## **International Offices**

**United Kingdom** Elsmore House . 77 Fulham Palace Rd. London W6 8JA . United Kingdom (44) 181-563-5500 Fax: (44) 181-748-2846 intlsale@primavera.com

Ī.

4

Hong Kong Suite 3009 . Gateway I . Tower 2 25 Canton Road Tsimshatsui, Kowloon Hong Kong SAR (852) 2111-8288 Fax: (852) 2111-9477 hksales@primavera.com

> Representante en México: SYSTEC, SA de CV Ricardo Castro 54 Piso 8 Col. Guadalupe Inn México DF 0102 Tel 662-4041 Fax 662-1146

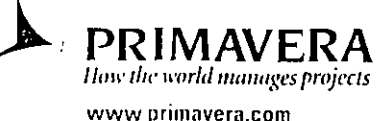

# Primavera Project Panner 20

**Take on the** 

**Solve the** 

problems.

biggest projects.

toughest resource

No other project

or does it better.

software does more

<u>ja natitala kan en organista (1966) or</u>

ANG,  $\overline{\text{L}}$ siz ,  $\overline{\text{L}}$ vli ,  $\overline{\text{L}}$ mov,  $\overline{\text{L}}$ dli ,

management

# The World's leading<br>choice in high-end project management software

Primavera Project Planner (P3") gives today's project managers and schedulers the one thing they value most: control. It is the clear choice of professionals in project-oriented businesses P3 is the recognized standard for high-end, high-performance scheduling and resource control

# Manage multiple projects in a multiuser environment.

Project teams in locations around the globe Large, multidisciplined teams High-intensity, short-duration projects. Critical corporate projects sharing limited resources. P3 can help you manage them all. It supports simultaneous secure access to project files by multiple users, which means up-to-the-minute information.

# Control large and complex projects efficiently.

P3 is designed to handle large-scale, intricate and multifaceted projects To keep ahead of projects of up to 100,000 activities, P3 provides unlimited resources and an unlimited number of target plans.

# Connect to your corporation worldwide.

P3 offers an impressive capability for integrating its data with information throughout your company. P3 is ODBC-compliant and through tightly integrated companion products supports Web access, time sheet data collection, data warehousing and risk analysis.

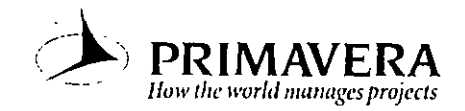

المنكاة الشقة

# LE Complexity out of project planning

- Prioritize, plan and manage multiple projects
- · Analyze unlimited what-if alternatives and target plans
- · Share data in a secure multiuser environment
- Schedule resources realistically with advanced resource leveling options
- Interact with project data through PERT charts, bar charts and timescaled logic diagrams
- Communicate effectively using intranets, custom reports and e-mail

Primavera Project Planner has a rich, intuitive graphical interface for planning and scheduling your complex projects.

P3 can accelerate your work with fragnets More than templates, fragnets are groups of tasks,

relationships and resource assignments that can become building blocks for your other projects. You can store fragnets-complete with resource and cost data-to be used as templates for

P3 structures your project data to provide insight to everyone connected to the project. With its exclusive and powerful activity coding, it is easy to organize activities according to user-defined

attributes, such as responsibility, location, type of work, phase, etc. Organize and reorganize project · ·

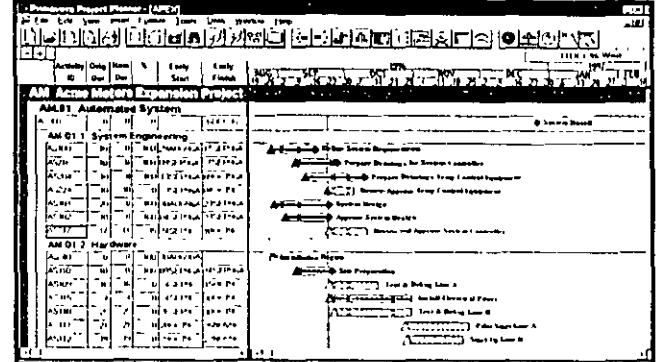

Use color-coded bands to instantly and clearly organize project data using activity codes, resources, cost accounts. WBS and more.

# Work faster with fragnets.

Keep tabs on activities.

subsequent projects.

What P3 delivers. Everything you need to

manage your projects-that's what P3 delivers From adding tasks to evaluating float to organizing and color-coding activities for presentations, P3 is the fastest way to create project plans.

**AND AND A 200 PERSON ENGINEERING SCIENCE IN** 

**Combine necking with colors** and patterns on bars to identify activity attributes.

data instantly to view the project from any perspective. <u>ra a le di l'alchar al de la radicat dalsh</u> 信告地 是出  $\left(\frac{1000}{2}\right)$  ,  $\left(\frac{1000}{2}\right)$ 

Navigate and analyze even the most complicated net works using Trace Logic and Cosmic View. P3 can<br>automatically reorganize

# PERT at work.

PERT streamlines the creation of logical sequences of activities. While planning, or even as the project evolves, you can track and analyze. float, precedence relationships and the cascading effects of project bottlenecks PERT can be automatically banded by activity code PERT is completely interactive and its output can be scaled to fit to a page.

# High-end scheduling.

In multiproject, multiyear environments, P3 ensures that critical tasks. get the attention they deserve because float is calculated within each project. You can establish relationships among activities in separate. projects. P3 lets you schedule based upon individual resource work. schedules and availabilities.

# Be on target.

P3's unlimited target planning is the key to intelligent what-if analysis. By comparing actual performance to original plans, you can improve your processes and increase the accuracy of future estimates.

# **Control** resources and costson a daily basis

# Day-to-day management.

P3 is one of your most valuable co-workers-helping on a daily basis to make the most of your limited resources P3's sophisticated resource scheduling and leveling options let you set up calendars that reflect the details of each person's work pattern. Prioritize, split, stretch and crunch activities based on individual availability over the life of the project And, when drop-dead cates approach, P3 goes into overdrive-so that you never miss a deadline

Hierarchical resources in P3 enable you to establish resource groups, to aggregate or "roll up" resource demands, and to forecast staffing and funding requirements

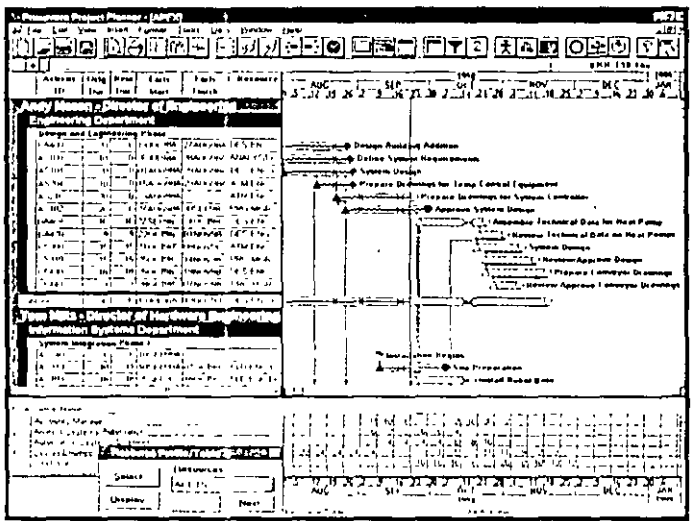

Pinpoint and resolve potential resource loading problems with P3's resource leveling, prof.les and tables. The resource table shows you how resources are budgeted period-by-period, based on total, peak or average usage.

## Have it your way.

You can customize the effects of progress on cost calculations using P3's. in-depth Autocost rules. Project performance is measured and compared. to plan using earned value analysis and cost and schedule variances

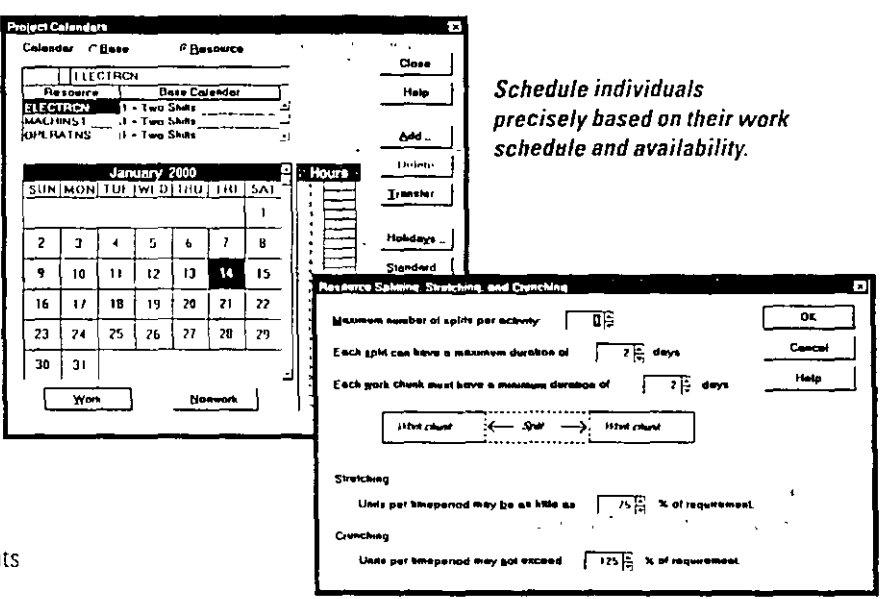

Model resources accurately by splitting, stretching or crunching activities, depending on resource availability.

# **Built-in cost efficiencies.**

No other project management package gives you the precise cost control built into P3. P3 supports cost accounts so that you can easily exchange. data with your accounting system It enables you to establish budgets and forecast estimates-to-complete for each cost account level. You can then track actuals for this period and actual-to-date

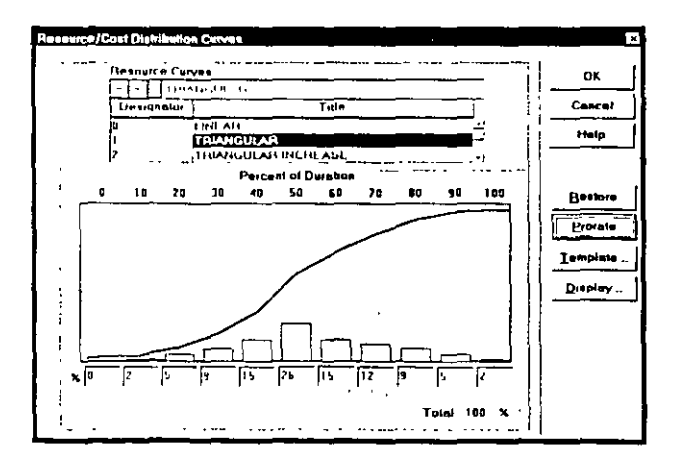

Use resource distribution curves to model how resources will be consumed as an activity progresses. Select from the library of predefined curves or quickly create your own.

# Multiproject control and communication

With P3, controlling groups of projects is as simple as controlling a single project on your desktop. You're able to coordinate independent efforts in multiple locations with relationships among activities in separate projects.

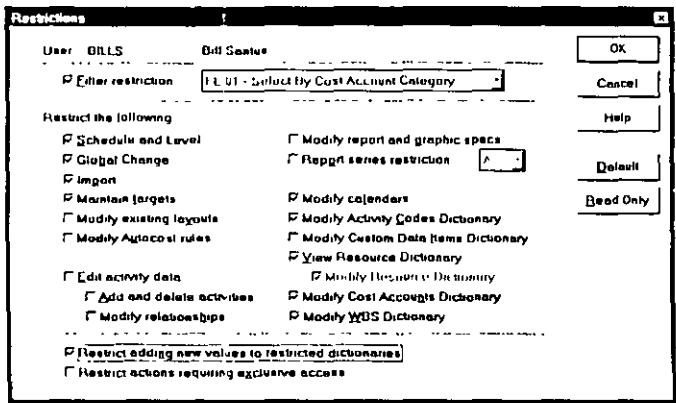

Use P3's Restricted Access feature to limit access to project data on a user-by-user basis.

# Spread the word, via e-mail.

o disseminate information across your network or throughout the world, P3 works with Microsoft Mail", cc.Mail\* and any other VIM or MAPI-compliant electronic mail system. You can embed e-mail addresses right into your project and automatically route status requests to the appropriate individuals. And to receive undates from local or remote teams. the Primavera Post Office applet lets team members turn around project information through e-mail without the need for them to have their own copies of P3.

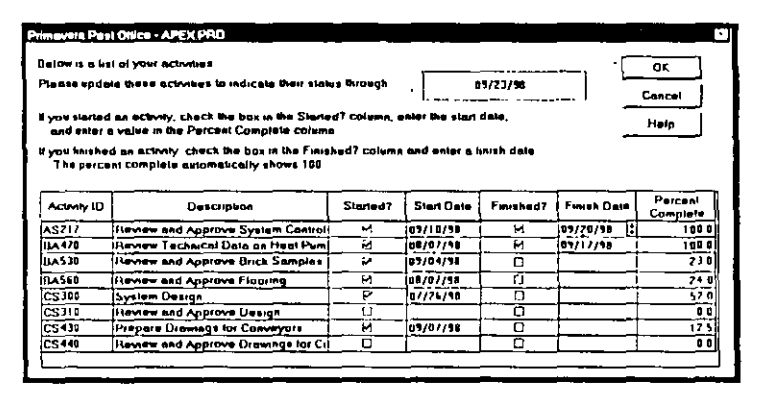

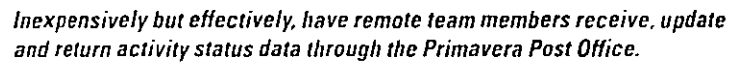

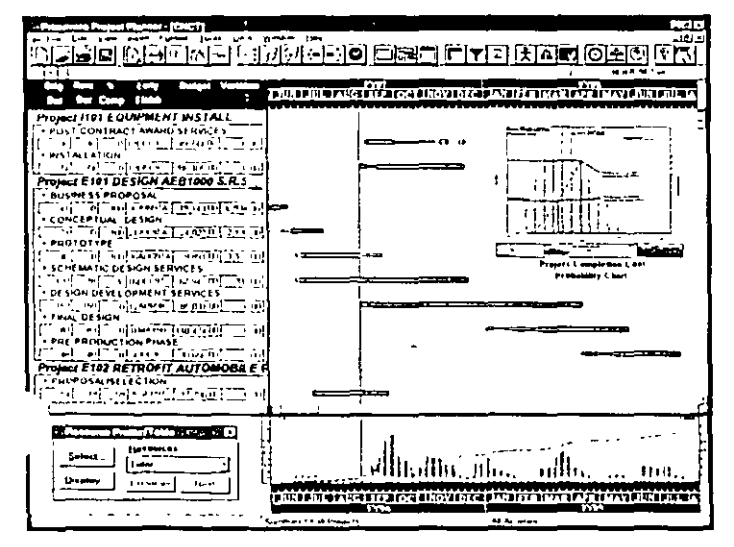

Integration with corporate systems.

When you need to integrate your project data with corporate systems, P3's open architecture lets you choose the best method. P3's business rules and database are accessible. through OLE 2.0 automation using development tools, such as Visual Basic". C++\* or even Excel". Integration of people. systems and processes has never been simpler, more reliable or complete. That's because P3's project database is the heart of Primavera's Concentric Project Management", an integrated, scalable approach to coordinating people and projects.

Drill all the way down to low-level detail within multiproject summary har charts

# **Multiuser capabilities.**

P3 allows multiple users to concurrently update, analyze and report on their portions of the project P3 enables administrators to secure their projects by restricting access by function, department, resource and phase. This allows others to review-but not modify-project data.

# Analytical tools to keep projects<br>running smoothly

With huge amounts of project data that change daily, even hourly, you need a product to help you plan for the unexpected P3's analytical tools, help you sift through all of your project data to identify potential problems

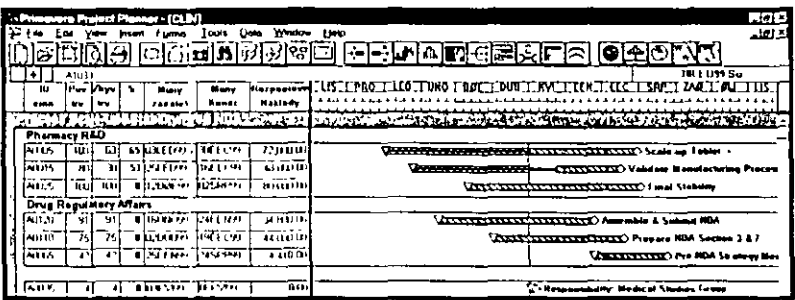

# Analyze alternatives.

Once you've identified a potential problem, P3 makes it easy to test dozens of project alternatives for finishing the project sooner-and better-by most effectively utilizing your crucial resources. An array of analytical tools allows you to review the impact of different courses of action at a summary or detailed level of the project hierarchy. And P3's unique Global Change feature lets you. quickly and easily make significant changes to your projects and try them out before making their permanent.

### Create reports that drive your point home. P3 can automatically set up column headings, title blocks and timescales in 28 languages.

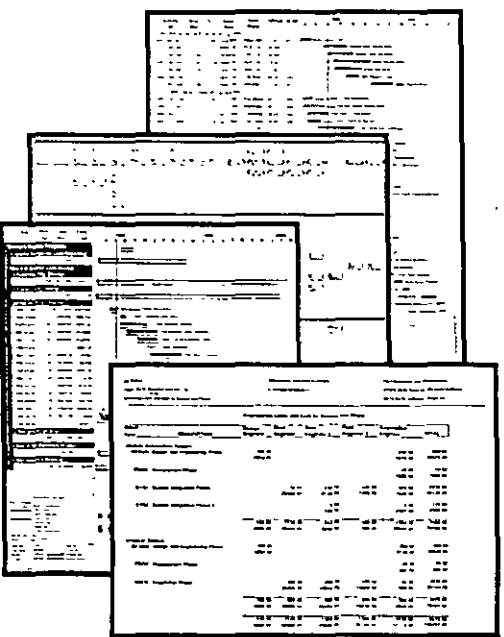

# Report project progress.

When it comes to reporting on project goals and priorities, P3 gives you more than 150 customizable reports and graphics. Analyze complex projects with concise cross-tab and matrix reports, cross-project reporting and a powerful custom report writer. Select and highlight activities using activity codes, custom data items, budget and variance data together with filters based on Boolean logic. For optimal coordination and communication, you can share reports in any of 28 languages, with users around the world

Communicate your knowledge enterprise-wide with a broad array of data-rich reports.

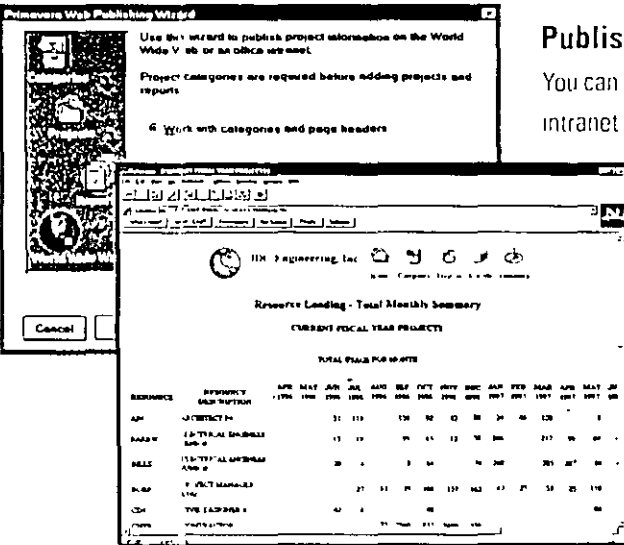

Use P3's Web Publishing Wizard to publish up-to-date reports and graphics for multiple projects.

# Publish on the Web.

You can communicate throughout your enterprise, using your company's intranet Web site. The Web Publishing Wizard automatically creates a

hierarchy of project categories, projects and reports so that users can view summary information or dig deeper to see specific details and full reports-using Netscape Navigator" or Microsoft" Internet Explorer"

# Integrate data.

OLE enables you to include data in reports and projects from design. specifications, drawings, spreadsheets, word processors, scanned images and even audio and video clips

# Primavera Project Planner® 2.0

# eatures

# Project Modelina

- · Unlimited project groups, projects and target plans
- Up to 100,000 activities per project
- Multiproject resource and task relationship control
- · Scheduling and resource leveling at a the project group and/or project level
- 20-level WBS
- 24 user-definable activity codes for selection and sorting
- 
- Intelligent activity ID codes<br>• 16 user-definable custom data items
- Summarization of multiple project groups
- **What-if analysis**
- · Earned value analysis
- Merge multiple projects
- · Global Change feature for mass project changes using Boolean logic, arithmetic, string and search-andreplace functions
- · User-definable project template library (fragnets)
- True concurrent multiuser functionality for updating, analysis and reporting . Multilevel project security definable
- ner-user basis
- m administration program for user names and passwords
- Microsoft Office-compliant graphic user interface

# **Scheduling**

- Critical path scheduling (CPM)<br>• Precedence diagramming method (PDM)
- 
- · Free and total float calculation
- · Finish-to-start, start-to-start, startto-finish and finish-to-finish activity relationships
- All relationships with user-definable<br>• All relationships with user-definable<br>• 31 activity calendars per project<br>• Time units in hours, days, weeks
- 
- 
- and months
- . 10 types of schedule constraints (e.g., start-no-earlier-than, finish-no-later-than, etc.)
- 9 types of activities for more precise schedule modeling (e.g., task, meeting, independent, milestone, flags, etc.)
- Suspend and resume dates for in-progress activities
- Contiguous and interruptible scheduling<br>• Extensive updating alternatives

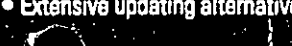

# The only project management software that delivers so much.

# **Resource and Cost Management**

- Resource calendars and variable availability
- . Unlimited resources per project and activity
- Activity splitting, stretching and crunching during leveling and smoothing
- Hierarchical resources
- · Nonlinear resource usage profiles
- · Prioritizable forward and backward leveling and smoothing
- Selective and time-limited leveling
- Variable resource pricing and availability
- · Resource-driven activity durations
- · Earned value (BCWP) histograms, tables and curves
- · Scheduled budget (BCWS) histograms, tables and curves
- . Cost and schedule variance calculations
- . Unlimited cost accounts per project with intelligent 12-character codes
- . Track budget, actual cost this period, actual cost to date, percent complete, earned value, cost to complete, cost at completion
- . Autocost feature for user-defined rules for planning and updating cost

# **Reports and Graphics**

- . Over 150 predefined tabular and matrix reports and graphics
- . Custom report writer included
- Complete customization of display and output
- . Web Wizard for Inter/Intranet publishing of reports and graphics.
- · Unlimited presentation layouts
- . Hierarchical project outlining organized by any combination of activity codes and resources
- · Summarize and group activities and compare to targets
- . Time-scaled bar (Gantt) charts with logic
- . Necking and activity code colors/patterns on Gantt bars
- Primavera's Easy Relationship Tracing (PERT) charts with Trace Logic and Cosmic Views
- . Resource/cost histograms tables and curves
- . Production of reports and graphics in groups or one-at-a-time
- . Multiple levels of sort and selection (filter)
- User-definable bars, start and endpoints, colors, fonts, sizes and positions
- · Set Language option for international **WYSIWYG** reports
- Print-to-fit a specified number of pages
- . OLE for attaching documents, spread sheets, graphics and video

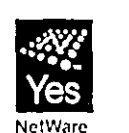

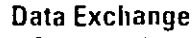

- · ODBC-compliant database
- . Automation server accessible with any OLE 2.0-compliant development tool
- · Primavera Post Office applet allows remote, two-way activity review and updating
- · Exchange project and activity data with MAPI/VIM compliant mail systems
- Read/write MPX files
- . Full clipboard support
- · Shares data with SureTrak Project Manager\*
- . Year 2000 compliant

# **Companion Applications**

- . DataStore" for Primavera-Warehouses P3 data in normalized tables in Oracle."
- Webster" for Primavera-Web-browser access to project information for the entire team
- RA Primavera's scheduling engine that allows integration with your enterprise's business applications
- . Monte Carlo" for Primavera-Quantify, analyze and mitigate risk.

## **System Requirements**

- · Intel\* or compatible 486 or higher
- · PC 16 MB RAM
- 32 MB hard disk space
- . Windows" 3.1, Windows 95 or Windows NT" Workstation

## **Headquarters**

Two Bala Plaza Bala Cynwyd, PA 19004-1586 . USA (610) 667-8600 · (800) 423-0245 Fax. (610) 667-7894 sales@primavera.com

# **International Offices**

Representante en México: SYSTEC, SA de CV Ricardo Castro 54 Piso 8 Col. Guadalupe Inn México DF 01020<br>Tel 662-4041 Fax 662-1146

Hong Kong Suite 3009 . Gateway I . Tower 2 25 Canton Road Tsimshatsui, Kowloon Hong Kong SAR (852) 2111-8288 Fax: (852) 2111-9477 hksales@primavera.com

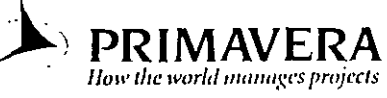

 $\cdot$